Quantify User's Guide

Version 3.1

support@rational.com http://www.rational.com

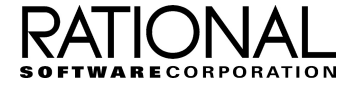

#### **IMPORTANT NOTICE**

#### DISCLAIMER OF WARRANTY

Rational Software Corporation makes no representations or warranties, either express or implied, by or with respect to anything in this guide, and shall not be liable for any implied warranties of merchantability or fitness for a particular purpose or for any indirect, special or consequential damages.

#### COPYRIGHT NOTICE

Quantify, copyright © 1992-1997 Rational Software Corporation. All rights reserved.

No part of this publication may be reproduced, stored in a retrieval system or transmitted, in any form or by any means, photocopying, recording or otherwise, without prior written consent of Rational Software Corporation. No patent liability is assumed with respect to the use of the information contained herein. While every precaution has been taken in the preparation of this book, Rational Software Corporation assumes no responsibility for errors or omissions. This publication and features described herein are subject to change without notice.

The program and information contained herein are licensed only pursuant to a license agreement that contains use, reverse engineering, disclosure and other restrictions; accordingly, it is "Unpublished — rights reserved under the copyright laws of the United States" for purposes of the FARs.

#### RESTRICTED RIGHTS LEGEND

Use, duplication, or disclosure by the U.S. Government is subject to restrictions set forth in DFARS 227.7202-1(a) and 227.7202-3(a) (1995), DFARS 252.227-7013(c)(1)(ii) (Oct 1988), FAR 12.212(a) 1995, FAR 52.227-19, or FAR 52.227-14, as applicable.

#### **TRADEMARKS**

Rational, Purify, PureCoverage, Quantify, PureLink, ClearDDTS, and ClearCase are U. S. registered trademarks of Rational Software Corporation.

All other products or services mentioned in this guide are covered by the trademarks, service marks, or product names as designated by the companies who market those products.

#### **PATENTS**

Quantify is covered by one or more of U.S. Patent Nos. 5,193,180 and 5,335,344 and 5,535,329. Purify is licensed under Sun Microsystems Inc.'s U.S. Pat. No. 5,404,499. Other U.S. and foreign patents pending.

Printed in the U.S.A.

# **Contents**

#### **Welcome to Quantify**

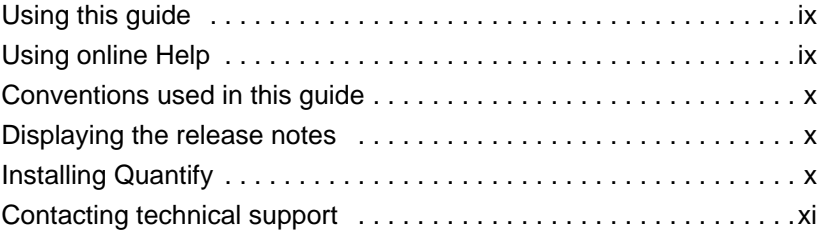

# **[1 Introducing Quantify](#page-12-0)**

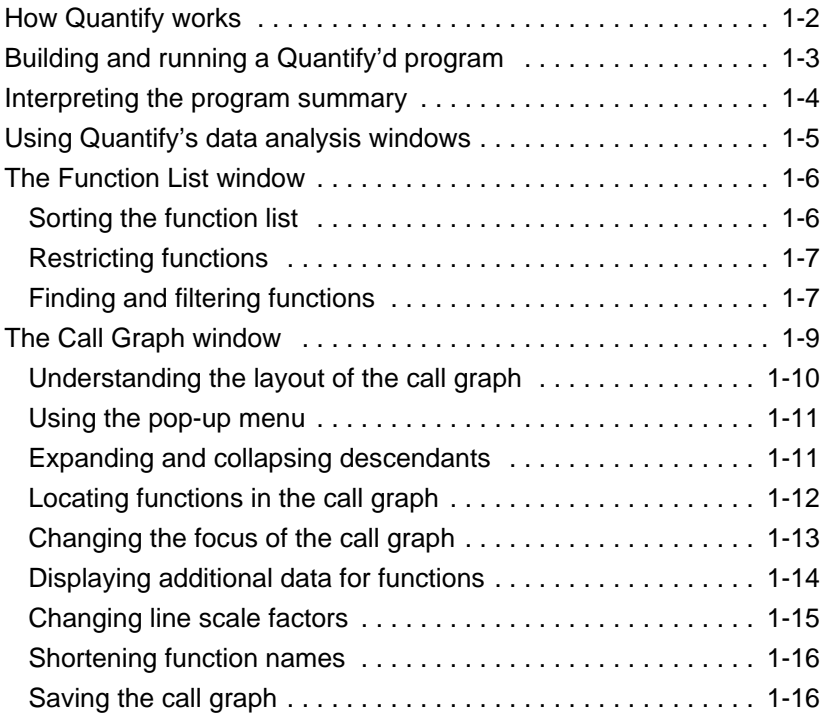

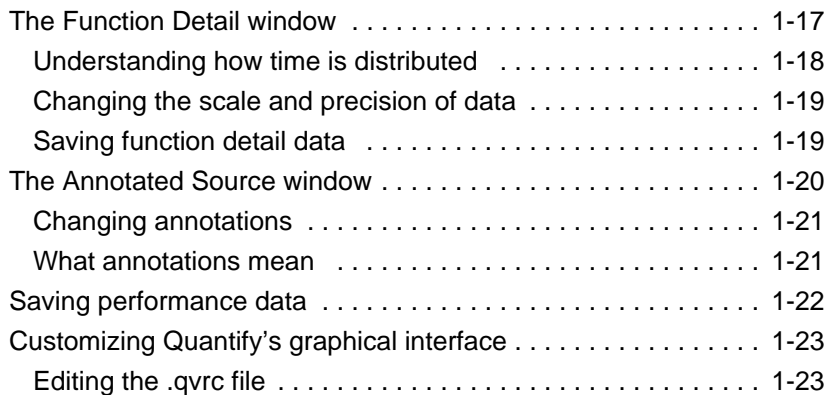

# **[2 Improving Performance with Quantify](#page-36-0)**

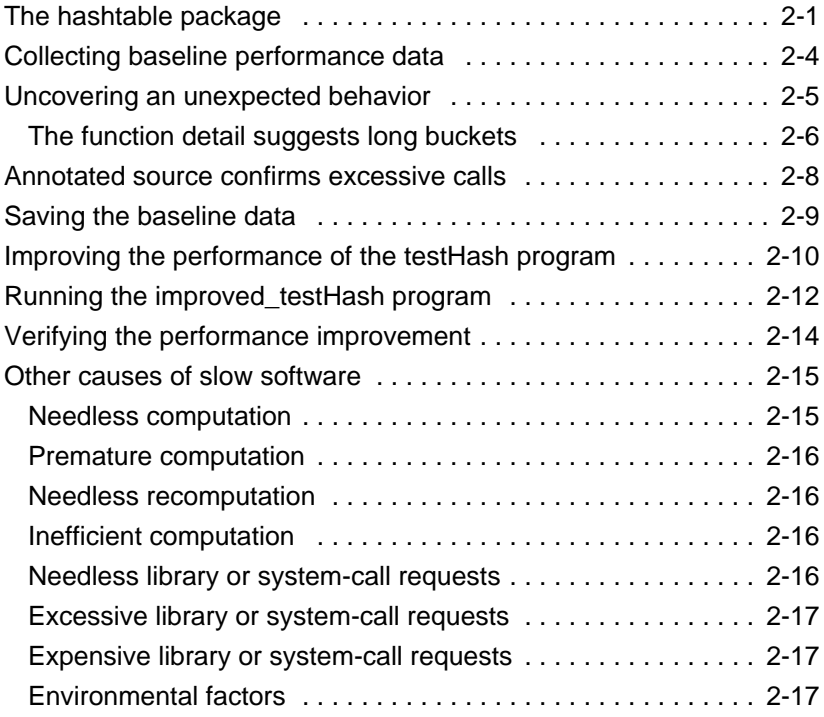

# **[3 How Quantify Collects Data](#page-54-0)**

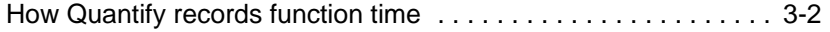

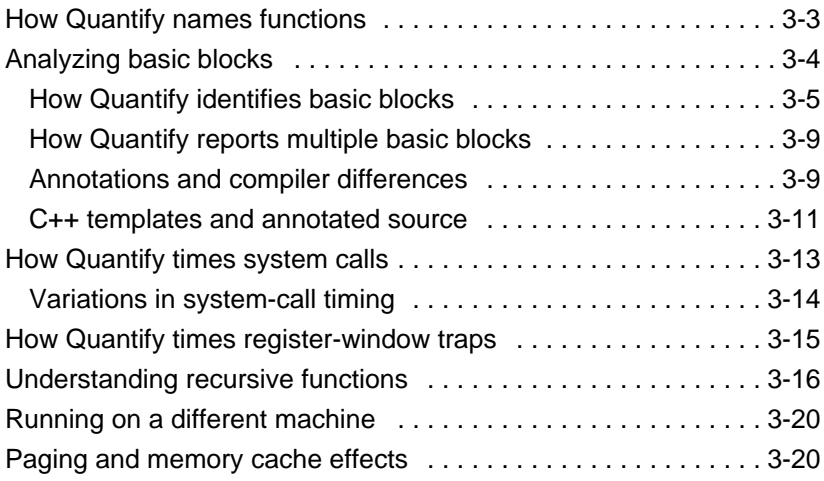

## **[4 Customizing Data Collection](#page-76-0)**

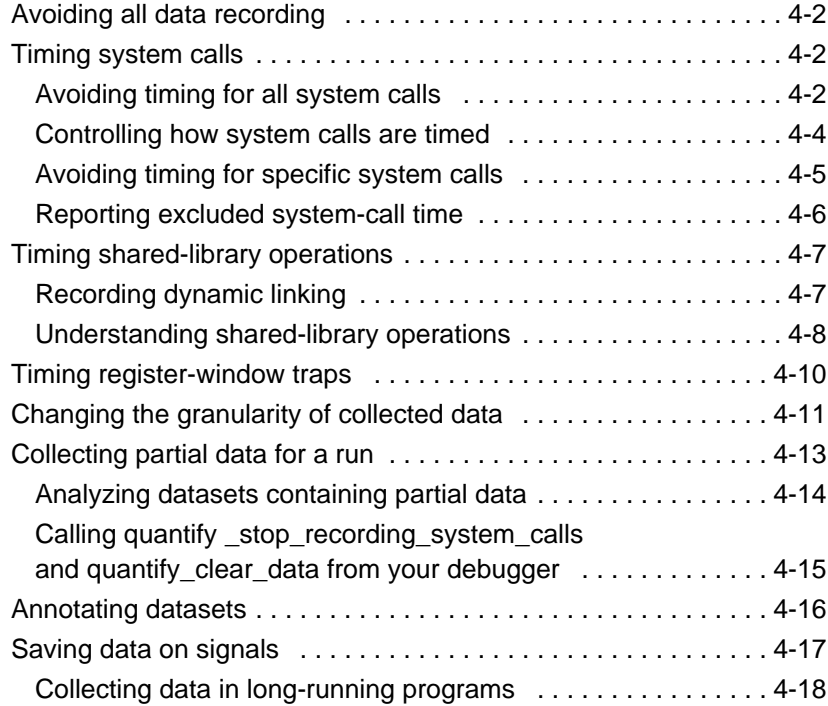

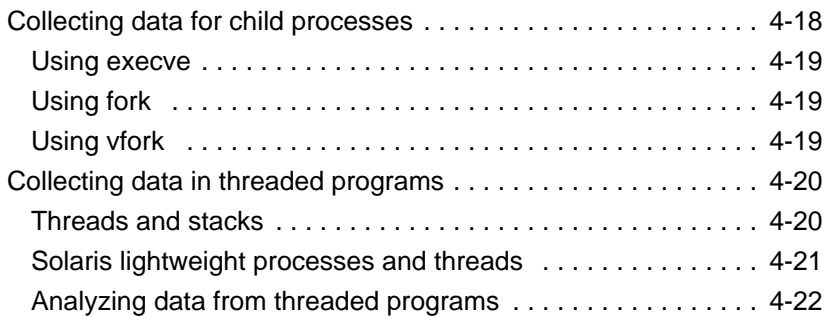

# **[5 Analyzing Data with Scripts](#page-100-0)**

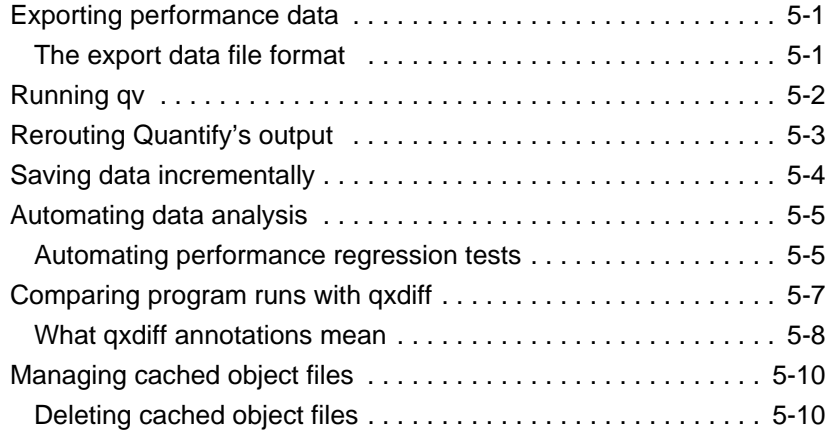

## **[A Using Quantify Options and API Functions](#page-112-0)**

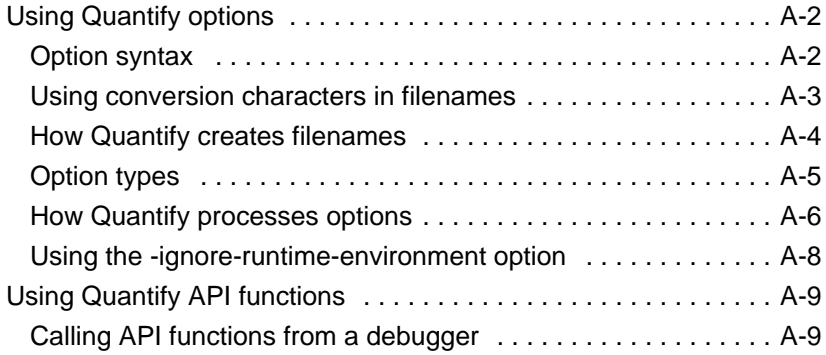

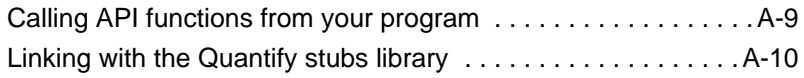

# **[B Options and API Reference](#page-122-0)**

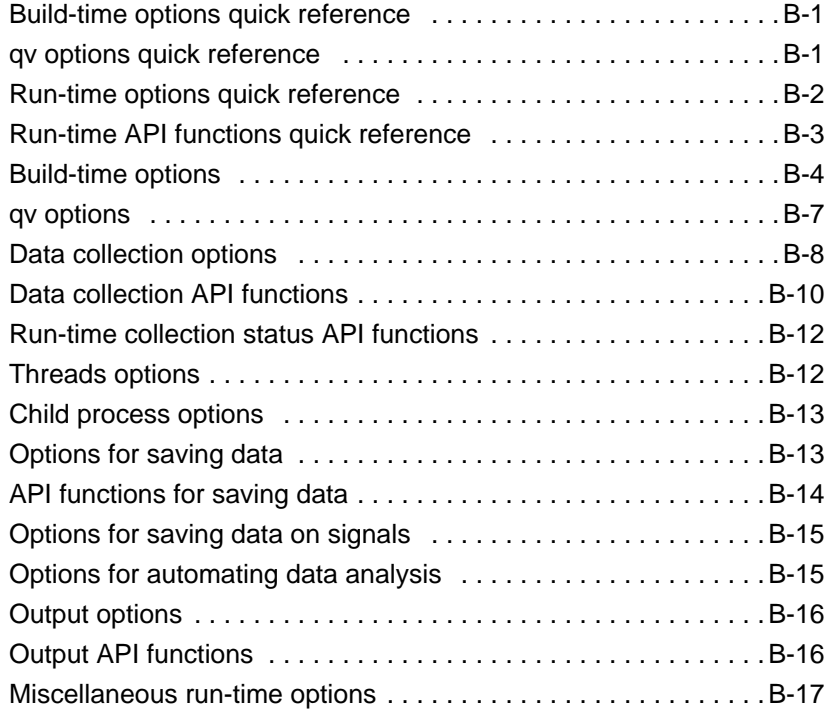

## **[C Common Questions](#page-140-0)**

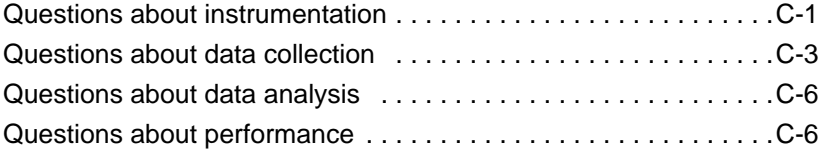

#### **Quantify Quick Reference**

**[Index](#page-152-0)**

# Welcome to Quantify

#### <span id="page-8-0"></span>**Using this guide**

This guide documents the features and capabilities of Quantify:

- [Chapter 1, "Introducing Quantify,"](#page-12-0) provides an overview of how to use Quantify.
- [Chapter 2, "Improving Performance with Quantify," i](#page-36-0)s a short tutorial that demonstrates how to use Quantify to improve the performance of a hashtable program.
- [Chapter 3, "How Quantify Collects Data," e](#page-54-0)xplains how Quantify times a program's execution.
- [Chapter 4, "Customizing Data Collection," e](#page-76-0)xplains how to control Quantify's data collection.
- [Chapter 5, "Analyzing Data with Scripts,"](#page-100-0) describes how to automate Quantify's operation by using scripts.
- [Appendix A, "Using Quantify Options and API Functions,"](#page-112-0) explains how to specify Quantify options and API functions.
- [Appendix B, "Options and API Reference," p](#page-122-0)rovides a complete reference of all Quantify options and API functions.
- [Appendix C, "Common Questions,"](#page-140-0) provides answers to the most frequently asked questions about Quantify.

## **Using online Help**

Quantify provides online Help through the Help menu in each data analysis window. If you select **On Context** from the Help menu, the cursor becomes a question mark (?). Click on any component of the window for specific information about that component.

## <span id="page-9-0"></span>**Conventions used in this guide**

■ <quantifyhome> refers to the directory where Quantify is installed. To find the Quantify directory on your system, type:

% quantify -printhomedir

- Courier font indicates source code, program names or output, file names, and commands that you enter.
- Angle brackets < > indicate variables.
- *Italics* introduce new terms and show emphasis.

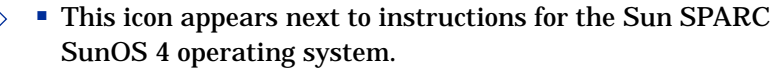

- This icon appears next to instructions for the Sun SPARC Solaris 2 operating system, also referred to as SunOS 5.
- $HPUX$  This icon appears next to instructions for the HP-UX operating system.

■ This icon appears next to instructions for the Silicon Graphics IRIX operating system.  $\left|$ <sub>IRIX</sub> $\right|$ 

#### **Displaying the release notes**

Sun OS4

**Solaris** 

The Quantify README file is located in the  $\epsilon$ purifyhome> directory. It contains the latest information about this release of Quantify, including hardware and software supported, and notes about specific operating systems. To open the README file, select **Help > Release Notes**.

## **Installing Quantify**

For information about licensing and installing Quantify, refer to the *Installation & Licensing Guide*, part number 800-009921-000.

#### <span id="page-10-0"></span>**Contacting technical support**

If you have a technical problem and you can't find the solution in this guide, contact Rational Software Technical Support. See the back cover of this guide for addresses and phone numbers of technical support centers.

Note the sequence of events that led to the problem and any program messages you see. If possible, have the product running on your computer when you call.

For technical information about Quantify, answers to common questions, and information about other Rational Software products, visit the Rational Software World Wide Web site at http://www.rational.com. To contact technical support directly, visit: http://www.rational.com/support.

# <span id="page-12-0"></span>**1** Introducing Quantify

Your application's run-time performance—its speed—is one of its most visible and critical characteristics. Developing high-performance software that meets the expectations of customers is not an easy task. Complex interactions between your code, third-party libraries, the operating system, hardware, networks, and other processes make identifying the causes of slow performance difficult.

Quantify is a powerful tool that identifies the portions of an application that dominate its execution time. Quantify gives you the insight to quickly eliminate performance problems so that your software runs faster. With Quantify, you can:

- Get accurate, repeatable performance data
- Control how data is collected by collecting data for a small portion of your application's execution or the entire run
- Compare *before* and *after* runs to see the impact of your changes on performance
- Easily locate and fix the problems with the highest potential for improving performance

Unlike sampling-based profilers, Quantify's reports do not include any overhead. The numbers you see represent the time your program would take *without* Quantify.

Quantify can be installed and mastered in a few hours. You incorporate it into your development process simply by adding a single word to your makefile and relinking. You don't need to recompile to use it, and you can use it on the exact code you expect to ship. Quantify works with existing makefiles, debugging tools and standard testing scripts.

Quantify instruments *all* the code in your program, including system and third-party libraries, shared libraries, and statically linked modules.

#### <span id="page-13-0"></span>**How Quantify works**

**Quantify counts machine cycles:** Quantify uses Object Code Insertion (OCI) technology to count the instructions your program executes and to compute how many cycles they require to execute. Counting cycles means that the time Quantify records in your code is identical from run to run, assuming that the input does not change. This complete repeatability enables you to see precisely the effects of algorithm and data structure changes.

Since Quantify counts cycles, it gives you accurate data at any scale. You do *not* need to create long runs or make numerous short runs to get meaningful data as you must with sampling-based profilers: One short run and you have the data. As soon as you can run a test program, you can collect meaningful performance data and establish a baseline for future comparison.

**Quantify times system calls:** Quantify measures the elapsed time (wall clock) of each system call made by your program and reports how long your program waited for those calls to complete. You can immediately see the effects of improved file access or reduced network delay on your program. You can optionally choose to measure system calls by the amount of time the kernel recorded for the process, much like the /bin/time UNIX utility records.

**Quantify distributes time accurately:** Quantify distributes each function's time to its callers so you can tell at a glance which function calls were responsible for the majority of your program's time. Unlike gprof, Quantify does not make assumptions about the average cost per function. Quantify measures it directly.

#### <span id="page-14-0"></span>**Building and running a Quantify'd program**

To instrument your program, add quantify to the front of the *link* command line. For example:

Add"quantify" —— % quantify cc -g hello\_world.c -o hello\_world

Instrumenting files - Quantify 3.1 SunOS 4.1, Copyright 1993-1997 Rational Software Corp. Instrumenting: hello\_world.o Linking

#### Run your Quantify'd program normally:

Run the program - % hello\_world

When the program starts, Quantify prints license and support information, followed by the expected output from your program.

```
**** Quantify instrumented hello_world (pid 20352 at Sat 11 08:41:27
                   1997)
                   Quantify 3.1 SunOS 4.1, Copyright 1993-1997 Rational Software Corp.
                       * For contact information type: "quantify -help"
                       * Quantify licensed to Quantify Evaluation User
                       * Quantify instruction counting enabled.
  Program output - Hello, World.
Quantify transmits — Quantify: Sending data for 37 of 1324 functions
                    from hello_world (pid 20352).........done.
 the dataset to qv
```
When the program finishes execution, Quantify transmits the performance data to qv, Quantify's data analysis program.

#### <span id="page-15-0"></span>**Interpreting the program summary**

After each dataset is transmitted, Quantify prints a program summary showing at a glance how the original, non-Quantify'd program is expected to perform.

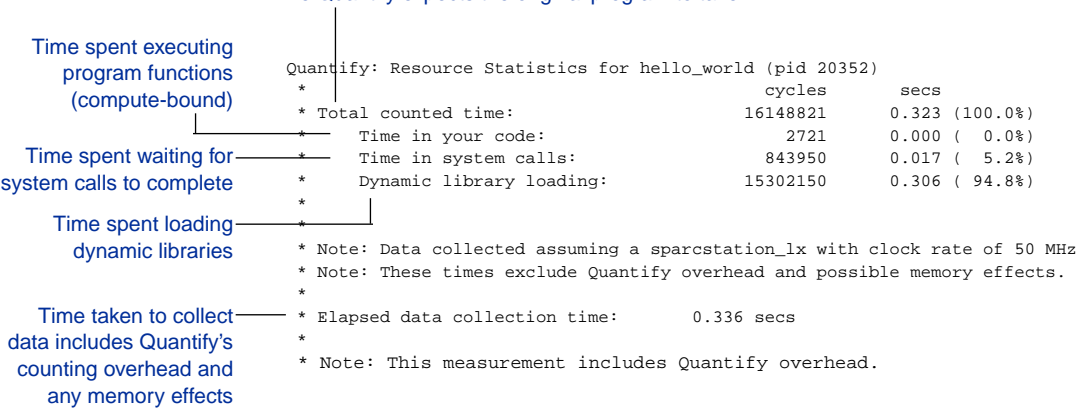

Time Quantify expects the original program to take

#### <span id="page-16-0"></span>**Using Quantify's data analysis windows**

After transmitting the last dataset, Quantify displays the Control Panel. From here, you can display Quantify's data analysis windows and begin analyzing your program's performance.

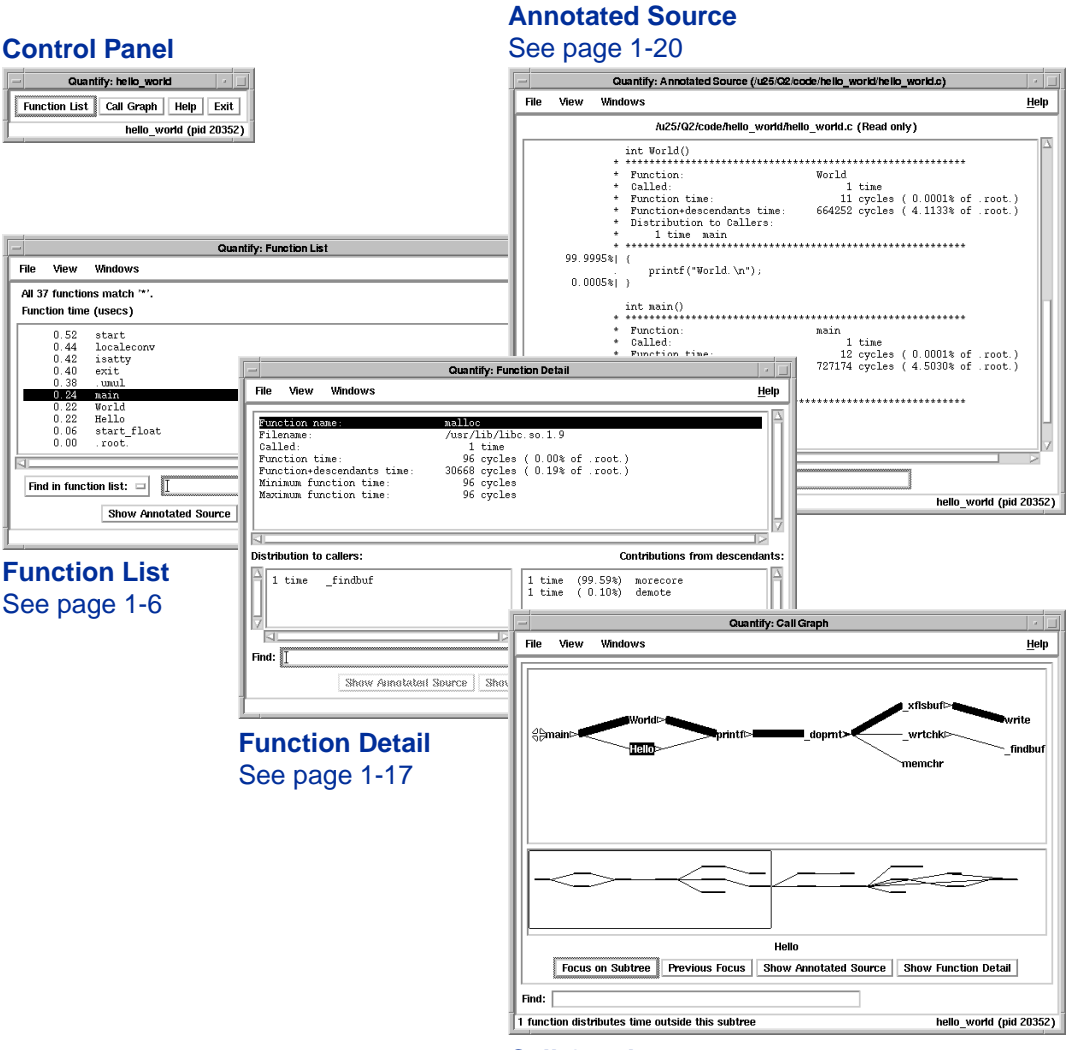

**Call Graph** See [page 1-9](#page-20-0)

#### <span id="page-17-0"></span>**The Function List window**

The Function List window shows the functions that your program executed. By default, it displays the top 20 most expensive functions in your program, sorted by their *function time*. This is the amount of time a function spent in your code performing computations (*compute-bound*) or waiting for system calls to complete.

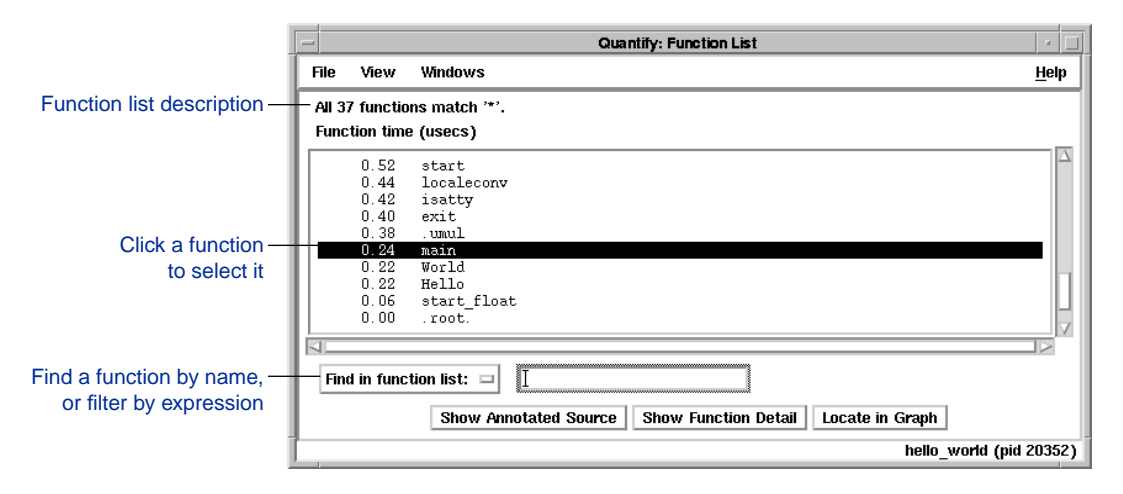

#### **Sorting the function list**

To sort the function list based on the various data Quantify collects, select **View > Display data**.

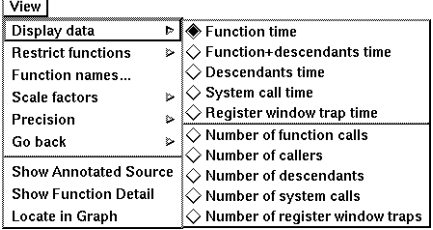

#### <span id="page-18-0"></span>**Restricting functions**

To improve focus attention on specific types of functions, or to speed up the preparation of the function list report in large programs, you can restrict the functions shown in the report. Select **View > Restrict functions**.

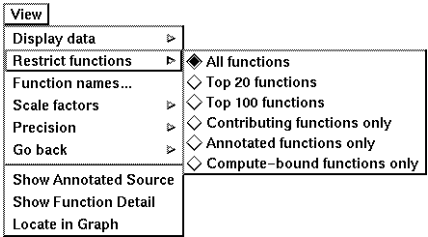

You can restrict the list to the top 20 or top 100 functions in the list, to the functions that have annotated source, to functions that are compute-bound (make no system calls), or to functions that contribute non-zero time for a recorded data type.

## **Finding and filtering functions**

To search the function list for a specific function, type its name in the **Find in function list** entry field.

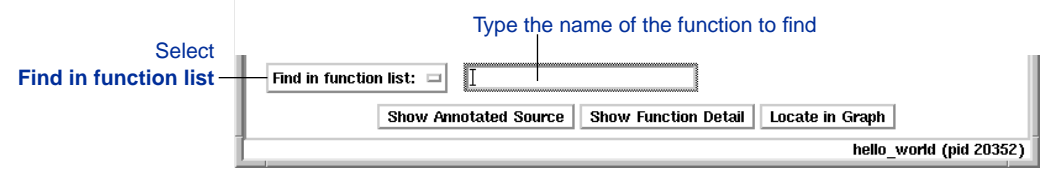

You can also filter the function list. This is useful when you have groups of related functions that contain common substrings in their names. You can search for functions with substrings such as str and mem. With  $C_{++}$  programs, you can find functions that are defined on different classes, such as "List::", and that use certain types in their argument lists such as "(int,".

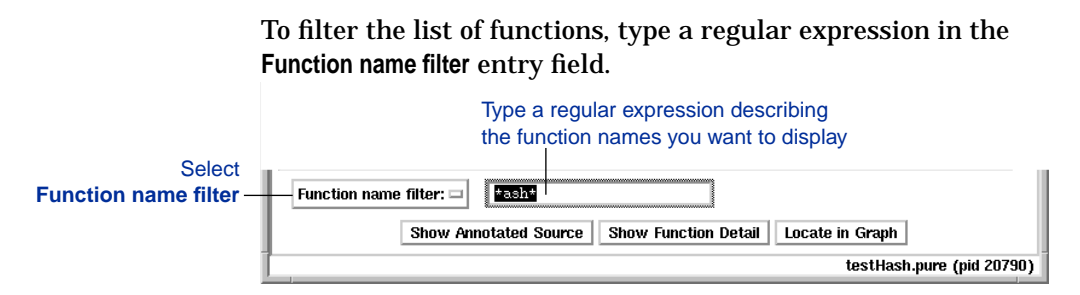

You can use  $*$  and ? wildcards:  $*$  represents zero or more characters; ? represents any single character. Matching is case-sensitive. The initial filter expression is \*, matching all functions.

The lines at the top of the function list describe the number of functions included in the report that satisfy any restrictions and the filter expression.

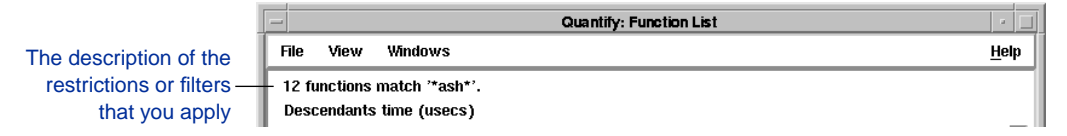

#### <span id="page-20-0"></span>**The Call Graph window**

The Call Graph window presents a graph of the functions called during the run. It uses lines of varying thickness to graphically depict where your program spends its time. Thicker lines correspond directly to larger amounts of time spent along a path.

The call graph helps you understand the calling structure of your program and the major call paths that contributed to the total time of the run. Using the call graph, you can quickly discover the sources of bottlenecks.

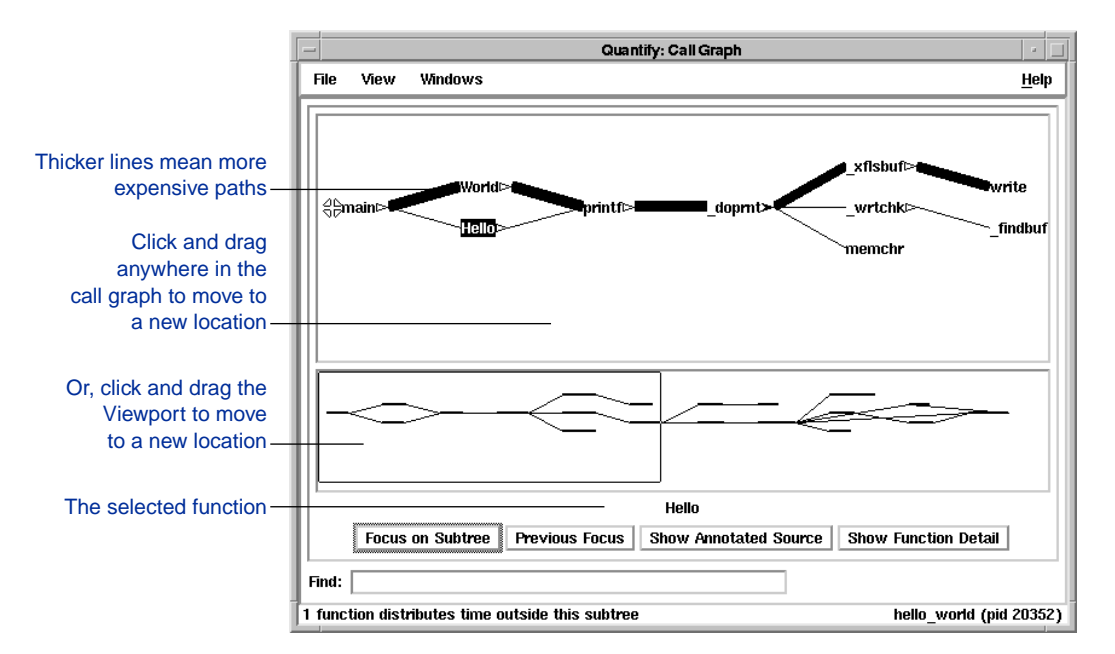

By default, Quantify expands the call paths of the top 20 functions that contribute most to the overall time of the program. The call graph begins at the .root. accumulator, which represents the total amount of time used by all the functions in the program. For more information about the .root. accumulator, see ["How](#page-55-0) [Quantify records function time" on page 3-2.](#page-55-0)

#### <span id="page-21-0"></span>**Understanding the layout of the call graph**

In single-threaded applications, the call graph begins at the .root. function, with one or two branches emanating from it. One branch corresponds to the initialization sequence of the program before it reaches your program's main function. This branch also contains C++ static initialization and at\_exit processing, if any.

The other branch starts at pure\_sigtramp and is present only if your program handled any signals. Multi-threaded applications can have several additional branches emanating from the .root. function. See ["Collecting data in threaded programs" on page 4-20](#page-95-0).

Curved lines in the call graph often indicate the presence of recursive functions or cycles of function calls. For more information, see ["Understanding recursive functions" on page](#page-69-0)  $3 - 16$ .

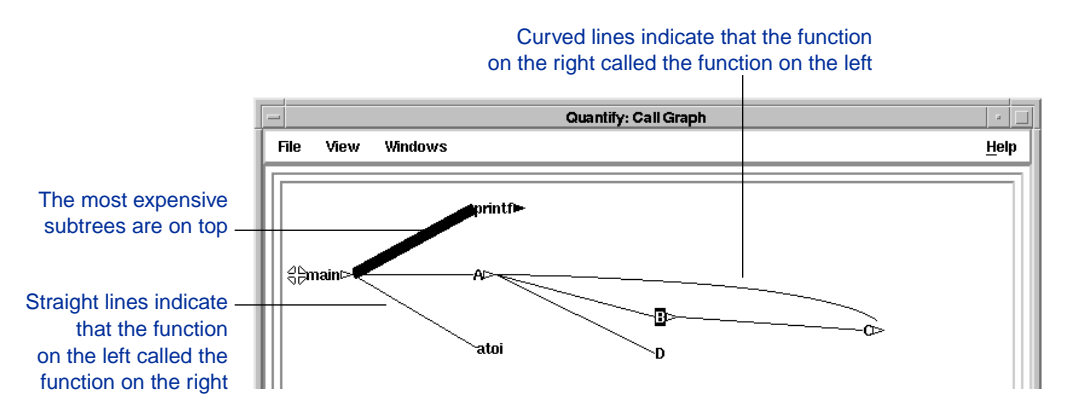

If a function is not a leaf function, a triangle indicates how many of each function's immediate descendants are shown in the call graph.

- None of the immediate descendants are shown.
- Some of the immediate descendants are shown.
- All of the immediate descendants are shown.

#### <span id="page-22-0"></span>**Using the pop-up menu**

To display the pop-up menu, right-click any function in the call graph.

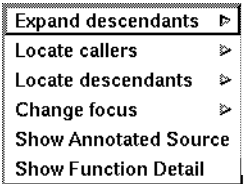

You can use the pop-up menu to:

- Expand and collapse the function's subtree
- Locate individual caller and descendant functions
- Change the focus of the call graph to the selected function
- Display the annotated source code or the function detail for the selected function

## **Expanding and collapsing descendants**

Use the pop-up menu to expand or collapse the subtrees of descendants for individual functions.

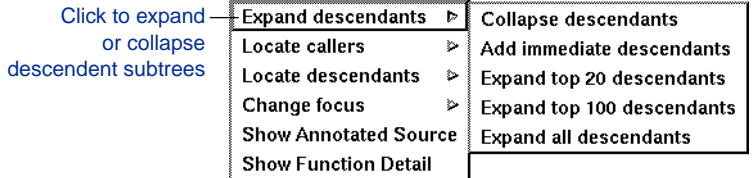

After expanding or collapsing subtrees, you can select **View > Redo layout** to remove any gaps that your changes create in the call graph.

#### <span id="page-23-0"></span>**Locating functions in the call graph**

To locate a particular caller or descendant of the selected function, select **Locate callers** or **Locate descendants** from the pop-up menu.

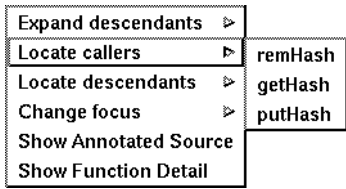

Quantify sorts the descendants by their contribution to the function's accumulated time.

If the function you are trying to locate is not present in the call graph, Quantify displays the most expensive path from the function that is the current focus to the desired function.

If the function is not in the descendant subtree of the current focus (for example, if it is the *caller* of the current focus), Quantify attempts to find a common function whose descendant subtree contains both the current focus (and hence current selection) and the desired function. It automatically makes that function the new focus and then displays the most expensive path from the new focus to the desired function.

#### **Changing the focus of the call graph**

You can change the focus of the call graph to a different function.

<span id="page-24-0"></span>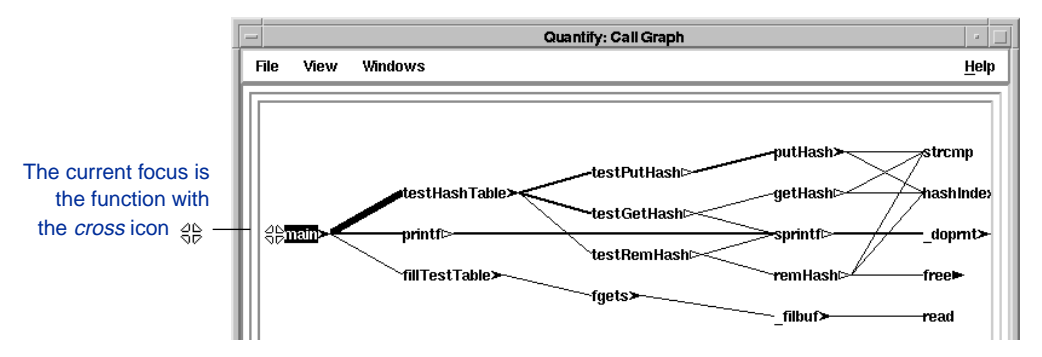

To change the focus of the call graph to a new function, right-click the desired function and select **Change focus > Focus on subtree** from the pop-up menu.

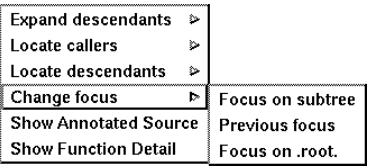

The selected function becomes the basis for scaling and expanding operations. For example, you can select **View > Scale factors > % of focus** to see numeric data scaled for the current focus.

#### **Functions with multiple callers**

The subtree of the function you select as the new focus of the call graph might contain functions that are called from *outside* of the subtree. Consider, for example, the functions malloc and free. Both of these functions are called from many different functions in a typical C program.

If you select one of malloc's callers as the new focus, its other callers are excluded from the subtree. In this case, malloc's function+descendants time can *exceed* that of its individual callers. This is because  $m$  alloc distributed the additional time to <span id="page-25-0"></span>the callers that are excluded from the subtree. If you display malloc's function+descendants time as a percentage of the *focus* function's function+descendants time, this percentage will *exceed* 100 percent. Quantify reports the percentage as "100+%."

Quantify warns you if the subtree of the new focus contains any functions that distribute time to functions outside of the subtree. Quantify displays a count of these functions in the status bar at the bottom of the call graph and places an asterisk (\*) next to their names in the call graph.

#### **Displaying additional data for functions**

To display additional data for functions in the call graph, select **View > Display data**. Select **None** to display functions without any additional data.

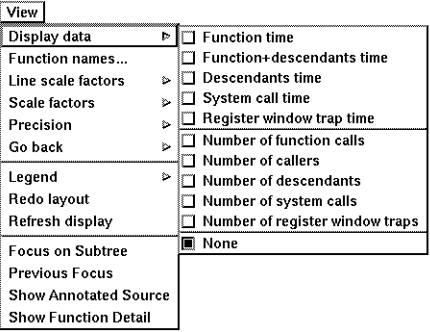

Quantify describes the data that is displayed for each function in the legend at the top of the call graph. To hide or show the legend, select **View > Legend**.

<span id="page-26-0"></span>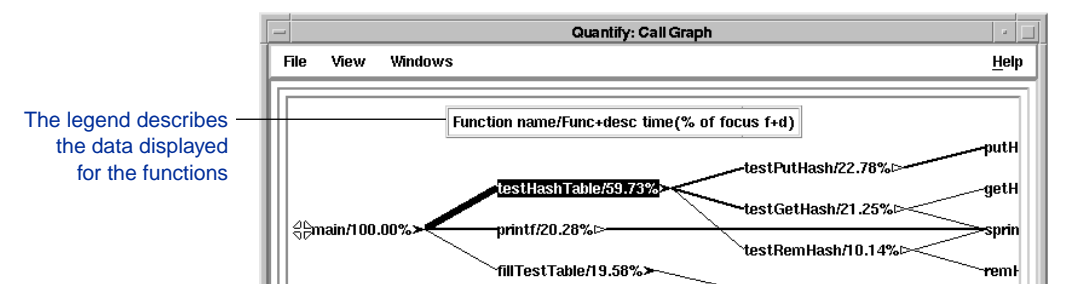

#### **Changing line scale factors**

To change the scale of the lines in the call graph, select **View > Line scale factors**.

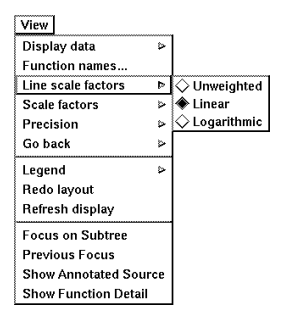

You can select from three line scale factors:

- *Unweighted* lines show only the calling relationships between functions. These lines do not carry information about how time is distributed between functions.
- *Linear* scaling shows the distributed time from a descendant function to its caller as a percentage of the total time of the current focus. This is the default line scale factor.
- *Logarithmic* scaling shows the distributed time from a descendant function to its caller as the logarithm of the percentage of the total time of the current focus. This scaling

<span id="page-27-0"></span>de-emphasizes the rapid accumulation of time near the root of a subtree while emphasizing small differences between contributing functions deep in the subtree.

#### **Shortening function names**

You can shorten function names in order to tighten up the display in the call graph. Select **View > Function names**.

You can shorten function names by eliminating the C++ class name, argument list, or operator prefix. You can also specify a custom truncation length. In cases where demangling the full C++ name is ambiguous, Quantify prints ??? in the function's argument list.

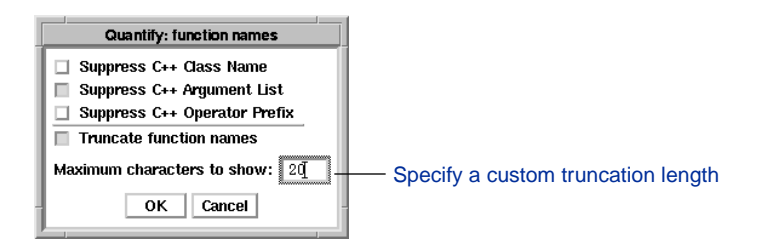

#### **Saving the call graph**

To save a PostScript version of the current call graph, select **File > Save call graph as**.

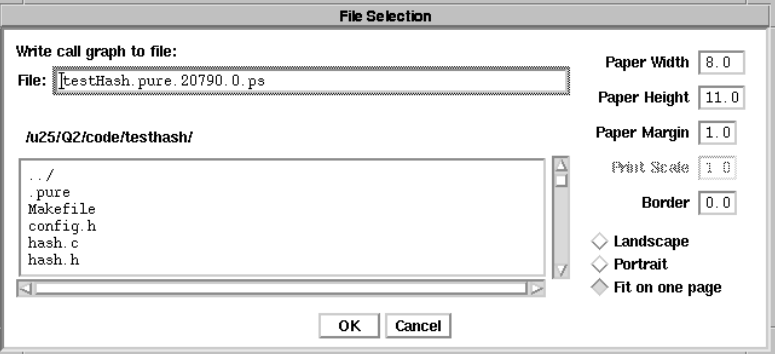

#### <span id="page-28-0"></span>**The Function Detail window**

The Function Detail window presents detailed performance data for a single function showing its contribution to the overall execution of the program.

For each function, Quantify reports both the time spent in the function's own code (its *function* time) and the time spent in all the functions that it called (its *descendants* time). Quantify distributes this accumulated *function+descendants* time to the function's immediate caller.

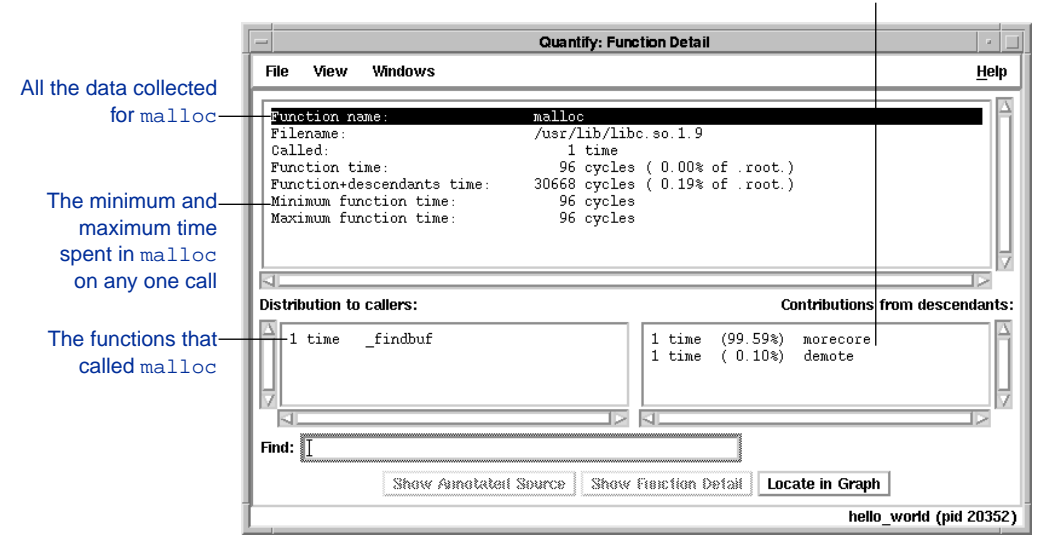

The immediate descendants of malloc, and how they contributed to malloc's function+descendants time

Double-click a caller or descendant function to display function detail for that function.

The function time and the function+descendants time are shown as a percentage of .root, the total accumulated time for the entire run. These percentages help you understand how this function's computation contributed to the overall time of the run. These times correspond to the thickness of the lines in the call graph.

<span id="page-29-0"></span>**Note:** If a function calls itself recursively, the percentages displayed in the Function Detail window can *exceed* 100 percent. See ["Understanding recursive functions" on page 3-16.](#page-69-0)

Times for system calls and register window traps are shown only if times were recorded for the function. See ["Timing system calls" on](#page-77-0) [page 4-2,](#page-77-0) and ["Timing register-window traps" on page 4-10](#page-85-0).

#### **Understanding how time is distributed**

*Distribution to callers* lists all the functions that called the current function. For each caller, Quantify lists the number of times it called the function and the percentage of time that was spent in the current function and its descendants on behalf of that caller.

*Contributions from descendants* lists the immediate descendant functions called by the current function. For each descendant function, Quantify reports the number of times it was called by the current function and the percentage of time it contributed to the current function's accumulated time.

For more information, see ["How Quantify records function time"](#page-55-0) [on page 3-2.](#page-55-0)

#### <span id="page-30-0"></span>**Changing the scale and precision of data**

Quantify can display the recorded data in cycles (the number of machine cycles) and in microseconds, milliseconds, or seconds. To change the scale of data, select **View > Scale factors**.

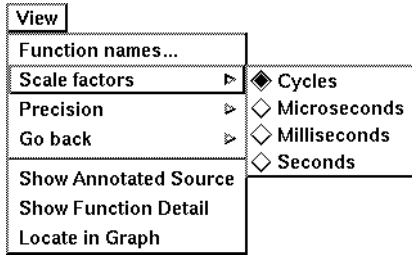

To change the precision of data, select **View > Precision**.

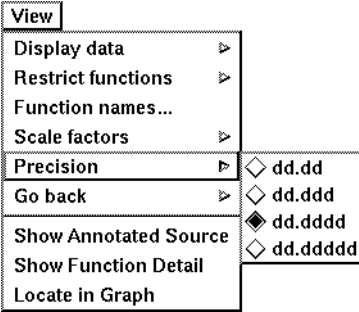

## **Saving function detail data**

To save the current function detail display to a file, select **File > Save current function detail as**.

To append additional function detail displays to the same file, select **File > Append to current detail file**.

#### <span id="page-31-0"></span>**The Annotated Source window**

The Annotated Source window presents line-by-line performance data using the function's source code.

**Note:** The Annotated Source window is available only for files that you compile using the  $-g$  debugging option.

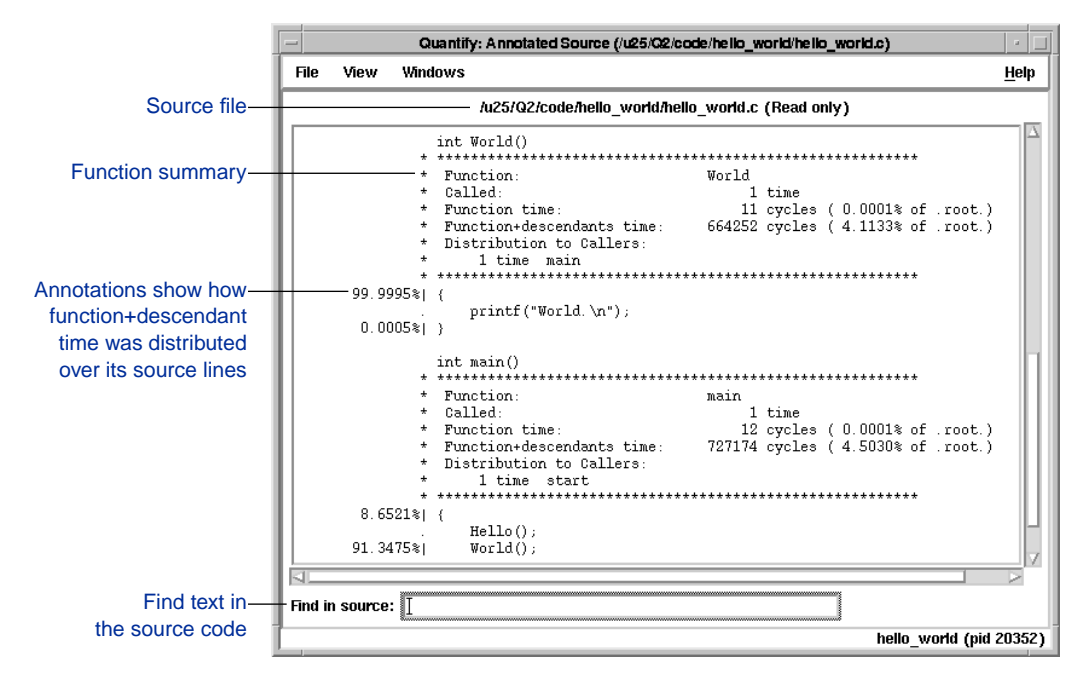

The numeric annotations in the margin reflect the time recorded for that line or basic block over all calls to the function. By default, Quantify shows the function time for each line, scaled as a percentage of the total function time accumulated by the function.

For more information about how Quantify reports data for lines and basic blocks, see ["Analyzing basic blocks" on page 3-4.](#page-57-0)

#### <span id="page-32-0"></span>**Changing annotations**

To change annotations, use the View menu. You can select both *function* and *function+descendants* data, either in cycles or seconds and as a percentage of the *function+descendants* time.

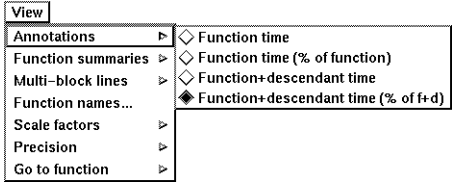

#### **What annotations mean**

Each source line in the Annotated Source window is marked with a character indicating the type of annotation.

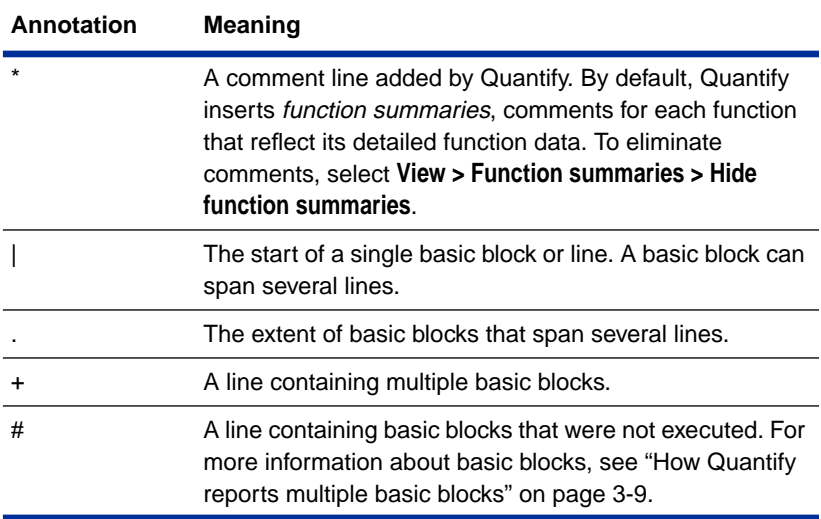

<span id="page-33-0"></span>Here is an example of how annotations are used in the Annotated Source window:

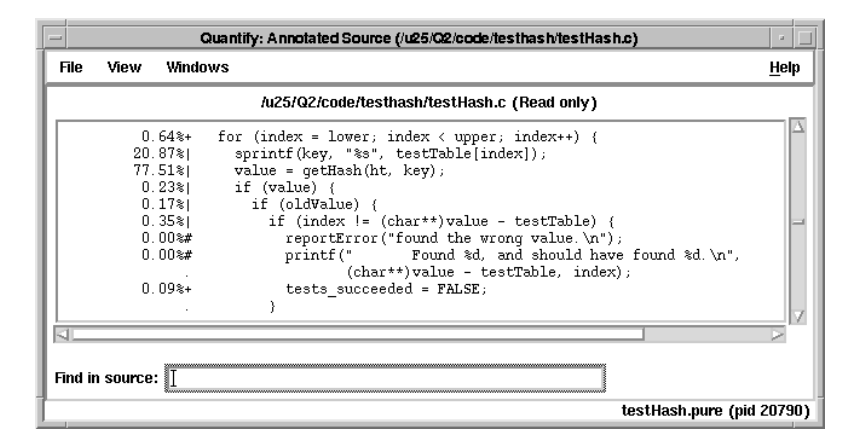

#### **Saving performance data**

To exit Quantify, select **File > Exit Quantify**. If you analyze a dataset interactively, Quantify does not automatically save the last dataset it receives. When you exit, you can save the dataset for future analysis.

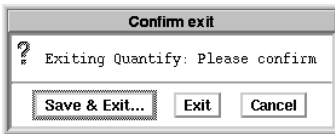

By default, Quantify names dataset files to reflect the program name and its run-time process identifier. See ["How Quantify](#page-115-0) [creates filenames" on page A-4.](#page-115-0) You can analyze a saved dataset at a later time by running  $qv$ , Quantify's data analysis program.

You can also save Quantify data in export format. This is a clear-text version of the data suitable for processing by scripts. See ["Exporting performance data" on page 5-1](#page-100-0) and ["Saving data](#page-103-0) [incrementally" on page 5-4.](#page-103-0)

#### <span id="page-34-0"></span>**Customizing Quantify's graphical interface**

You can modify the appearance of Quantify's graphical interface using X resources. You can change:

- The windows that Quantify creates by default
- Fonts in titles and menus
- Foreground and background colors
- Colors of function lines in the Call Graph window

You can also specify the following default menu settings for each window:

- The data to display
- The scale factors to apply
- The precision to use
- $\blacksquare$  C<sub>++</sub> name suppressions to apply

#### **Editing the .qvrc file**

When you run Quantify interactively, in addition to any resources you have set using .Xdefaults (or the HP VUE resource support mechanism for HP-UX machines), Quantify loads any X resources specified in the .qvrc file in your home directory. If there is no .qvrc file in your home directory, Quantify creates one when you exit Quantify.

You can edit your . qvrc file to specify alternative values for Quantify's X resources. The .qvrc file lists the values that can be changed and provides extensive comments about each value. You can remove the comments from the resource specifications and change the values. The changed values will take effect the next time you run Quantify.

If you need a fresh copy of the .qvrc file, delete the current version. The next time you run Quantify interactively, it will use the default settings, and then write a copy of the .qvrc file on exit.
# **2** Improving Performance with Quantify

This chapter provides a short tutorial using an example program called testHash that demonstrates how to use Quantify to improve the performance of a program. This chapter also describes some major causes of slow software.

**Note:** System call timing can vary due to the load on a machine. When you run the example program, the times that Quantify reports for system calls might be slightly different than the times shown in this chapter.

## **The hashtable package**

Suppose you are part of a team developing a compiler and you are assigned the task of developing a symbol table that associates various programming language and user tokens with different parsing and lexical information. You implement a hashtable package and a unit test program to ensure that it works. Before you incorporate the hashtable package into the compiler, you use Quantify to find any performance bottlenecks.

**Note:** You can find the source code for the test Hash program and the unit test program in <Quantifyhome>/example\_quantify.

The unit test program reads a file of tokens and exercises the hashtable package against that test dataset. The hashtable package itself supports inserting, fetching, and deleting hashtable entries. Each hashtable is a fixed size array (called the "backbone") containing pointers to a chain of hashtable entries.

The chain of hashtable entries from each array element is called a "bucket."

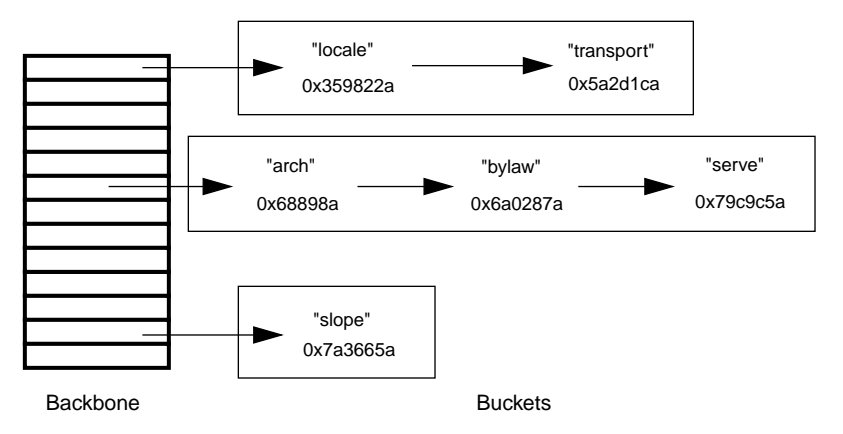

Given a string token such as "serve", the hashtable package computes a 32-bit hash key, in this case 0x79c9c5a, based on the characters in the string. The hashtable package uses the hashkey *modulo* the size of the hashtable backbone to determine what bucket to search and then scans the entries in the bucket looking for the entry with the same string.

Here is the source code for the test Hash program.

```
/* hashEntry
  * A hashEntry keeps the key, value pair together in a list hashEntries.
  */
typedef struct struct_hashEntry {
 char* key; \frac{1}{2} /* The full string key for this entry */<br>void* value; \frac{1}{2} /* Pointer to user data indexed by key */
                                   /* Pointer to user data indexed by key */
 struct struct_hashEntry* next; /* Pointer to next bucket entry */
} hashEntry;
/* hashIndex
  Determines what bucket (index) to place a key in.
  * Given a key it returns the index of the appropriate bucket.
  */
static int hashIndex(key)
    char* key;
{ char *p;
   unsigned h = 0, g;
    for (p = key; *p; p++) {
        h = (h \ll 4) + (*p); if ((g = h & 0xf0000000)) {
            h = h ^ (g >> 24);
            h = h \uparrow g; }
     }
     return h%hashtable_backbone_size;
}
/* getHash
  * Hashes into the appropriate bucket, and then walks the
  * chain of hash entries. It compares the keys with strcmp
   because the keys do not have to have the same pointer,
    just the same string. When a match is found the associated
    value is returned. NULL is returned if no match is found.
  */
void* getHash(ht, key)
     hashtable* ht;
     char* key;
{ hashEntry* entry;
    int index = hashIndex(key);
     for (entry = ht[index];(entry && strcmp(entry->key, key));
       entry = entry->next) {
     }
     if (entry)
       return (entry->value);
     else
       return (NULL);
}
```
## <span id="page-39-0"></span>**Collecting baseline performance data**

Build the testHash program using the makefile for your system. For example, on SunOS type:

```
% make -f makefile.sun testHash.pure
```
Run the testHash program with a test dataset.

% testHash.pure 500 test\_words

Begin the analysis of the testHash program by reviewing Quantify's program summary:

```
**** Quantify instrumented testHash.pure (pid 20790)
                      Quantify 3.1 SunOS 4.1, Copyright 1993-1997 Rational Software Corp.
                         * For contact information type: "quantify -help"
                        * Quantify licensed to Quantify Evaluation User.
                        * Quantify instruction counting enabled.
                     Testing the first 500 entries from test_words with a hashtable of size 13.
                     All tests passed.
                      Quantify: Sending data for 61 of 187 functions
                       from testHash.pure (pid 20790)..........done.
                      Quantify: Resource Statistics for testHash.pure (pid 20790)
                                                                cycles secs
                       * Total counted time: 8151282 0.163 (100.0%)
The majority of time is \longrightarrow Time in your code: 5029082 0.101 (61.7%)
                       * Time in system calls: 3122200 0.062 ( 38.3%)
                       *
                        * Note: Data collected assuming a sparcstation_lx with clock rate of 50 MHz.
                        * Note: These times exclude Quantify overhead and possible memory effects.
                       *
                        * Elapsed data collection time: 1.962 secs
                       *
                        * Note: This measurement includes Quantify overhead.
                       *
                      %
    spent computing
```
Testing the hashtable package involves only the compute-bound operations of inserting and removing items from a data structure. The only system calls you might expect during hashtable testing are the result of printing the test results via printf and requesting memory for the hashtable data structures via malloc. This means that you are interested in the major functions contributing to the Time in your code category and not in Time in system calls category.

# **Uncovering an unexpected behavior**

Click **Function List** in the Control Panel to display a list of functions called in the testhash program.

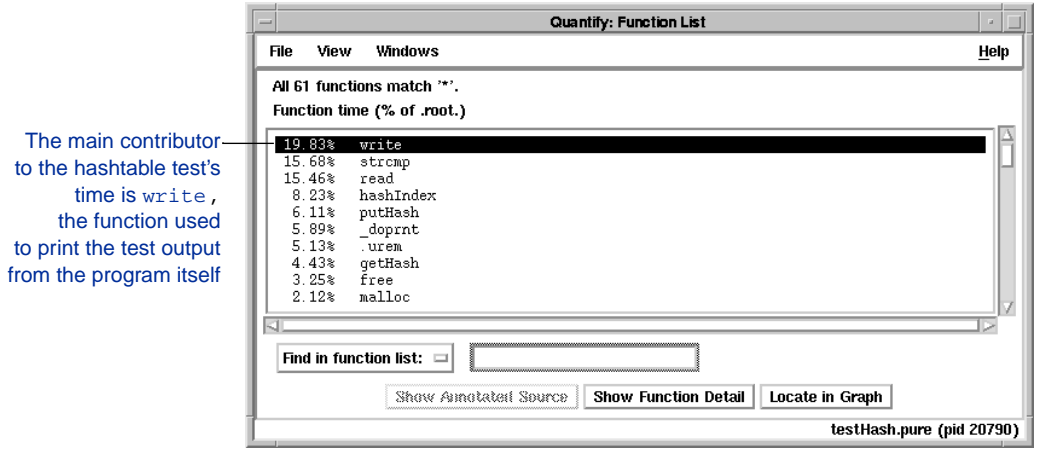

Since you are interested in the compute-bound functions of the testHash program, select **View > Restrict functions > Compute-bound functions only**. Quantify displays only the functions that made no operating system calls.

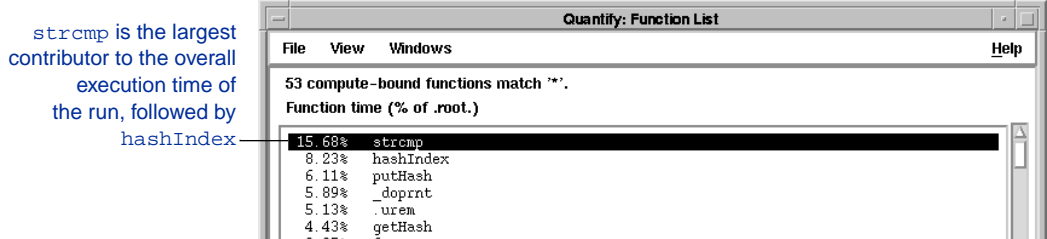

You would expect hashIndex to be high on the list since it is used to compute the hash keys, but strcmp is a surprise.

The strcmp function is considered to be efficient, so perhaps it was called a large number of times. Select **View > Display data > Number of function calls** to sort the compute-bound functions by the number of times they were called by any function.

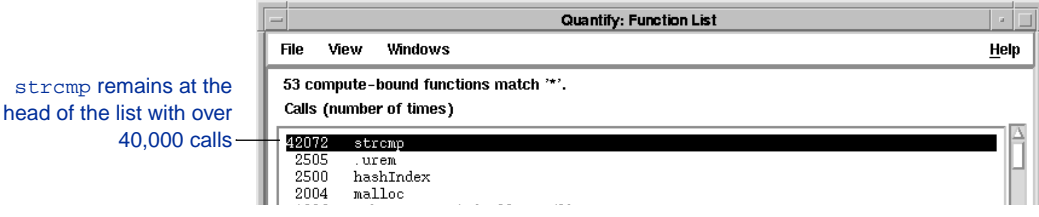

Why should strcmp be called so many times over such a small test dataset?

.

# **The function detail suggests long buckets**

Quantify: Function Detail  $\vert$  a  $\vert$ **File** View Windows Help Function name stromp Filename /usr/lib/libc.a(strcmp.o) strcmp never took Called: 42072 times 1278292 cycles (15.68% of .root.) Function time: more than 92 cycles to Function+descendants time: 1278292 cycles (15.68% of .root.) Minimum function time: 29 cycles execute but it was called 92 cycles Maximum function time: a large number of times  $\Box$ Distribution to callers: Contributions from descendants: The calls were mostly 19456 times (45.55%) putHash [None] qetHash 17563 times (42.33%) from putHash and 5053 times (12.12%) remHash getHashV  $\lvert \lvert$ ĸ I>. Find:  $\mathbb I$ Show Amotated Source Show Fisiction Detail | Locate in Graph testHash.pure (pid 20790)

Double-click strcmp to open the Function Detail window.

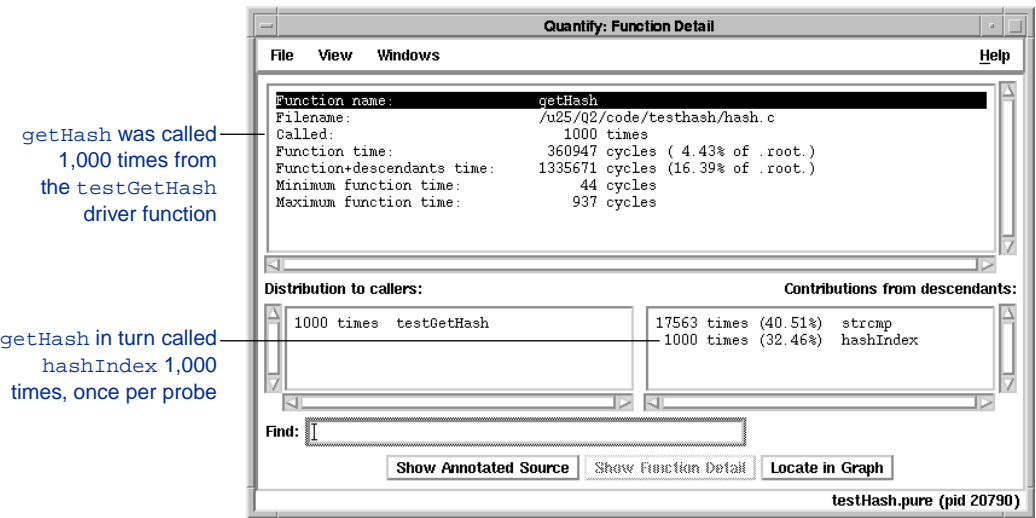

Double-click getHash to inspect its function detail.

The minimum and maximum time spent in the getHash code varies between 44 and 937 cycles. This wide variation is presumably because getHash had to traverse hashtable buckets of different sizes in its scanning loop.

The strcmp function is called 10 to12 times for each call to getHash, making the scanning loop and the calls to strcmp the major contributors to getHash's accumulated time.

To confirm this, you can look at the annotated source code for getHash.

## **Annotated source confirms excessive calls**

Click **Show Annotated Source** in the Function Detail window to open the Annotated Source window.

The annotated source for getHash shows the *function+descendants* time distributed on each source line and scaled as a percentage of its overall *function+descendants* time.

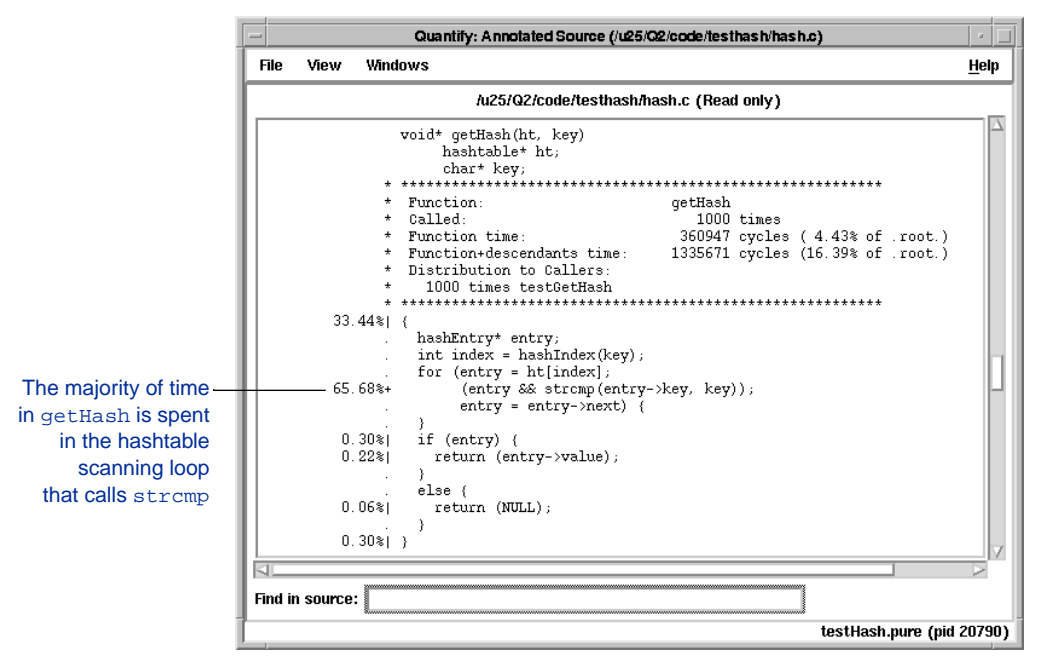

To find out how much of getHash's time is spent in the loop that calls strcmp (exclusive of the time in the strcmp function itself), select **View > Annotations > Function time(% of function)**.

The Function time (% of function) view shows that over 90 percent of strcmp's time was spent in the scanning loop.

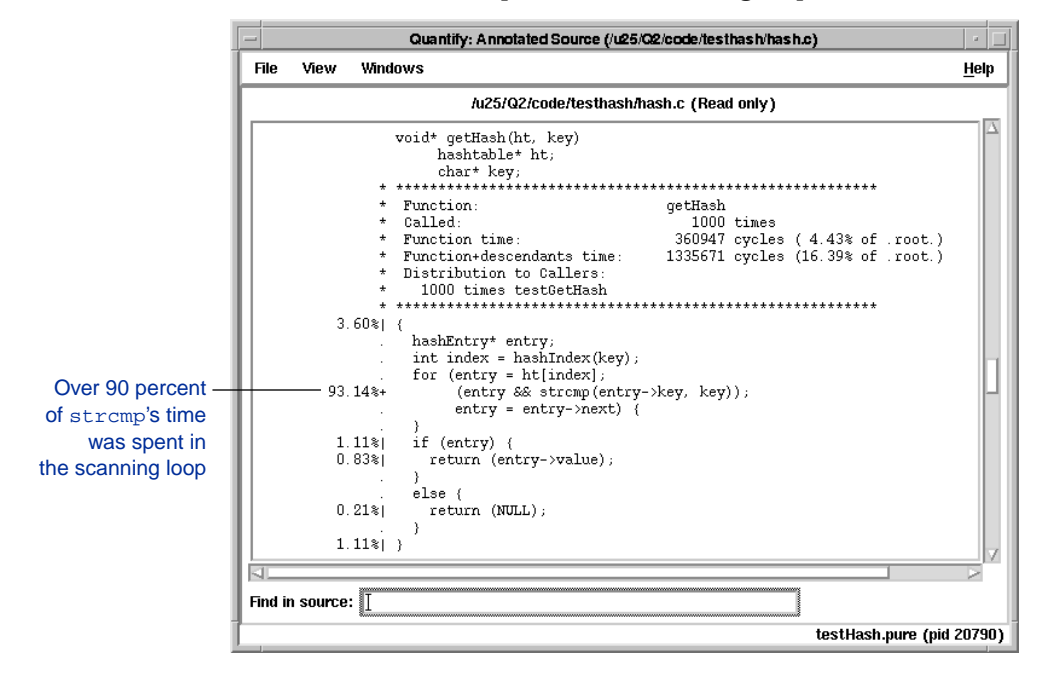

#### **Saving the baseline data**

Now that you have identified the performance bottleneck, save the collected data so it can serve as a baseline against which you can measure performance changes. Select **File > Save collected data** and **File > Export data as** to save both the binary data (in case you want to rerun Quantify on this same dataset at a later time) and save the collected data in export format. Later in this chapter, you'll use the export file with the qxdiff script in order to verify the performance improvements you make to the program.

After saving the data, exit Quantify.

## **Improving the performance of the testHash program**

The data Quantify reported indicates that much of the expense of the hashing operation is the number of strcmp comparisons that must be performed to find the requested entry. Avoiding these excessive strcmp comparisons would significantly improve the speed of the hash package.

There are several possible approaches you could take to improve the performance of the hashtable package. You could improve the hash key function itself in order to distribute items more uniformly in the hashtable, thereby shortening the hash buckets and thus the number of items that must be inspected to retrieve the requested item. Or, you could double the size of the hashtable array. This would distribute items into more buckets and make better use of the information in the computed hash key.

The approach you will use in this example is based on the idea that the full hash key is effectively a *compressed* version of the key string itself. The *modulo* operation, however, uses only a small fraction of the compressed information to form the index into the hashtable. The rest of the information encoded in the hash key is ignored. Since the hashIndex function computes the same value for identical strings, the test Hash program could save the full hash key on the hash entry, compare the full hash keys, and then call the strcmp routine only if the keys were identical. This hash key comparison would be much quicker than calling strcmp.

The source code for the improved test Hash program is in the file  $\alpha$  <quantifyhome>/example\_quantify/improved\_hash.c. The following changes have been made to the code in order to implement the hash key comparison.

```
/* hashEntry
  * A hashEntry keeps the key, value pair together in a list hashEntries.
 */
typedef struct struct_hashEntry {<br>int hash_key;
                                  /* The full hash key for this entry */
  char* key; /* The full string key for this entry */
 void* value; \sqrt{*} Pointer to user data indexed by key */
  struct struct_hashEntry* next; /* Pointer to next bucket entry */
} hashEntry;
/* hashIndex
  Determines what bucket (index) to place a key in.
  * Given a key it returns the index of the appropriate bucket.
  */
static int hashIndex(key, fullHashKeyp)
     char* key;
    int * fullHashKeyp;
{ char *p;
   unsigned h = 0, q;
   for (p = key; *p; p++) {
      h = (h \ll 4) + (*p); if ((g = h & 0xf0000000)) {
           h = h (9 \gg 24);
           h = h \land g;
         }
     }
     *fullHashKeyp = h; /* Save full hash key in hash key parameter*/
    return h%hashtable_backbone_size;
}
/* getHash
    Hashes into the appropriate bucket, and then walks the
  * chain of hash entries. It first compares the full hash
    keys of each entry before it compares the keys with strcmp.
  * When a match is found the associated value is returned.
   NULL is returned if no match is found.
  */
void* getHash(ht, key)
     hashtable* ht;
     char* key;
{ hashEntry* entry;
    int fullHashKey;
    int index = hashIndex(key, &fullHashKey);
     for (entry = ht[index];
       (entry && ((entry->hash_key != fullHashKey) || strcmp(entry->key,key)));
         entry = entry->next) {
     }
     if (entry)
        return (entry->value);
     else
        return (NULL);
```
# **Running the improved\_testHash program**

Build and run the improved\_testHash program.

% improved\_testHash.pure 500 test\_words

Compare this program summary for the improved\_testHash program with the original program summary on [page 2-4](#page-39-0).

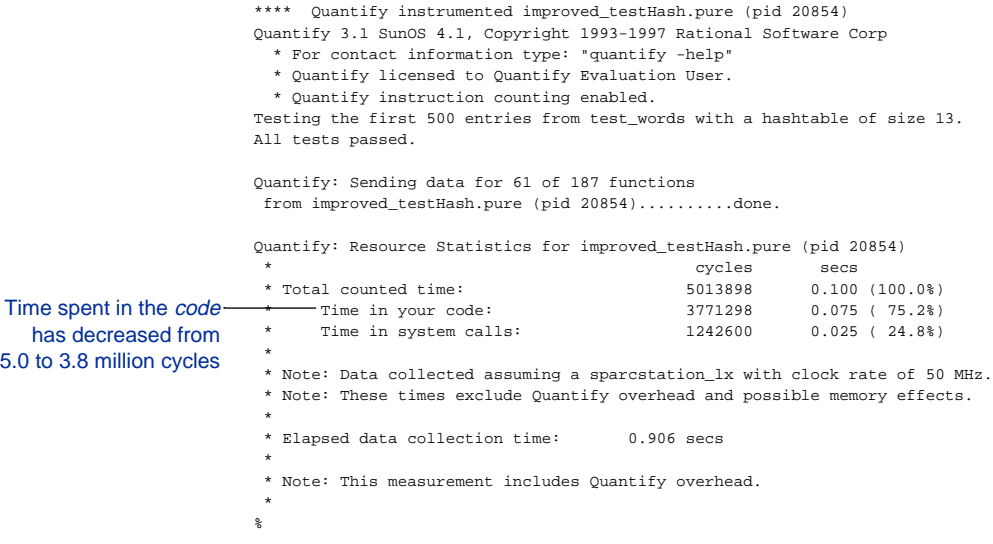

The counts for *Time in your code* has decreased by 1.26 million cycles—from 5.03 million cycles to 3.77 million cycles. It's now 25 percent faster.

Display the Function Detail window for the getHash function.

You can see that the number of calls to stromp from getHash has decreased dramatically, from 17,563 to 750.

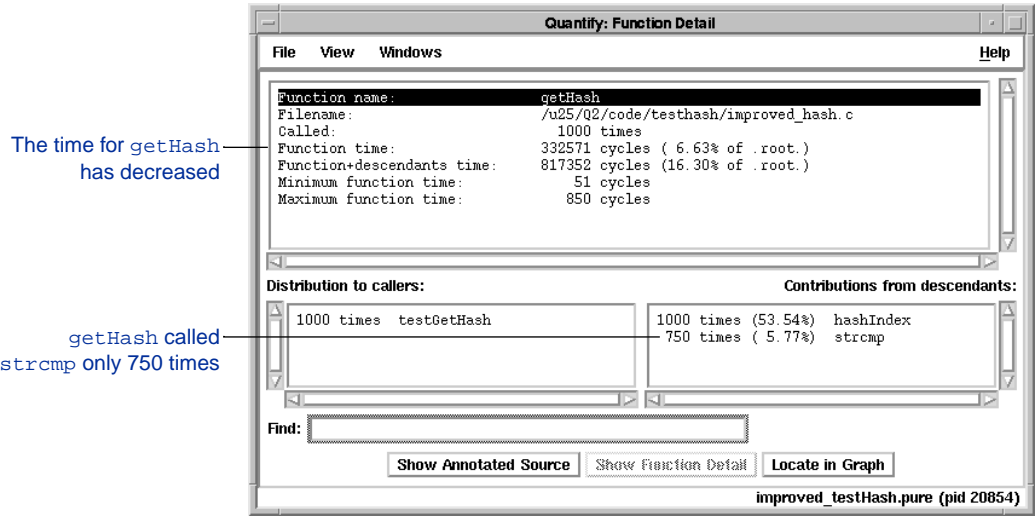

The time for getHash has decreased because, even though the routine is now comparing hash keys before calling strcmp, it is saving time by avoiding the cost of calling strcmp. Overall, the function+descendants time for getHash has decreased from the first to the second run.

# **Verifying the performance improvement**

Save the export data from the improved test Hash run, then exit Quantify.

You can use Quantify's qxdiff script to compare the performance of the original testHash program with the performance of the improved\_testHash run. The qxdiff script compares two export data files and reports any performance changes. Since you are interested only in the time spent in the code itself, you can use the -i option to ignore functions that make system calls.

% qxdiff -i testHash.pure.20790.0.qx improved\_testHash.pure.20854.0.qx

The qxdiff report confirms a 25 percent improvement in the performance of the test Hash program:

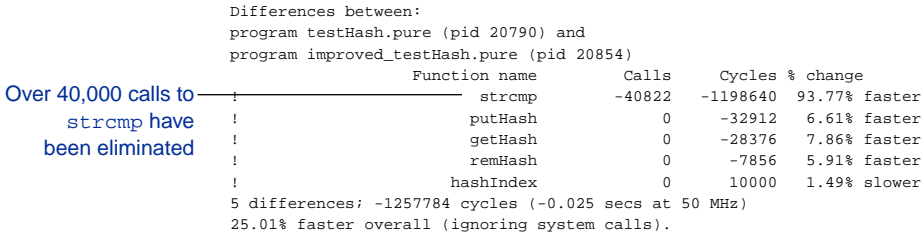

The put Hash, get Hash, and remHash functions are faster because they now avoid unnecessary calls to strcmp. The hashIndex function is slightly slower because it is saving the full hash key into a global variable.

For more information about using the qxdiff script, see ["Comparing program runs with qxdiff" on page 5-7](#page-106-0).

## **Other causes of slow software**

In the previous test Hash example, you used Quantify to find one type of performance bottleneck: inefficient computation. Quantify can also help you find and resolve these other causes of slow software:

- Needless computation
- Premature computation
- Needless recomputation
- Inefficient computation
- Needless library or system-call requests
- Excessive library or system-call requests
- Expensive library or system-call requests
- Environmental factors

#### **Needless computation**

As applications evolve and algorithms are refined, or as data changes, portions of code that were needed in earlier versions can end up falling into disuse, without ever being removed. The end result is that many large programs perform computations whose results are never used. Bottlenecks are caused by time wasted on this *dead* code.

Other common useless computations are those made automatically or *by default,* even if they are not required. Applications that needlessly free data structures during a program's shutdown, or open connections to workstations even though there isn't a user for them, are examples of this type of bottleneck.

Quantify helps find the time that is spent in *dead* code. Once you're convinced that the results of a computation are useless, you can remove the code.

## **Premature computation**

Any computation that is performed *before* there is a need for its results can cause a bottleneck. For example, there may not be a reason to sort a list of numbers if the user hasn't requested that the sort be performed. Quantify can't tell you if the computation can be delayed; however, it can tell you the cost of the computation, and you can decide whether to postpone it.

## **Needless recomputation**

Programs sometimes recompute needed values rather than caching them for later use. For example, determining the length of a constant string can result in needless computation if the computation is embedded in a loop; the length of the string is recomputed many times, each time getting the same value. Quantify can tell you where the recomputation is taking place, and you can decide to store the value after one computation.

## **Inefficient computation**

A poor choice of algorithm or data structure layout can cause extra work for the program. The initial performance can appear acceptable, given small datasets, but then scale poorly when presented with larger or more complex datasets. This is what happened in the testhash program described earlier.

Quantify can tell you the cost of each computation at different scales so you can predict whether there will be a problem with still larger datasets. You can then use alternative algorithms and data structures that get the job done faster.

## **Needless library or system-call requests**

Bottlenecks can be caused by the way your own code uses operating system or third-party library services. Making library or system-call requests when you don't need the results is the same as performing needless computations.

Quantify shows you the time spent in the operating system or third-party libraries. You can see how much a request actually costs and make an informed decision about eliminating the request or pooling similar requests for more efficient service.

## **Excessive library or system-call requests**

It is common with operating-system requests to make more requests than necessary. Quantify helps you identify excessive requests so you can design an alternative implementation.

### **Expensive library or system-call requests**

Some operating-system calls can vary in the amount of time they require. For example, opening and accessing files across a network can be slower when there is increased network traffic. On most UNIX file systems, opening or calling the stat function on a file using a fully qualified pathname requires the operating system to verify the existence of each intermediate directory. When stat is called using a relative pathname, the operating system starts checking from the current working directory, thereby reducing the cost of the system call. The elapsed time that Quantify reports for system calls helps you see when they slow down so you can explore less expensive implementations.

## **Environmental factors**

External or environmental factors, such as high network delay or a high load average on the machine, can cause slow performance. Your program can also exhibit large swapping and paging effects, which Quantify cannot measure directly. These factors show up in Quantify's reports as increased system-call times.

**3** How Quantify Collects Data

The time your program takes to run depends on how many instructions it executes, how many machine cycles each instruction requires, and the machine's clock rate, which is typically expressed in millions of cycles per second (MHz). Quantify analyzes your program's instructions and inserts code that counts, at run time, the actual number of machine cycles your program requires to execute. For operating system calls, Quantify times each call and converts the elapsed (wall-clock) time into the equivalent number of machine cycles. Together, these times reflect the time you can expect your original program to run.

This chapter describes how Quantify collects data. It includes:

- How Quantify records function time
- How Quantify names functions
- Analyzing basic blocks
- How Quantify times system calls
- How Quantify times register-window traps
- Understanding recursive functions
- Paging and memory cache effects

Understanding how Quantify collects data is helpful both for interpreting the reported data and for fine-tuning how the data is collected.

## **How Quantify records function time**

Quantify starts a counter each time a function is called and counts the number of machine cycles that the function call requires, exclusive of any other function calls it makes. When the function exits and returns to its caller, Quantify records the counted time. Quantify also tracks the minimum and maximum function times recorded for each function. This is useful, for example, if the function performs initialization only on the first call, not on subsequent calls.

To track the callers of each function, Quantify inserts code at all function entry and exit points in your program. As the program runs, Quantify maintains a parallel stack of function calls that accumulates information about each function call. This stack is used to determine the *descendants* of each function.

When the function exits, Quantify distributes the accumulated *function+descendants* time to the function's immediate caller as part of the calling function's descendant counts. This data is shown in the Call Graph and Function Detail windows.

Quantify uses .root. as an accumulator for the total time consumed by all the functions in the program. Quantify treats .root. like a function and considers all the functions in the program to be descendents of .root.

Quantify reports any signal handlers as descendants of .root in the pure sigtramp subtree.

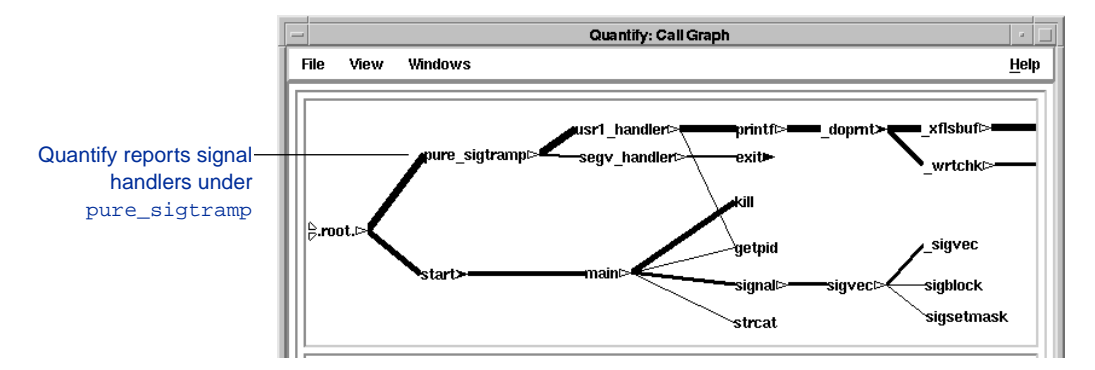

Quantify is careful not to double count a function's time when the function calls itself directly, as in the case of a recursive function, or indirectly through other functions. If care were not taken in these cases, counts for the function would be recorded once in the *function* time accumulator and again in the function's *descendants* count. In Quantify, *a function is never its own descendant*. A function's descendants' time report always reflects the time spent in all functions it called *exclusive* of calls to itself.

## **How Quantify names functions**

Quantify names functions based on the function names in the symbol table of the object file. For C++ function names, Quantify *demangles* the name.

External function names are unique throughout the program. It is possible, however, for two or more object files of an application to contain identically named static functions. These names are not considered external to the object file, and there is no conflict during linking.

For ambiguous function names, Quantify appends the filename of the object file containing the function and a number indicating the function offset within the file. For example, if the static function reset\_callback is the third function in the graph.o module, Quantify names it reset\_callback[graph.o/3].

In addition, the linker might have removed nonexternal symbols from certain object modules in order to save disk space. When Quantify finds the static function definition in the object module without a corresponding name, it names the function unknown\_static\_function. It then appends the object filename and function offset to distinguish the function from any other unknown static functions in the same or other object modules.

On HP-UX, the linker inserts stub functions in shared libraries to support distant branches within the shared library. Quantify names these functions uwss\_NNNN (*unwind stub start*) and uwse\_NNNN (*unwind stub end*). HPUX

## **Analyzing basic blocks**

To determine the time spent in the function itself, Quantify analyzes the basic code blocks of each function. A basic block is a sequence of instructions that are always executed together in succession. Basic blocks typically start at the beginning of functions and other code blocks and terminate at conditional jumps to other basic blocks.

Quantify uses information about your machine's hardware to compute the expected number of machine cycles each original basic block will require to execute.

On RISC architecture machines, most instructions take a single machine cycle. Instructions such as load and store instructions can take longer and can stall, depending on the instruction stream that follows each instruction. Quantify uses this machine-specific information to estimate the number of instruction cycles each basic block will take, including the expected number of stall cycles.

Quantify inserts code that adds the expected cycle count to a basic block cycle accumulator each time the basic block is entered. These accumulators have 64-bit precision, providing accurate counts even in programs or blocks that execute for a very long time.

The counts Quantify reports reflect the time the *original* program would have taken without Quantify. The reported times are exclusive of any Quantify run-time overhead.

# **How Quantify identifies basic blocks**

To understand how Quantify identifies basic blocks, consider this example program:

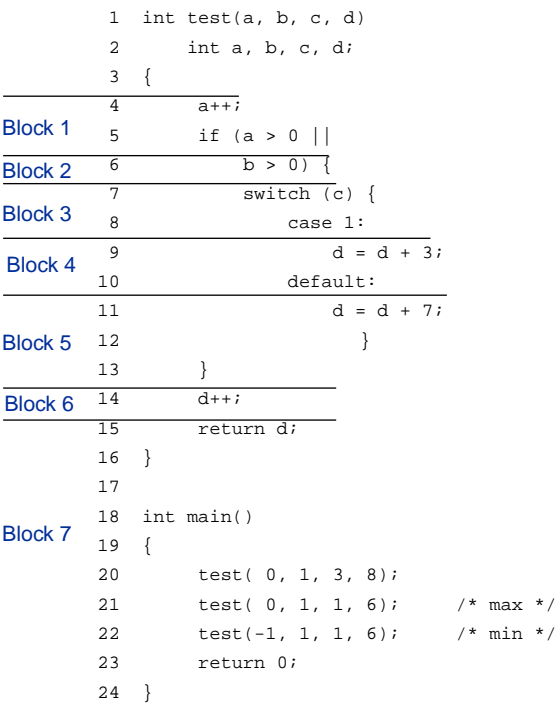

The block numbers indicate the extent of the basic blocks in the function test when compiled using the -g debugging option.

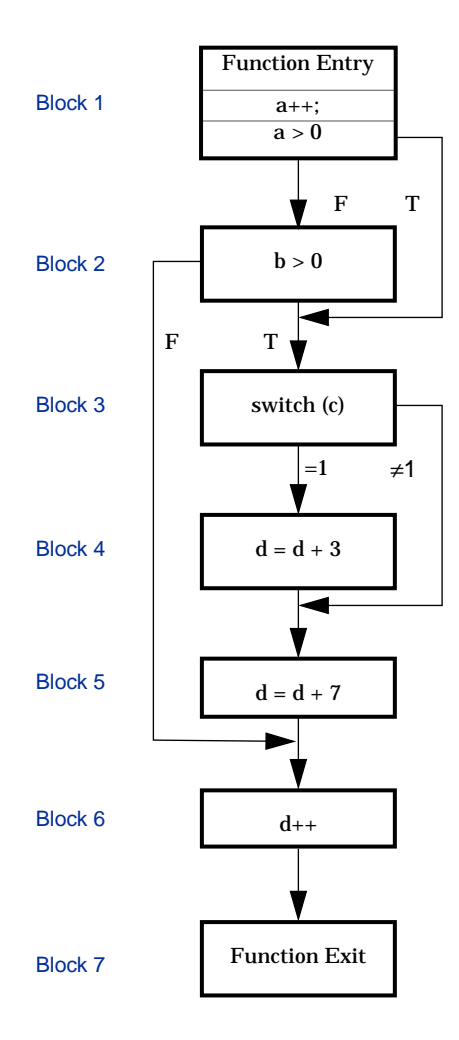

#### Here is the basic block flow structure of the test function:

The first block contains a function entry that allocates some stack space. It then increments a and tests whether a>0. If the test succeeds, the block ends in a branch to the switch statement.

Otherwise, the code enters the second block which, tests whether b>0 and branches to the sixth block if the test fails.

Assuming that either condition is true, the third block computes the switch case to branch to based on variable c.

If  $c=-1$ , the fourth block is entered, the variable d is incremented by 3, and the code falls through to the default case block.

The fifth block starts in this case because the switch can branch to this case directly.

The sixth block increments the variable d. In nonoptimized code, this block then unconditionally branches to the exit block.

The final seventh block executes the function return sequence. It moves d into a return register, deallocates the stack space, and returns to the calling function.

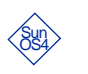

Here is an example of the cycle counts for the program compiled using cc -q on a SPARCstation ELC:

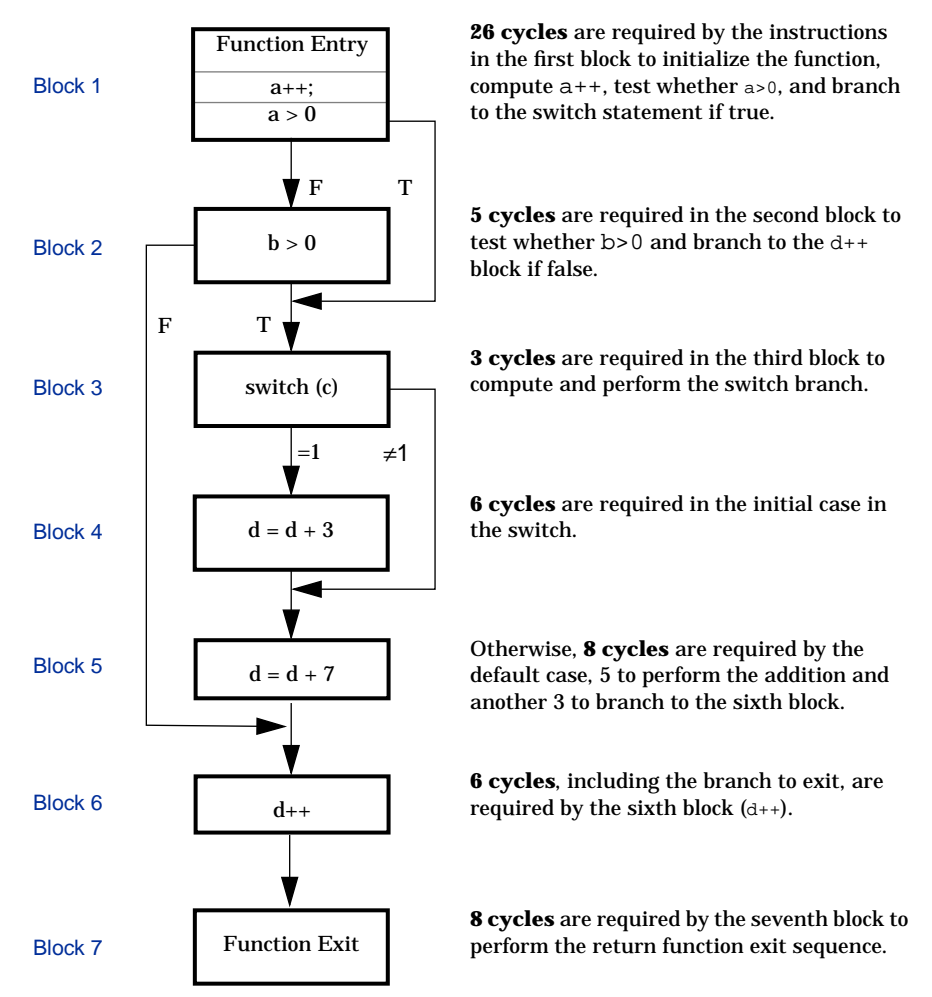

To execute the first call to test(0, 1, 3, 8) in main, the program enters blocks 1, 3, 5, 6 and 7, which takes 51 cycles. The table below compares the difference in cycle counts between optimized and non-optimized code. The optimized version is noticeably faster, primarily because all the calculation occurs in registers, thereby avoiding the need to load and store values from memory.

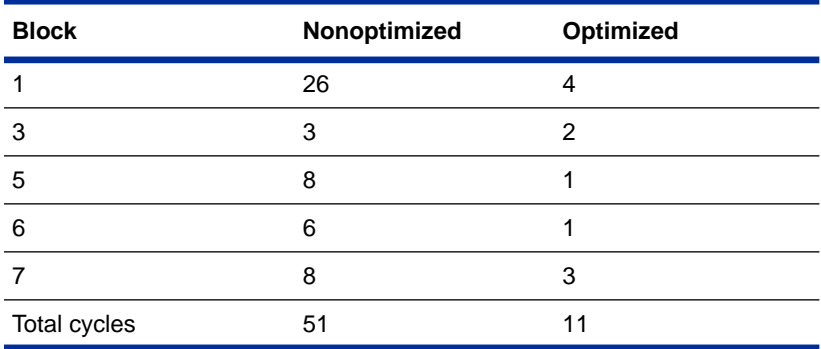

Many optimizing compilers rearrange the execution order of machine instructions to take advantage of the RISC processor's ability to overlap operations. These instruction scheduling optimizations can have a significant impact on performance.

Since Quantify bases its analysis on the optimized instruction sequences produced by the compiler, Quantify's reports reflect any benefits of instruction scheduling performed by the compiler.

**Note:** Quantify's analysis does *not* reflect the additional performance improvements possible on superscalar architectures using multiple pipelines and other hardware features such as dynamic branch prediction. On such machines, Quantify's estimates are pessimistic, predicting a slower run time than what actually might be possible.

## **How Quantify reports multiple basic blocks**

In the Annotated Source window, lines marked with a plus sign (+) indicate the start and possible continuation of multiple basic blocks over one source line. This occurs in expressions such as:

```
if ((a > 0) & k(k (b > 0)) {c++}
```
The two clauses of the conditional expression and the increment clause are compiled as three separate basic blocks, but all these blocks are associated with the same line number. When Quantify displays the data, the number in the margin reflects the sum of the data recorded for all the basic blocks associated with that line.

If you select **View > Multi-block lines > Show multi-block lines**, the individual times for basic blocks, as ordered in the object file, are shown on comment lines inserted immediately after the initial multiple basic block line. In some cases, the compiler might order the basic blocks differently from the order of the source code.

## **Annotations and compiler differences**

Quantify reports counts for basic blocks in the Annotated Source window using the line number information emitted by the compiler for debugging purposes. Different compilers emit different line information in addition to different machine instruction sequences for a source file. Quantify's annotated source reports can reflect some of these internal differences.

For example, consider this code fragment:

```
if ((a > 0) & k(k (b > 0)) {c++}
```
When compiling without debugging information, most compilers emit three basic blocks for this code fragment, corresponding to the two test expressions and the variable increment statement. When compiling *with* debugging information, however, some compilers emit *four* basic blocks. The extra basic block corresponds to an "empty" else clause:

if  $((a > 0) & (b > 0))$   $\{c++i\}$  else  $\{\}$ 

At run time, if the conjunction succeeds, c will be incremented and the code will jump to the following statement. If either of the conditions fail, however, the "empty" code block will be executed, jumping to the next statement. This jump costs some machine cycles, and Quantify records those cycles in a separate basic block.

#### **Annotations for if-then expressions**

For if-then expressions written on several lines, the data from the "empty" basic block can produce annotations such as:

```
6 | if (a > 0) {
0 # d++; /* "then" clause was never executed */
2 + c++; /* executing the implicit "else" clause */
   }
```
The implied else clause can result in positive counts for the last line of the then cause.

For a description of the annotations in the Annotated Source window, see ["What annotations mean" on page 1-21.](#page-32-0)

#### **Annotations for switch expressions**

Similar annotations can occur in switch statements, which are often rewritten by the compiler as if-then-else statements. Consider the following annotation fragment:

```
1 6 | switch (c) {
2 . case 2:
3 \t 0 \t \# \t d++;4 2 | break;
5 case 3:
```
In this case, the compiler rewrote the switch statement as follows:

```
1 if (c == 2)2 {
3 \t d++;4 goto exit_switch; /* break */
  + } else { goto case3; }
5 case 3:
```
The counts on line 4 are not caused by the break expression but by the implicit else clause added by the compiler and associated with line 4. Compilers often do this because they assume that an

optimizer eliminates the superfluous branches in a later pass if debugging information is not needed.

Showing multi-block lines, Quantify would display:

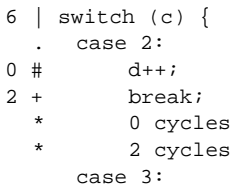

Quantify indicates that the implicit goto exit\_switch statement, which corresponds to the original break statement, was never executed. However, the added implicit else basic block was executed. Since the sum of the multiple basic blocks under line 4 was not zero, Quantify reports the total and marks the line as being executed.

Most compilers emit many small basic blocks when compiling for debugging. The increase in the number of small basic blocks often results in a degradation in speed when Quantify is recording data in these functions, since it must record the time for each basic block separately. You can control this trade-off. See ["Changing the](#page-86-0) [granularity of collected data" on page 4-11](#page-86-0).

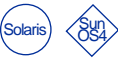

If you are recording data on register window traps, the counts for the first and last lines of the function can look quite large. Quantify assigns the register window trap times to the prevailing basic block at the time of the trap. This is typically the first or last basic block of the function.

# **C++ templates and annotated source**

When using C++ templates, it is common to include the template declaration in a header file and define each type variant (specialization) in one or more source files. For debugging purposes, the compiler indicates that the source code for each specialization is actually found in the header file. This means that

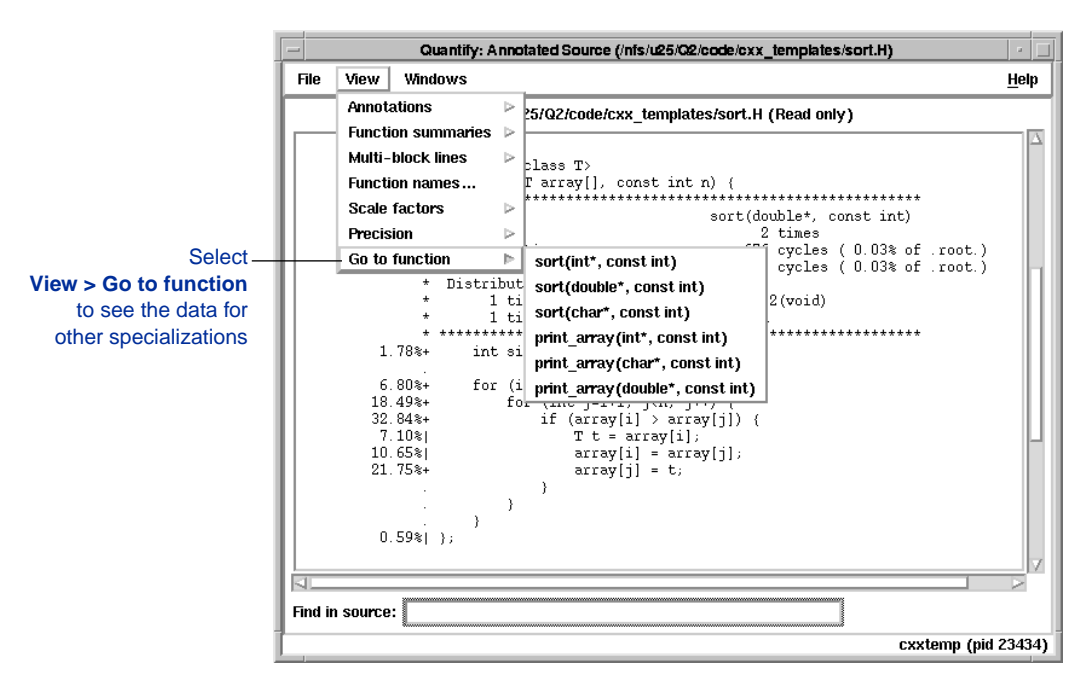

several different specializations share the same source code in the header file.

Quantify reports data for each called specialization separately, reporting each specialization as a separate function with a demangled name that indicates the specialization's data types. Quantify displays the annotated source for a function in the header file with the collected data for that function.

**Note:** The same display technique applies to static C functions defined in header files and multiple function definitions on a single line.

## **How Quantify times system calls**

Solaris

When your program requests an operating system service such as reading from or writing to a file, it executes a system call. Each system call switches the processor from user state to kernel state, permitting the operating system to process the request. When the request is complete, the operating system switches the processor back to user state and returns control to your program.

Quantify measures the time required to execute each system call. You can choose to measure this time in elapsed (wall-clock) or kernel time. See ["Controlling how system calls are timed" on page](#page-79-0) [4-4](#page-79-0). Quantify converts the measured time to machine cycles based on your processor's clock speed, then assigns the cycles to the function containing the system call.

System call times help you to see how much time your program spends waiting for operating system requests and the variation in your program's performance due to load fluctuations on your machine and the network. On an unloaded machine, system calls that do not involve access to other devices, such as disk drives and ethernet controllers, typically execute in nearly constant time. The time required to access remotely mounted file systems through NFS or to make requests to the X Windows server can vary depending upon the remote machines, the server process, and the network.

You can use Quantify options and API functions to customize timing for system calls. See ["Timing system calls" on page 4-2.](#page-77-0)

By default, Quantify does not time system calls such as select because they rely on unpredictable events such as a user clicking a menu item. The system calls that Quantify does not time by default are listed on [page 4-5](#page-80-0). On Solaris, Quantify also does not time a group of system calls that are associated with lightweight processes. These are listed on [page 4-22](#page-97-0).

You can have Quantify report the excluded system call times. See ["Reporting excluded system-call time" on page 4-6](#page-81-0).

# **Variations in system-call timing**

Timing system calls can produce widely varying measurements of program performance, especially over short runs. The recorded information depends on the machine state, the contents of memory, the other processes running on the machine, the load on the network, and so on. This is to be expected and can be the very effect you want to demonstrate.

**Note:** Quantify uses the gettimeofday or getrusage system call to time system calls, discounting the small amount of time these calls take. Depending on the other processes that have made system requests, the kernel can switch context during Quantify's request for gettimeofday. If this occurs *after* the system call Quantify is timing, the measured time appears longer than it actually was.

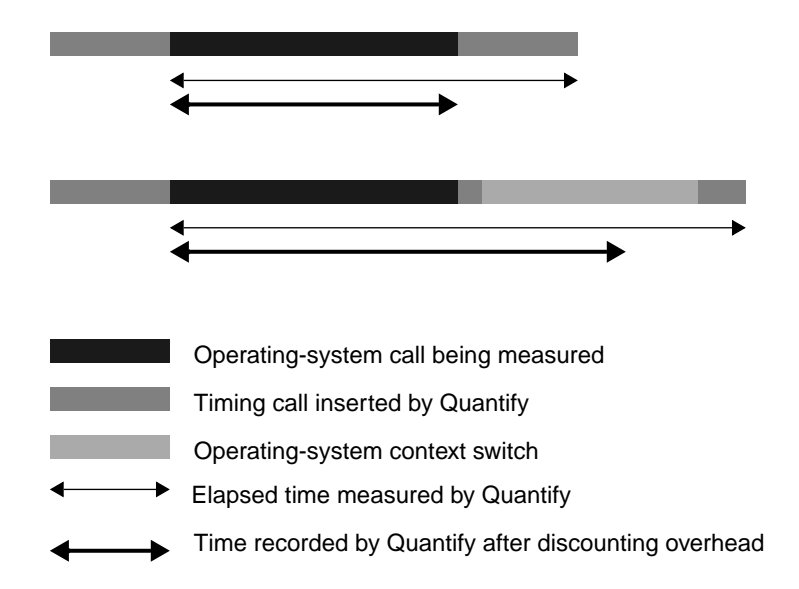

Quantify does not adjust for this effect, since it cannot detect that it has occurred. In most programs, however, this happens infrequently.

## **How Quantify times register-window traps**

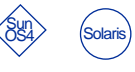

The SPARC architecture provides a fixed set of register windows that are allocated for each function call, providing very fast access to function arguments and local variables. Allocating and releasing a new window typically takes a single instruction cycle at function entry and exit. When the set of register windows is exhausted, however, the hardware issues a trap to the operating system to save and later restore the contents of a window to memory.

Register-window trap processing by the operating system is relatively expensive, taking several hundred instruction cycles in a simple case. For programs with deeply nested function calls such as highly recursive programs, the accumulated cost of handling register-window traps can dominate the actual computation of the function itself.

By default, Quantify does *not* time register-window traps. As a consequence, the predicted times in the program summary report are optimistic, since they do *not* account for this hidden cost. Although this time is excluded, if the register-window trap times are substantial, Quantify reports this time in a separate category in the program summary. Quantify provides options and an API function that allow you to time register-window traps. See ["Timing](#page-85-0) [register-window traps" on page 4-10](#page-85-0).

When you request that Quantify time register window traps, Quantify tracks each register window save-and-restore request at run time. By simulating the register-window mechanism, Quantify records the time spent by the operating system in preserving and restoring register windows required by your program. Quantify allocates the time for handling the overflow and underflow to the function that caused it.

Quantify provides this level of detail so that you can design ways to minimize the performance impact of register-window traps on your programs.

## **Understanding recursive functions**

If a function does not call itself, the percentages listed in *Contributions from descendants* plus the function time itself, as a percentage of the function+descendants time, equals 100 percent. If the function calls itself recursively, the percentages displayed in the Function Detail window can *exceed* 100 percent. Although Quantify avoids double counting during arbitrarily complicated calling sequences, the Function Detail window can only display the contributions from all calling sequences in terms of the *immediate* descendants of those calling sequences. It cannot display the separate contributions from *each* unique calling sequence.

This display limitation is rarely a problem, since recursive calls occur infrequently. Quantify helps to identify these potentially confusing situations by reporting when a recursive call is made to a function by one of its descendants and marking these descendants with an asterisk (\*). Quantify also displays a warning dialog when showing the first recursive function in the Function Detail window.

To understand why the combined percentages might exceed 100 percent, consider this function calling sequence:

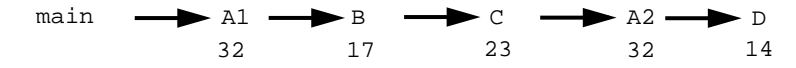

In this sequence, function A calls itself through a call to B. The calls are shown as A1 and A2. The function time required by each function call is listed under each function name.

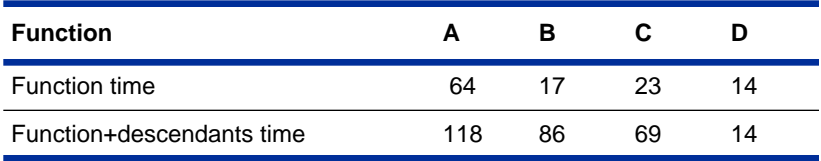

Quantify adds the call times for both of these calls and reports this value as the function time of  $A: 32 + 32 = 64$  cycles. All other functions were called once, so their function times are the same as the call times.

In Quantify, *no function is considered its own descendant*. When a function calls itself, Quantify records only the subsequent call's contribution to the function time and does not double-count that time when distributing the counts as the contributions to its callers.

The total function+descendants time for A is its function time (64 cycles) plus the call times of all other descendants  $(17 + 23 + 14 = 54$  cycles), which in this case is  $64 + 54 = 118$ cycles.

Quantify: Function Detail File View Windows Help Function name /nfs/u25/02/code/mabcde/fd\_example\_c Filename Called: 2 times 64 cycles (0.05% of .root.)<br>118 cycles (0.09% of .root.) Function time: Function+descendants time: Minimum function time: 32 cycles Maximum function time: 32 cycles **RT Distribution to callers:** Contributions from descendants:  $\frac{1}{2}$  1 time  $(100.00*)$ main 1 time  $(45.76*)$  \* B main and C call A $1 \text{ time}$  (38.98%)  $1 \text{ time} (11.86%)$  D  $\Omega$ D and B are called by A. 厦 ৰ বা Find: Show Annotated Source Show Figsction Detail | Locate in Graph Recursively called through 1 descendant recursion (pid 12259)

The Function Detail window for a shows:

Quantify does not list A as either a caller or descendant in this example. Quantify only shows the *immediate* callers and descendants of a function in the Function Detail window. If A had called itself directly, Quantify would have listed A as *both* a caller

and a descendant. Notice the asterisk next to B indicating that a recursive call to A was made through the call to B.

The *Distribution to callers* shows 100 percent of the function+descendants time of A distributed to main. This makes sense since the time from everything to the right of main in the call graph comes from strict descendants of main.

The Function Detail window also shows a percentage of A's time distributed to  $\sigma$ . This is because the second call to a distributed both D's time *and* its own time to C, since both A and D are strict descendants of  $\in$ .

Turning next to the contributions from immediate descendants, computing the sum of the contribution percentages plus the function time as a percentage of the function+descendants time of A yields:  $54.23\%$  (64/118) + 45.76% (contribution from B) + 11.86% (contribution from  $D = 111.85\%$ . To understand why this happens, observe that  $\overline{B}$  contributed time to a that includes  $\overline{B}$ 's own time plus C and D's time but, by Quantify's rule, does not include time from the second call to A.

In addition, A also received time directly from D, via the A2 call. In fact, the time contributed from D happens to be the same contribution from  $D$  that is included in the contribution from  $B$ .

Although it might appear that Quantify is double counting, in fact it is only double-*displaying* the contribution from D, not A. The first contribution is reported from the immediate call from A2 to D. The second contribution is reported when  $\nu$ 's time is included with the time from B and C, but *not* from A2, as the contribution to A via the immediate call to B.

Consider the following call sequence:

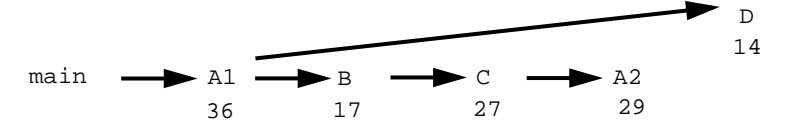
In this sequence A still calls itself through a call to B. However, the first, not the second, call to A makes the call to D.

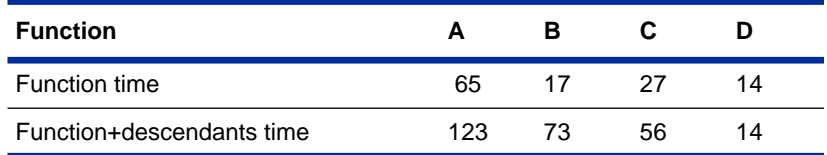

The total function time for  $A$  in this case is  $36 + 29 = 65$  cycles and the function+descendants time for  $A$  is  $65 + (17 + 27 + 14) = 123$ cycles. The Function Detail window for this calling sequence is:

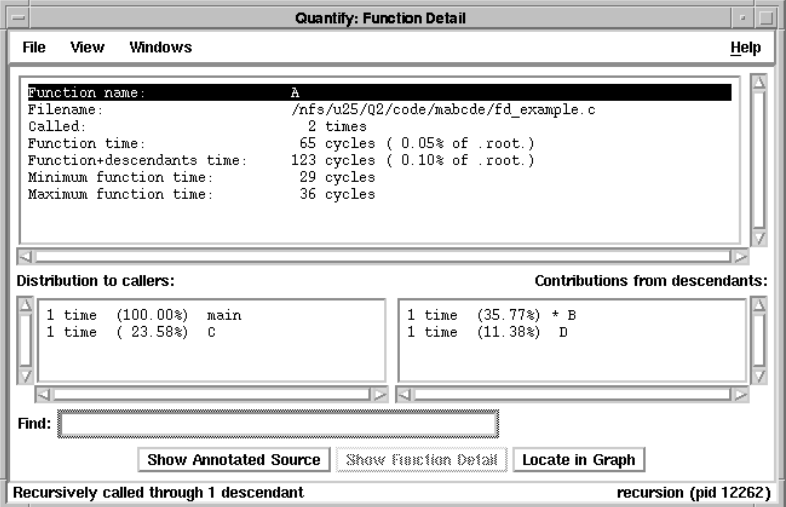

The immediate calling relations are *identical* to the previous version. Function A still calls  $B$  and  $D$  and is called by  $C$  and main.  $B$ is still marked with an asterisk because A was called recursively through that call. In this case, however, the percentages add up to 100 percent: 52.85% (65/123) + 35.77% (contribution from B) + 11.38% (contribution from  $D = 100.00\%$ .

This is because  $D$  was not called by the recursive call to  $A$ . This critical difference in the calling sequence means that D's time is *not* displayed twice via A's call to B, as it was in the first call sequence.

#### **Running on a different machine**

Because CPUs vary in the amount of time they take to execute certain instructions, Quantify counts the number of cycles in each basic block differently for each machine.

Quantify determines the machine type and clock rate at instrumentation time. Quantify uses information from the operating system to match the machine-code values in the .machine.<platform> file. If a match is not found, Quantify assumes a default machine, currently sparcstation\_1 for SPARC architectures and HP9000/715 for HPPA architectures.

Quantify records the machine type and clock rate in the Quantify'd program. It uses the stored clock rate at run time to determine the expected cycles. When you run the Quantify'd program on a different machine than the one used to instrument the program, Quantify detects the changes in the clock rate at run time and issues a warning. However, it continues to use the *original* clock rate.

You can instrument your program to collect data as if it were built and running on a different machine type. This enables you to see the changes in performance due to different clock rates. For details, see the discussion of the -use-machine option in [page B-1.](#page-122-0)

### **Paging and memory cache effects**

When your program uses a load instruction to request a value from memory, it makes an explicit request of the memory system. Quantify does *not* report times associated for memory system activity for the following reasons.

■ If the data requested is in the processor's memory cache, the request typically takes only one or two cycles to complete. Depending on the data available in the cache, however, the memory system itself may make additional requests to retrieve or flush memory between cache memory and main memory and disk. To your program, these requests appear to make the load instructions stall, since they take longer than normal.

- The cost of these implicit operations varies with the memory system implementation. Retrieving data from main memory (DRAM) into the cache typically takes tens of cycles. Paging, that is, retrieving data from a file on disk or the swap space into the main memory, can take several thousands of cycles. If the device is remotely accessed through an NFS connection, this time depends on network delays as well as remote service contention. For a few programs, the time spent in paging and memory management dominates the computation.
- It is difficult to gather data about memory requests that trigger the additional paging requests because these additional requests occur transparently to your program. Critical memory references occur at different times, based not only on the history of the program's memory usage, but on other processes including the operating system from the time the system was booted.
- Quantify'd programs differ from the original program in that additional memory references are introduced with the new object code Quantify inserted. This skews its memory system behavior.

# **4** Customizing Data Collection

This chapter describes how to use Quantify options and API functions to customize data collection. It describes:

- Avoiding all data recording
- Timing system calls
- Timing shared library operations
- Timing register-window traps
- Changing the granularity of collected data
- Collecting partial data for a run
- Annotating datasets
- Saving data on signals
- Collecting data for child processes
- Collecting data in threaded programs

For more information about how Quantify collects data, see [Chapter 3, "How Quantify Collects Data."](#page-54-0)

For information about how to specify options and API functions, see [Appendix A, "Using Quantify Options and API Functions."](#page-112-0)

**Note:** You can change run-time options without recompiling or reinstrumenting your application. After embedding Quantify API functions in your code, you must recompile the program. You should also link with the Quantify stubs library. See ["Linking with](#page-121-0) [the Quantify stubs library" on page A-10.](#page-121-0)

#### **Avoiding all data recording**

You can use the -record-data option to avoid recording data during a run. This option is useful for avoiding timing data during start-up before your program gets to main. For example, you can set -record-data=no, then call the API function quantify\_start\_recording\_data from your program at the point where you want to begin recording data.

#### **Timing system calls**

This section describes the various options that Quantify provides that let you control how system calls are timed.

#### **Avoiding timing for all system calls**

You can use the -record-system-calls option to control whether Quantify collects timing data for system calls. By default, -record-system-calls=yes so that Quantify records and distributes the elapsed (wall-clock) time of each system call. To avoid timing system calls, use -record-system-calls=no.

For example, if you run the test Hash program with the default setting, Quantify times system calls. The program summary looks like this:

```
% setenv QUANTIFYOPTIONS -record-system-calls=yes
% testHash.pure 500 test_words
             .
             .
Quantify: Cumulative Resource Statistics for testHash.pure (pid 5150)
                  excles secs
 * Total counted time: 7756225 0.235 (100.0%)
 * Time in your code: 6159190 0.187 ( 79.4%)
 * Time in system calls: 1597035 0.048 ( 20.6%)
             .
             . .
 * Note: This measurement includes Quantify overhead.
 *
```
If you run the testHash program with -record-system-calls=no, Quantify does not time system calls. The program summary looks like this:

```
% setenv QUANTIFYOPTIONS -record-system-calls=no
                     % testHash.pure 500 test words
                                     .
                                     .
                     Quantify: Cumulative Resource Statistics for testHash.pure (pid 5153)
                                                cycles secs
                      * Total counted time: 6159190 0.187 (100.0%)
Time in your code \longrightarrow Time in your code: 6159190 0.187 (100.0%)
   remains the same, * Note: No system call times were recorded during this period.
                                     .
                                     .
   system call counts * Note: This measurement includes Quantify overhead.
    were not recorded \longrightarrowbut Quantify notes that
```
For more information about how Quantify records system calls, see ["How Quantify times system calls" on page 3-13.](#page-66-0)

**Note:** When you use the qxdiff script to compare program runs, you can ignore the reporting of system call times even if Quantify has recorded system call data. This enables you to easily see just the performance improvements for compute-bound functions. For more information about the qxdiff script, see ["Comparing](#page-106-0) [program runs with qxdiff" on page 5-7.](#page-106-0)

# **Controlling how system calls are timed**

The -measure-timed-calls option controls how system calls are timed. By default, -measure-timed-calls=elapsed-time. This measures the elapsed time of each call.

Specify -measure-timed-calls=user+system to measure the change in *user* and *system* time recorded by the kernel for the process. Unlike elapsed-time, user+system measurements do *not* reflect any time that your program and the kernel waited for other processes before the system call could be completed. The measurements Quantify reports match more closely those reported by /bin/time for the uninstrumented version of the program. It tells you the amount of work the kernel did to service your program *only*.

If you specify user+system, Quantify typically reports smaller counts for system calls. This is because the wait time is not included in these measurements. For example:

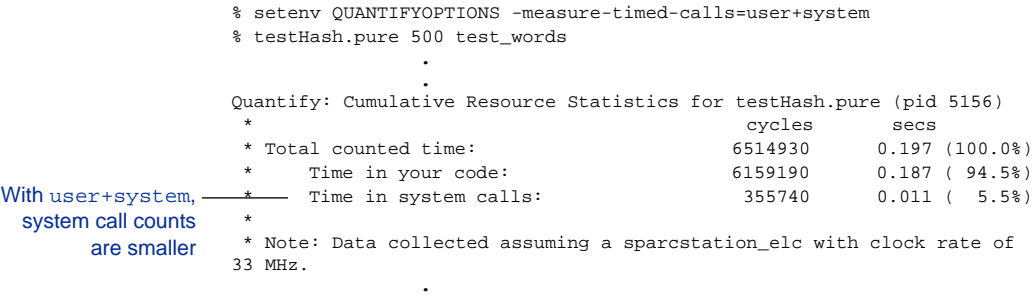

You can also specify user or system individually to measure only the time the kernel spent servicing your requests.

# **Avoiding timing for specific system calls**

You can use the -avoid-recording-system-calls option to avoid timing one or more specific operating system calls. Specify a list of system call names or numbers, separated by commas. You can find the names and numeric values in the /usr/include/sys/syscall.h header file.

The default values for -avoid-recording-system-calls are:

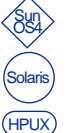

```
SYS_exit, SYS_select, SYS_listen, SYS_sigpause
SYS_exit, SYS_poll
SYS_exit, SYS_select, SYS_listen, SYS_sigpause
```
In X Windows programs, Quantify routinely reports that large amounts of time were excluded from the dataset. This is because, by default, Quantify avoids recording time for system calls such as SYS\_select and SYS\_exit.

In the following example from a Quantify'd X Windows client, most of the unreported time is due to the X Windows server and client waiting at the select system call for the user to select an operation to perform.

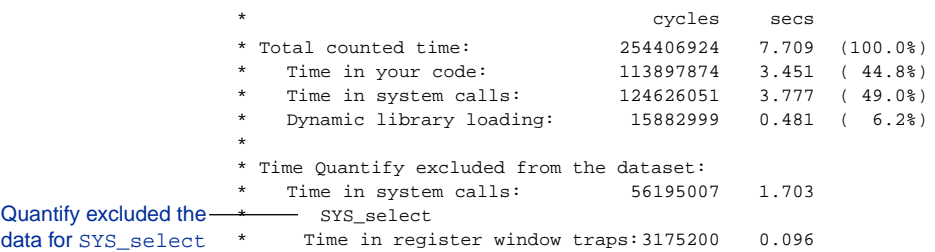

**Note:** Some UNIX client-server applications typically combine an X Windows graphical user interface and a database client interface, which communicate with the X Windows server and the database server respectively. If the database client routines also use SYS\_select to wait for the database server to respond,

Quantify does not report the time your program waited for the database server, since it avoids timing *all* calls to select.

To time the database calls, but avoid the X Windows calls, you can surround the database accesses with calls to the API functions quantify\_start\_recording\_system\_call and quantify\_stop\_recording\_system\_call. See ["Collecting partial](#page-88-0) [data for a run" on page 4-13](#page-88-0).

# **Reporting excluded system-call time**

If you avoid timing system calls completely by using -record-system-calls=no, or individually by using -avoid-recording-system-calls, Quantify does *not* include this time in the recorded data for the function and does *not* distribute the time to callers. Quantify, however, does continue to time the avoided system calls.

By default, if the excluded time exceeds 0.5 percent of the combined counted and excluded times, Quantify reports this value as *excluded* in the program summary along with the names of system calls contributing to the excluded time. This helps you to understand how much time is not accounted for by Quantify so you can include the time in the dataset if necessary.

You can use the -report-excluded-time option to control whether Quantify reports excluded time. Specify-report-excluded-time=no to eliminate the reports of excluded time. You can also specify a number between 0.0 and 100.0 as a percentage threshold, past

which Quantify reports the excluded time in the program summary.

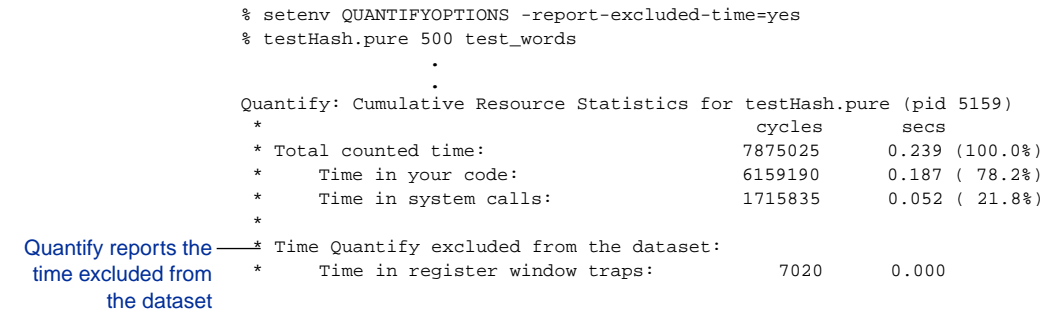

#### **Timing shared-library operations**

For programs linked with shared libraries, Quantify instruments the code in each shared library and records data from functions in those libraries. Quantify does *not* instrument the dynamic linker itself, the program responsible for loading the shared libraries into the running process and resolving references to entry points and data within those libraries. These dynamic-linking operations, including calls to dlopen under SunOS 4.1 and Solaris 2, and shl\_load under HP-UX, can take a substantial amount of time.

# **Recording dynamic linking**

Quantify measures the elapsed time of dynamic-linking operations.

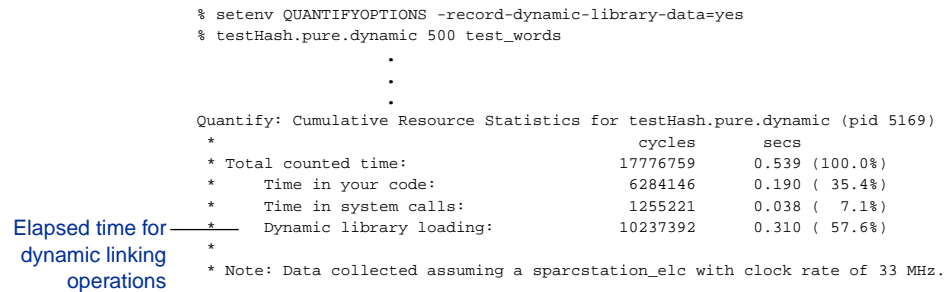

You can use the -record-dynamic-library-data option to control whether Quantify records time for dynamic linking. The default is -record-dynamic-library-data=yes.

To specify how Quantify measures time for dynamic linking, use the -measure-timed-calls option. The default is -measure-timed-calls=elapsed-time. This option also controls how Quantify measures times for system calls. If you change how Quantify measures time for system calls, you also change how it measures time for dynamic linking.

For more information about the -measure-timed-calls option, see the -measure-timed-calls option on [page B-8](#page-129-0).

**Note:** Most dynamic linkers perform an initial link of a shared library and then, as individual functions in that library are called, the final references are resolved once and a *procedure linkage table* (PLT) is updated by the dynamic linker so that subsequent calls to this function are processed directly. Quantify does *not* measure the time required to patch these PLT entries.

If the program attempts to open a dynamic library at run time that has not been instrumented, Quantify automatically instruments the library. Quantify does not measure the time required to instrument the library. Quantify records only the time required to open the instrumented library and link it into the process.

# **Understanding shared-library operations**

Each operating system implements dynamic library initialization and support differently. As a consequence, when Quantify times dynamic library operations it often reports the times in different functions and files.

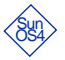

On SunOS 4.1, the dynamic linker ld.so is loaded by a static function in the file crt0.0 before start calls main. After 1d.so is loaded into memory, start runs it and the linker loads the initial set of dynamic libraries into memory and initializes them. Quantify times both the initial load of ld.so and the initialization operations, and attributes the times to the start  $[crt0.0/4]$ function. Quantify records dynamic library loading at run time in the dlopen function.

On Solaris 2, the dynamic linker ld.so is loaded by the standard program interpreter *before* the program is started, so Quantify cannot time this loading operation. Each dynamic library contains init and fini code that is run after the library is loaded. Quantify reports these times under the init[<dynamic\_library\_name>] and fini[<dynamic\_library\_name>] functions. Quantify records dynamic library loading at run time in the dlopen function.

**Solaris** 

 $HPUX$  On HP-UX, the dynamic loader dld.sl is loaded by a function in the file crt0.o before start calls main. After dld.sl is loaded into memory, start calls it and it loads the initial set of dynamic libraries into memory and initializes them. Quantify times both the initial load of dld.sl and the initialization operations and attributes the times to the  $_{p}$  map dld function. Quantify records dynamic library loading at run time in the shl\_load function.

**Note:** Unmapping dynamic libraries using dlclose on SunOS 4.1 and Solaris 2, and shl\_unload on HP-UX, causes Quantify to attribute data to incorrect functions. Therefore, Quantify intercepts these functions and prevents the unmapping of dynamic libraries.

#### **Timing register-window traps**

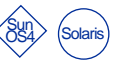

Quantify simulates the time required to handle register window overflow and underflow conditions for SPARC processors. See ["How](#page-68-0) [Quantify times register-window traps" on page 3-15.](#page-68-0)

To control recording these simulated times, use the option -record-register-window-traps. For example:

```
% setenv QUANTIFYOPTIONS -record-register-window-traps=yes
                    % testHash.pure.dynamic 500 test_words
                                    .
                                    .
                    . Quantify: Cumulative Resource Statistics for testHash.pure.dynamic (pid
                   5172)
                    * cycles secs<br>
* Total counted time: \frac{14418955}{243350} = 0.43714418955 0.437 (100.0%)<br>6284146 0.190 (43.6%)
                     * Time in your code: 6284146 0.190 ( 43.6%)
                     * Time in system calls: 1633368 0.049 ( 11.3%)
                     * Time in register window traps: 6480 0.000 ( 0.0%)
                     * Dynamic library loading: 64949610.197 ( 45.0%)
                     *
                     * Note: Data collected assuming a sparcstation_elc with clock rate of
                   33 MHz.
   Time reported for
register-window traps
```
You can find the cost in machine cycles that Quantify uses for each register-window underflow and overflow trap in the

.machine.sunos4 or the .machine.solaris2 file in <quantifyhome>.

By default, -record-register-window-traps=no. Quantify reports the excluded register-window trap time only if it is a significant fraction of the combined recorded and excluded time for the entire run.

On machines such as HPPA which do not support register windows, Quantify ignores any attempts to time these operations and issues a warning message.

# **Changing the granularity of collected data**

Quantify can collect function time information at different levels of detail, or *granularity*. As the level of detail increases, so does the cost of collecting the data. By default, Quantify determines the level of detail based on the type of code your compiler emits.

Quantify can collect data at the following levels of granularity:

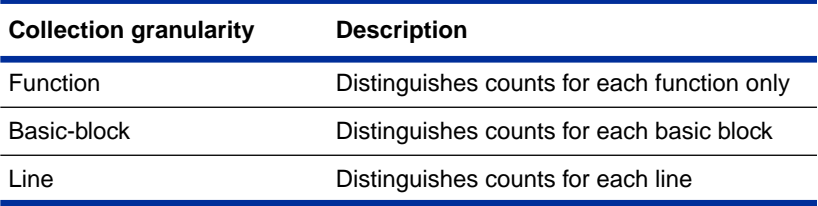

You can use the -collection-granularity option to control the level of detail at which Quantify collects data. You can specify function, basic-block, or line.

**Note:** You can use basic-block and line only if debugging information is available; that is, if you compile your application using the  $-\alpha$  debugging option.

#### ■ -collection-granularity=function

Quantify tracks the total machine cycles over each function call but does not record any data about machine cycles for basic blocks. This level of data collection incurs the least overhead, requiring about 1 machine cycle for each basic block. This is the detail that is displayed in the Function Detail window.

**Note:** When you specify -collection-granularity=function, the Annotated Source window is *not* available.

If debugging information is *not* present, such as in third-party libraries and in optimized code, Quantify automatically instruments code at function granularity.

■ -collection-granularity=basic-block

This setting requires debugging information. Quantify tracks both the total machine cycles over each function call and the

machine cycles executed in each basic block. Basic block data is used for the line annotations in the Annotated Source window.

■ -collection-granularity=line

This is the default if debugging information is available. -collection-granularity=line is identical to basic-block granularity, except that when a basic block extends over several lines of source code, Quantify inserts additional counters to record line-by-line counts. This improves readability of the data but at the expense of additional counting at run time.

Counting for basic blocks and lines is substantially slower than counting for function granularity, requiring approximately seven machine cycles per basic block or line counter. This is because Quantify must update both its function counter and each of the basic-block counters as it enters each basic block. Updating the basic-block counters requires updating a counter in memory.

The average cost of each basic block in normal code is 5 to 10 machine cycles. This means that, exclusive of function entry and exit overhead, Quantify's counting insertion in this case slows the function on average by a factor of two. This contrasts with function granularity which slows the same code by only about 20 percent.

To control the granularity of data collection without using the -collection-granularity option, you can:

**• Recompile your application without using the**  $-\alpha$  **option so** Quantify automatically collects data at function granularity.

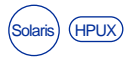

■ Use strip -1 to remove the line number information from certain files. Quantify then automatically collects data at function granularity.

To speed up data collection in an application compiled for debugging *without recompiling the code,* use the -force-rebuild option with the -collection-granularity option:

```
% quantify -force-rebuild \
     -collection-granularity=function cc ...
```
#### <span id="page-88-0"></span>**Collecting partial data for a run**

You can use Quantify's API functions to fine-tune data collection. For example, to record only the cost of the last call to the testPutHash routine in the example testHash program, you can embed the quantify\_stop\_recording\_system\_calls and quantify\_stop\_recording\_data functions in the program code:

```
#include "quantify.h"
Include "quantify.h"
                          /* testHashTable
                             Create a hashtable and do a bunch of operations on it checking that
                             * they are done correctly, and then delete the hashtable. Each operation
                              tests whether the hashtable values should be present or not.
                            */
                           static int testHashTable(testTable, table_size)
                                testEntry *testTable;
                                int table_size;
                           {
                             int tests_succeeded = TRUE;
                             /* Make the hashtable */
                             hashtable* ht = testMakeHashTable();
                            if (ht == NUL) return FALSE;
                             /* Put them all in the hashtable and ensure they were not there before */tests succeeded &= testPutHash(ht, testTable, 0, table size, FALSE);
                              /* Now put them in again and make sure they were already there */
                             tests_succeeded &= testGetHash(ht, testTable, 0, table_size, TRUE);
                              /* Lose the first half of them and make sure there was something deleted */
                            tests succeeded &= testRemHash(ht, testTable, 0, table size/2, TRUE);
                              /* Try to remove them again and make sure there was nothing to remove */
                             tests_succeeded &= testRemHash(ht, testTable, 0, table_size/2, FALSE);
                              /* Try to find the first set again and ensure no one is there */
                             tests_succeeded &= testGetHash(ht, testTable, 0, table_size/2, FALSE);
                              /* But make sure the rest are still there */
                            tests_succeeded \&varepsilon testGetHash(ht, testTable, table_size/2, table_size, TRUE);
                             /* Put the first half back in again and make sure they are all new */ tests_succeeded &= testPutHash(ht, testTable, 0, table_size/2, FALSE);
                             if (quantify_is_running()) {
                             quantify_clear_data(); /* drop any data so far */
 quantify_stop_recording_system_calls();/* don't care about calls to OS */
                             }
                             /* Try to put the last half in again and ensure they are already there */
                             tests_succeeded &= testPutHash(ht, testTable, table_size/2, table_size, TRUE);
                             if (quantify_is_running())
  Stops recording data —— quantify_stop_recording_data(); /* don't get any more data */
                             tests succeeded &= testDelHashTable(ht); /* Delete the table */
                            return tests succeeded;
                           }
       Stops recording -
           system calls
    Resets all counters —— _{\text{quantity\_clear\_data()}};
```
**Note:** After embedding Quantify API functions in your code, you must recompile the program.

# **Analyzing datasets containing partial data**

Look at the program summary to see the results of the quantify\_stop\_recording\_system\_calls and quantify stop recording data calls. Quantify reports only the Time in your code, the code executed by the testPutHash call.

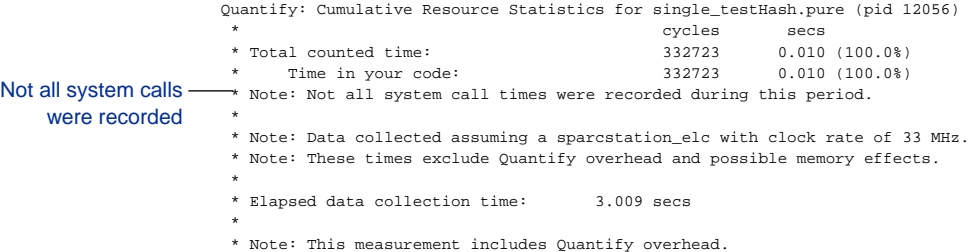

The call graph for this run includes the calling functions of testPutHash. This is because Quantify distributes time to the calling functions, even if they contributed no time themselves.

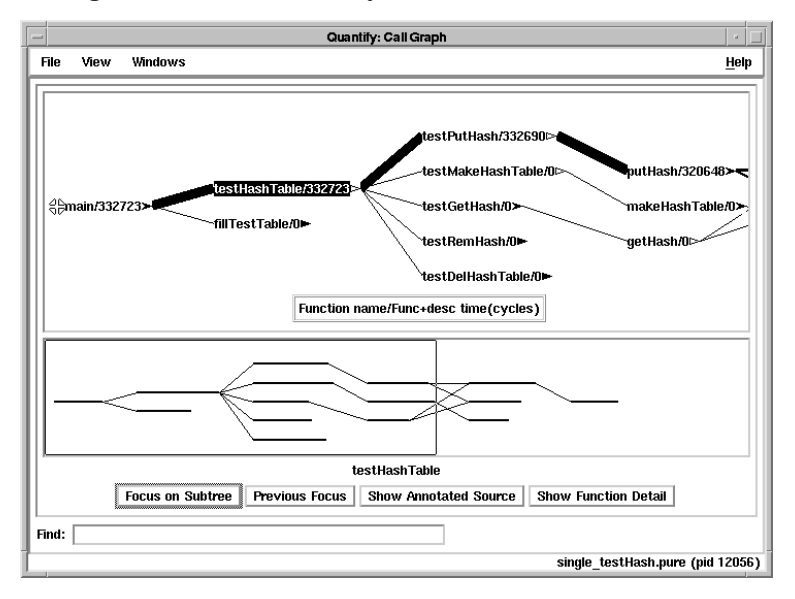

The functions that are called after the call to testPutHash are also recorded, even though these functions contribute no time.

Although Quantify does not record timing data after you call quantify\_stop\_collecting\_data, it still tracks the function calls. This is so that if you decide to start recording data at a later point, Quantify can distribute that time correctly to the calling functions from that point on.

# **Calling quantify \_stop\_recording\_system\_calls and quantify\_clear\_data from your debugger**

You can also run the test Hash program under a debugger and place a breakpoint on the testPutHash line. When the program reaches the breakpoint, call the functions quantify\_stop\_recording\_system\_calls and quantify clear data from the debugger. Use next to step the program over the call to testPutHash and call quantify\_stop\_collecting\_data or quantify\_save\_data and continue.

See ["Calling API functions from your program" on page A-9](#page-120-0).

API functions are useful when used with run-time options: The run-time options specify the *initial* recording state only; the API functions called during the execution of the program can change that state as desired.

You can call the API functions as often as you want. The overhead of using Quantify's data collection API functions is negligible. A common Quantify practice in X Windows applications or other programs that use an event-driven architecture is to place a call to quantify\_start\_recording\_data at the beginning of a callback function, and a call to quantify\_stop\_recording\_data at the end of the callback function. Then run the Quantify'd application with -record-data=no, or place a call to quantify clear data before the program enters the main event loop. In the final dataset, Quantify reports the accumulated times recorded for exactly the callback(s) of interest.

#### **Annotating datasets**

You can add annotation strings to saved data files in order to distinguish between different data files and to record special data-collection circumstances, such as high network traffic or the use of special data files.

Use the API function quantify add annotation to add an annotation string to the next binary data file saved using quantify save data, quantify save data to file, or program exit. You can add as many annotations to a dataset as you want. You can also add annotations to an existing binary data file using the qv option -add-annotation. For example:

```
% qv -add-annotation="Run to collect dynamic library data" \
     testHash.pure.dynamic.5172.0.qv
```
Quantify automatically adds an annotation indicating the type of machine on which the data was collected. If a fatal signal is received without a user-defined signal handler, Quantify automatically saves the data to that point in the run and adds an annotation indicating the type of signal received.

To view the annotations in a data file, use the qv option -print-annotations. For example:

```
% qv -print-annotations testHash.pure.dynamic.5172.0.qv
                     **** Quantify instrumented testHash.pure.dynamic (pid 5172 at Sat Nov 8
                     12:54:02 1997)
                     Quantify 3.1 SunOS 4.1, Copyright 1993-1997 Rational Software Corp.
                        * For contact information type: "quantify -help"
                        * Quantify licensed to Rational Software
                        * Quantify analysis enabled.
                     Quantify: testHash.pure.dynamic (pid 5172) run on host kenya.
                     Quantify: Reading data for 65 functions
                      from testHash.pure.dynamic (pid 5172).........done.
The added annotation - Run to collect dynamic library data
                     %
```
#### **Saving data on signals**

Quantify installs signal handlers for many of the software signals that can be delivered to a Quantify'd process. The signal handler saves performance data to a file before proceeding with the normal signal behavior (which typically involves termination of the program). If you have already installed a signal handler for a given signal, Quantify does not save data when it receives that signal.

The initial default set of signals handled by Quantify are:

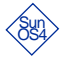

SIGHUP, SIGINT, SIGIOT, SIGQUIT, SIGILL, SIGABRT, SIGEMT, SIGFPE, SIGBUS, SIGSEGV, SIGSYS, SIGPIPE, SIGTERM, SIGUSR1, SIGURSR2, SIGLOST, SIGXCPU, SIGXFSZ,

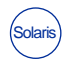

SIGHUP, SIGINT, SIGIOT, SIGQUIT, SIGILL, SIGABRT, SIGEMT, SIGFPE, SIGBUS, SIGSEGV, SIGSYS, SIGPIPE, SIGTERM, SIGUSR1, SIGUSR2, SIGPOLL, SIGRTMIN, SIGRTMAX, SIGXFSZ, SIGXCPU, SIGXFSZ,

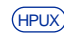

SIGHUP, SIGINT, SIGIOT, SIGQUIT, SIGILL, SIGABRT, SIGEMT, HPUXSIGFPE, SIGBUS, SIGSEGV, SIGSYS, SIGPIPE, SIGTERM, SIGUSR1, SIGUSR2, SIGLOST, SIGRESERVE, SIGDIL, SIGXCPU, SIGXFSZ

To ignore signals in this list, use the -ignore-signals option. Specify a comma-separated list of signals to ignore. For example:

% setenv QUANTIFYOPTIONS -ignore-signals=SIGSEGV,SIGBUS

To handle additional signals, use the -handle-signals option. Specify a comma-separated list of additional signals. For example:

% setenv QUANTIFYOPTIONS -handle-signals=SIGALARM,SIGCHLD

**Note:** Quantify does not handle SIGKILL, SIGTSTOP, and SIGTRAP, since doing so interferes with normal program operation. If you specify these signals with -handle-signals, Quantify silently ignores them.

If you do not want Quantify to save data on any signals, specify:

% setenv QUANTIFYOPTIONS -save-data-on-signals=no

# **Collecting data in long-running programs**

If you have a program, such as a daemon, that does not exit, you can capture Quantify data and save it to a file while the program is running, without terminating the program. You can use either of these methods:

- Write a signal handler for a given signal that calls the Quantify API function quantify\_save\_data. To clear the Quantify counters, call quantify clear data.
- Use the -api-handler-signals option to install signal handlers. For example, -api-handler-signals=SIGUSR1, SIGUSR2 installs signal handlers for the SIGUSR1 and SIGUSR2 signals. When the program receives the first signal (SIGUSR1), quantify\_save\_data is called. When the program receives the

second signal (SIGUSR2), quantify\_clear\_data is called.

To send the signal to the process, type:

```
% kill -USR1 <pid>
```
This causes Quantify to write the data to the next dataset number. You can view that data with  $qv$  immediately after the file is written, while the daemon continues to run. Quantify automatically resets its counters to zero after saving the data, ensuring that the next incremental dataset will contain the data since the last save.

For additional information on signals, see the signal, sigvec, and sigmask **manual pages, and the** /usr/include/signal.h and /usr/include/sys/signal.h files.

#### **Collecting data for child processes**

Programs often create child processes using fork or vfork. When these child processes start, they execute from the current data state of the parent, typically to perform some computation based on data the parent provides. For example, the parent process might fork a child process to handle a request from the client to update a data record. Child processes, rather than the parent processes, are often the actual site of the performance bottlenecks

in a program. To capture the performance data from these separate processes, Quantify must start a different instance of itself for each child process before the child process executes.

#### **Using execve**

Sometimes child processes immediately call execve to start running a different program altogether. In this case, the effort of starting a new copy of Quantify for the child process is wasted. Therefore, by default, Quantify *does not* start Quantify to record child process data. To record child process data, set the -record-child-process-data option:

% setenv QUANTIFYOPTIONS -record-child-process-data=yes

By default, Quantify saves data for each child process in a different file, since the filename prefix includes the %p character, which expands to the process ID of each child.

# **Using fork**

Since the operating system makes a copy of the memory state during a fork, the counts for the child process include the counts from the parent process up to the point of the fork. To exclude the parent data from the child process data, you can call the quantify\_clear\_data API function after the child process begins.

# **Using vfork**

The vfork system call creates a child process that shares the same memory image as its parent process. The parent process is suspended until the child exits. Since Quantify keeps its counter data in memory, as the child process executes it adds the counts to the parent's counters, thereby corrupting the parent's data. To prevent this, Quantify intercepts all vfork calls and converts them to fork calls. The fork system call ensures that the child is an independent process with its own memory state. Since the child is Quantify'd, its data is reported under a separate process ID, if -record-child-process-data=yes.

### **Collecting data in threaded programs**

Threads are separate, independent lines of control executing within a single process. Threads share the same address space but maintain separate execution stacks. Quantify collects performance data as each thread runs and, by default, reports the composite performance data over calls to all functions from all threads.

Quantify works with most popular threads packages. For a list of supported threads packages, see the README file.

# **Threads and stacks**

Quantify maintains separate accumulators for each stack and combines them to form the composite data. To request that Quantify save the per-stack data in separate  $qv$  data files, use the option:

% setenv QUANTIFYOPTIONS -save-thread-data=stack,composite

This saves both the composite and the per-stack data. If you specify stack, each dataset is written to a separate file. Quantify names the file by appending the value of the %T character to the value of the -filename-prefix option, followed by the .qv extension. For example, if the -filename-prefix option is %v.%p.%n, data for each stack is saved to a file named according to the expansion of %v.%p.%n.%T.qv. See ["Using conversion](#page-114-0) [characters in filenames" on page A-3](#page-114-0) and ["How Quantify creates](#page-115-0) [filenames" on page A-4.](#page-115-0)

The data collection options and API functions described in this chapter affect data collection and saving for *all* threads, not just the thread that is currently executing. Thread-specific versions of the API functions are available. See the <quantifyhome>/quantify\_threads.h file.

Typically, many threads reuse a single stack. This can happen if the thread is destroyed and the threads package recycles the stack for a later thread. Since Quantify detects stack creation and stack

switches, not thread creation and destruction, the statistics it gathers reflect *all* of the threads that used a particular stack.

Quantify detects the use of a new stack by monitoring the stack pointer and comparing it against its table of known stack areas. If the stack pointer is not close to the stack of a known thread, Quantify assumes that a new stack has been created.

Use the -thread-stack-change option to specify how large, in bytes, a change to the stack pointer must be before Quantify recognizes a new stack. You might need to increase this value for programs that allocate large data structures on the stack using alloca, and decrease this value for programs that create threads with stacks very close to one another.

Quantify accesses its own internal data structures in a thread-safe way. Quantify uses mutual exclusion (mutex) locks to accomplish this. The exact implementation of mutex locks depends on the thread library being used. The mutex locks used by Quantify work properly with the scheduling code in your threads library.

By default, Quantify assumes that your application creates no more than 20 stacks during a run. To increase this number, use the -max-threads option.

# **Solaris lightweight processes and threads**

**Solaris** 

On Solaris 2, threads can be assigned to different lightweight processes (LWPs), which, in turn, can be assigned by the operating system to different processors if they are present.

Quantify, however, cannot easily determine when an LWP has been assigned to a different processor (since it can happen at any time) and hence cannot determine whether two LWPs (and therefore threads) might be running at the same time. Quantify therefore cannot account for true concurrency in such an application, and reports the sum of all counted times as though there is only a single processor. In this regard, Quantify's times are pessimistic for applications running on symmetric multi-processor (SMP) machines.

Since Quantify cannot determine if several LWPs are running simultaneously, it does not time system calls that cause LWP scheduling to occur. These system calls look as though the calling thread blocked for a long time, but in fact the process was doing useful work in another thread in the same process, which Quantify is counting. If these system calls were timed, the time spent in other threads would be double-counted in the elapsed time recorded for the system call.

Quantify assumes that there are several CPUs and by default does not time system calls associated with lightweight processes. By default, -never-record-system-calls=:

SYS\_sigtimedwait,SYS\_lwp\_sema\_wait,SYS\_lwp\_create, SYS\_lwp\_kill,SYS\_lwp\_mutex\_unlock,SYS\_lwp\_mutex\_lock, SYS\_lwp\_cond\_wait,SYS\_signotifywait

If you are running only one processor on the system, you can increase the accuracy of Quantify's times by having Quantify time the LWP system calls. You can remove specific system calls from the list specified to -never-record-system-calls, or specify a null string to have Quantify time all of the system calls listed above.

This list might change for different release levels of the Solaris 2 operating system. Consult the installation notes and README for the updated list.

#### **Analyzing data from threaded programs**

The call graph looks different for multi-threaded applications.

With multi-threaded applications, there are additional functions emanating from .root. corresponding to the unique starting points for the different threads started during the dataset. Some thread packages place their own routines on those stacks, which then call your functions. Other packages arrange for your functions to be called directly. You are also likely to see functions emanating from

.root. reflecting the activity on any scheduler and signal handling threads the thread library sets up.

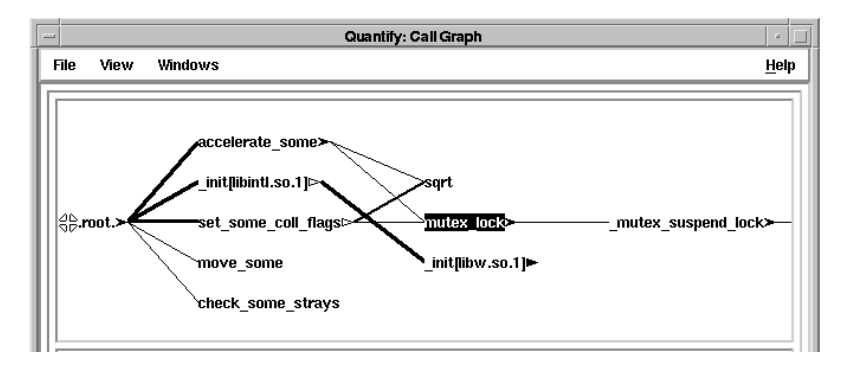

Since threaded programs must lock accesses to shared data, you see support functions calling various different locking primitives supplied by the threads package. On Solaris 2, even under a single-threaded application, the linked libraries are *MT-safe* (multiple-thread safe). This means they call locking primitives as well, even though they are stubbed out in a single-thread application. These locking calls increase the complexity in the call graph. You can use the call graph pop-up menu to collapse the subtrees under these locking primitives.

**Solaris** 

**19 Analyzing Data with Scripts** 

This chapter discusses how to use scripts to automate the analysis of Quantify's performance data.

# **Exporting performance data**

You can save Quantify data in an export format that is suitable for processing by shell scripts and other programs.

There are several ways to create an export data file:

- You can use the -write-export-file option at run time.
- You can select **File > Save export data** in any Quantify data analysis window.
- If you have saved the binary data in a file, you can use the -write-export-file option on the qv command line to write the export file. For example, the command:

% qv -write-export-file a.out.83475.0.qv

writes an export data file named a.out.83475.0.qx in the current directory.

Quantify creates export filenames by expanding any conversion characters in the -filename-prefix option, then adding the . $qx$ extension. See ["Using conversion characters in filenames" on page](#page-114-0) [A-3](#page-114-0) and ["How Quantify creates filenames" on page A-4](#page-115-0).

**Note:** The export file does not provide data for basic blocks or lines. All C++ function names are *demangled*.

# **The export data file format**

Each line of an export data file contains a keyword followed by tab-separated data fields appropriate for that type of line. The

keyword *keyword* describes the format of each keyword. All data for a keyword appears on a single line. The primary keywords are:

- *Comment*: Each line contains a comment.
- *Keyword*: Each line describes a keyword and its data fields.
- *Program*: This line contains the name of the program, the process ID, the type of machine the data was collected on, the clock rate for that machine, and the version of Quantify.
- *Function*: Each line contains one function's detailed data.
- *Caller*: Each line contains one caller of a function and the distribution of time from the function to the caller.

# **Running qv**

You can view a saved binary dataset at any time by running the  $\rm qv$ program.

```
% qv a.out.513.0.qv
```
Alternatively, you can use the command:

% quantify -view a.out.513.0.qv

**Note:** You do not need to specify or retain the original executable to view your data. Each dataset file contains all function name and source file information required to display the performance data. In addition, dataset files are highly compressible. This is especially important for large datasets that need to be retained for comparison purposes.

The qv program supports a number of command-line options. See ["qv options" on page B-7](#page-128-0).

If you specify -write-export-file, -write-summary-file, -add-annotation, or -print-annotations, qv does *not* start the X Windows display. To start the X Windows display, include -windows=yes on the command line. For example:

% qv -write-summary-file -windows=yes a.out.513.0.qv

To connect to an X Window display, set the environment variable DISPLAY to the display name where windows should be created. The named display must have proper access permissions.

qv also supports standard X Windows options such as -display, -background, and -language. You can specify values for these options by using either the standard X Windows format in which option name and value are specified as separate tokens, or by using the Quantify options format:

```
% qv -windows=yes -display=ginza:0 \
     -language japanese a.out.513.0.qv
```
# **Rerouting Quantify's output**

You can save Quantify reports and messages to a log file. This allows you to run a Quantify'd program and then inspect the output from Quantify at your convenience.

You can use the -logfile option to reroute Quantify output, separating it from the program's normal output:

```
% setenv QUANTIFYOPTIONS '-logfile=/tmp/pureout \
-write-summary-file=none'
% a.out
Hello, World
%
Notice that there is no Quantify banner. Quantify writes the
banner to the log file. The option -write-summary-file=none
```
prevents the printing of the program summary report, which will *not* be added to the log file. You can print the program summary report later, using the command:

```
% qv -write-summary-file=- a.out.<pid>.0.qv
```
To view the program output and Quantify output at the same time, open a separate terminal window and view the log file in this window while your program is running. Use the command:

% tail -f /tmp/pureout

You can add informative messages to the log file by calling one of several Quantify API functions from your program.

- The function pure\_printf adds a message to all forms of Quantify output.
- The function pure\_logfile\_printf is a variation, adding a message if the output goes to a log file.

These functions take a format string and a variable number of arguments just like printf.

**Note:** The full  $\ast$  escape syntax of printf is *not* supported. You must limit escapes to simple %d, %u, %n, %s, %c, %e, %f, or %g. No field width or precision specifiers are allowed, and  $e$ ,  $f$ ,  $g$  are equivalent to %10.2f.

To interleave your program's output with Quantify messages, use the option -copy-fd-output-to-logfile. Specify a list of file-descriptor numbers. For example, specifying 1,2 causes Quantify to *copy all* output written on file descriptors 1 and 2, interleaving it with Quantify output.

#### **Saving data incrementally**

You can use the API functions quantify\_save\_data and quantify\_save\_data\_to\_file to save the collected performance data on demand. After saving the data, these functions automatically call quantify\_clear\_data to clear the accumulators so that saved files do not contain overlapping data.

Use the function quantify\_save\_data\_to\_file to save data in binary form to the file you specify. You can use conversion characters in filenames. See ["Using conversion characters in](#page-114-0) [filenames" on page A-3.](#page-114-0)

Use the function quantify\_save\_data to save data in binary form to a file whose name is based on the value of the

-filename-prefix option and the .qv extension. The default value for -filename-prefix is %v.%p.%n. For example, for a program named new with a process ID of 513, Quantify would name the file new.513.0.qv. See ["How Quantify creates filenames" on page A-4.](#page-115-0)

By default, Quantify saves each dataset and prints an incremental summary of the timing data recorded for each dataset. This behavior is controlled by the default behavior of the -write-summary-file option.

If -windows=yes, Quantify runs with the graphical interface and displays the *last* dataset it receives. In addition to the incremental summary on this last dataset, Quantify also prints a summary of all the timing data recorded over all the datasets it received. If no data was recorded in a dataset, it is not transmitted or saved.

#### **Automating data analysis**

You can use the -run-at-save and -run-at-exit options to automate repetitive performance analysis and reporting tasks. Both options take a quoted string containing  $\text{sh}(1)$  shell commands. Quantify passes the string to sh whenever data is saved with the API functions quantify\_save\_data or quantify\_save\_data\_to\_file and when the program exits, respectively. The shell command has access to all the environment variables available at the start of the Quantify'd program.

You can use conversion characters in the string. Quantify expands the conversion characters before the string is passed to the shell. See ["Using conversion characters in filenames" on page A-3](#page-114-0).

#### **Automating performance regression tests**

If you have an automated overnight build process, you can use the -run-at-exit option to detect any regression in your program's performance. Add a step to the build procedure to Quantify the program and then run it on a standard test data set. The qxchange script uses  $qxdiff$  to compare a saved export data file with a given export file for an executable. It then copies the given export file to become the saved export data file for subsequent comparisons.

```
#!/bin/sh
# Runs qxdiff to compare a recent run with a previously saved export file
# Then replaces the saved export data with the recent data.
# Usage: qxchange <executable_name> <export_file> [qxdiff options]
# Typically qxchange %v %x -i
executable="$1"
shift
current_export_file="$1"
shift
previous_export_file="${executable}.last_qx"
if [ -f "$previous_export_file" ]; then
   qxdiff "$@" $previous_export_file $current_export_file
else
   echo "No previous data. Comparison will be made on subsequent runs."
fi
cp $current_export_file $previous_export_file
```
To run this script during the nightly build, set the environment variable OUANTIFYOPTIONS to:

```
'-windows=no -run-at-exit="qxchange %v %x -i"'
```
The -windows=no option specifies that Quantify should be run without the graphical interface during the automated run. The -run-at-exit option specifies that the qxchange script should run whenever the program saves a dataset and that comparisons should ignore system call times.

By default, the output from qxchange is written to stdout. To email the comparison to yourself, you can use:

```
'-windows=no -run-at-exit="qxchange %v %x -i | mail $USER"'
```
#### **Inspecting incremental datasets during a run**

If your program calls the API function quantify\_save\_data on a regular basis in order to capture incremental performance data, you can use the -run-at-save option to view each dataset as it is saved. To view each dataset as it is saved, use:

% setenv QUANTIFYOPTIONS -run-at-save="qv %b &"

# <span id="page-106-0"></span>**Comparing program runs with qxdiff**

The qxdiff script compares two export data files from runs of a Quantify'd program and reports any changes in performance. To use the qxdiff script:

- **1** Save baseline performance data to an export file. Select **File > Save export data** in any data analysis window.
- **2** Change the program and run Quantify on it again.
- **3** Select **File > Save export data** to export the performance data for the new run.
- **4** Use the qxdiff script to compare the two export data files. For example:

% qxdiff -i testHash.pure.20790.0.qx improved\_testHash.pure.20854.0.qx

You can use the -i option to ignore functions that make calls to system calls.

Below is the output from this example.

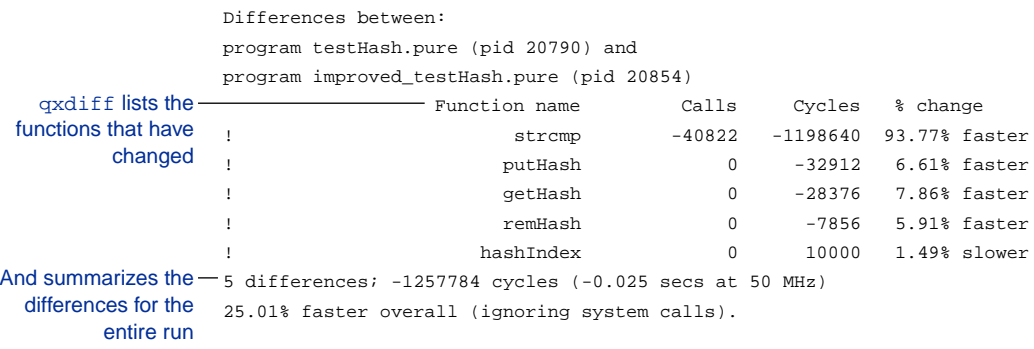

# **What qxdiff annotations mean**

Each line in the qxdiff report lists a function whose time has changed. The annotations on each line mean the following:

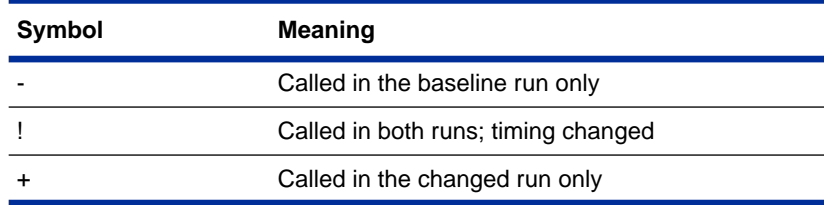

Unless you change the calling structure of the program, qxdiff reports only the functions whose performance has changed (lines marked "!"). You can use the -l option to print a description of the columns and annotations in the qxdiff report.

The qxdiff report summarizes the total number of differences, the change in the total function time count, and the overall percentage change between the baseline and the changed run. The qxdiff script prints the report to stdout.

By default, qxdiff reports changes in operating system call times. These changes can be caused by a different number of calls or changed network traffic loads. You can use the -i option to tell qxdiff to ignore functions that make system calls in order to focus on the changes in compute-bound functions only.

The example on the following page shows the effect of the -i option.
### For example, you can use qxdiff -i to see the effect of a different compiler optimization level on the improved\_testHash program.

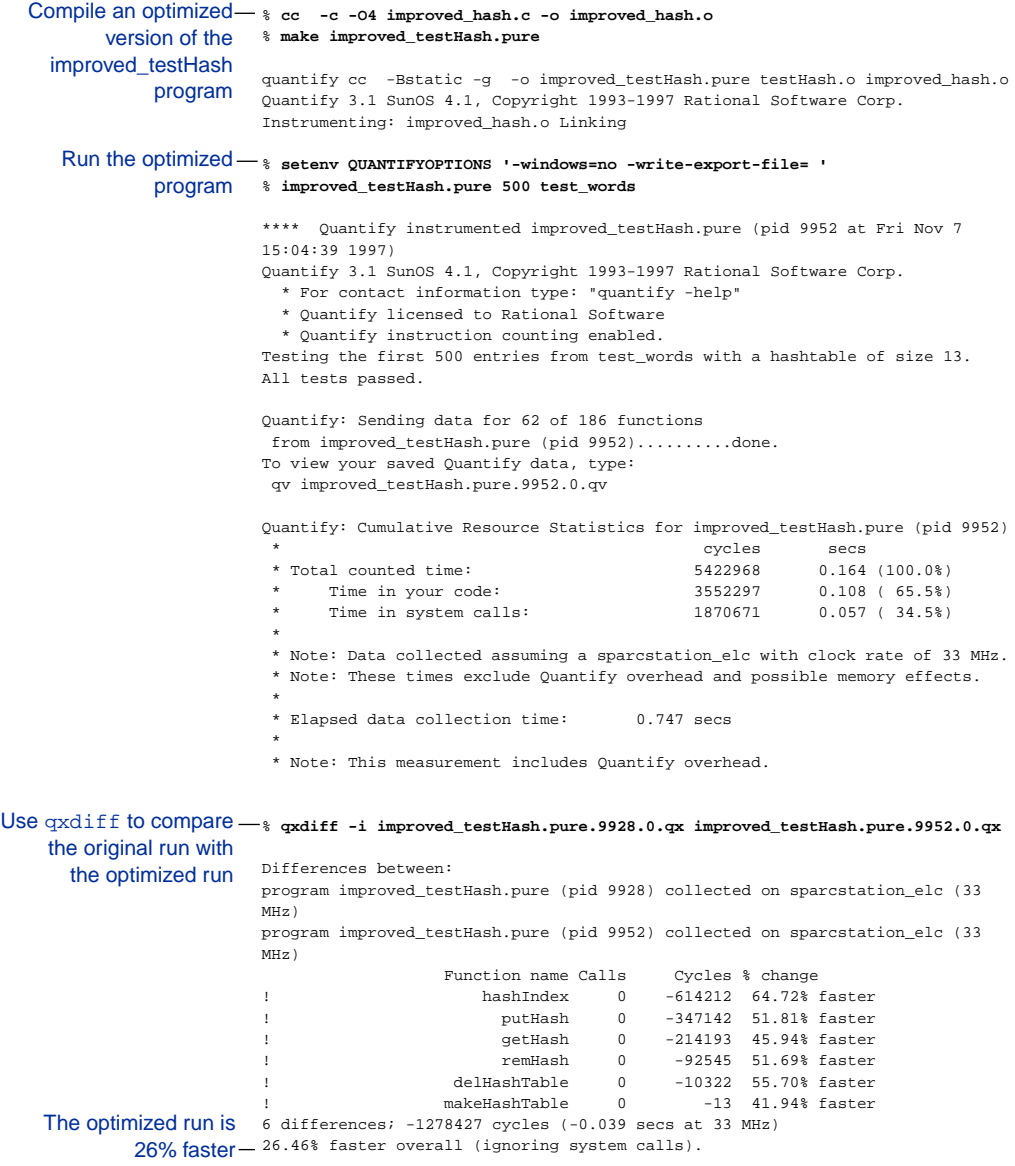

### <span id="page-109-0"></span>**Managing cached object files**

To improve build-time performance, Quantify caches its instrumented versions of all the libraries and object files that are used by the program. When you rebuild a program, Quantify updates only the new or modified files; otherwise it uses the cached versions.

You can identify an instrumented cache file by its name. It includes pure and a Quantify version number. It can also include information about the size of the original file, or the name and version number of the operating system.

Quantify writes Quantify'd files to the original file's directory if that is writable, or to the global cache directory.

You can control how instrumented libraries and files are cached by:

- Specifying the global cache directory
- Directing Quantify to save all cache files in the global cache directory
- Restricting Quantify from caching files in certain directories See ["Build-time options" on page B-4](#page-125-0).

### **Deleting cached object files**

Since Quantify rebuilds cached files as needed, you can remove them at any time in order to conserve disk space.

#### **Using the pure\_remove\_old\_files script**

**Note:** The pure\_remove\_old\_files script also removes Purify and PureCoverage cache files.

To remove cache files, use the pure remove old files script located in the <quantifyhome> directory. For example, to remove all cache files that are 14 days or older:

```
% pure_remove_old_files / 14
```
The first argument  $\left($  /) specifies the path, the second argument  $\left(14\right)$ specifies the number of days. This command removes files 14 days or older recursively from the root directory /.

### **Using a cron job**

To automate the removal of cache files, create a cron job that periodically removes the files. For example, to remove files that have not been accessed in two weeks, type:

```
% crontab -e
```
Add this entry to the crontab file:

```
15 2 * * * <quantifyhome>/pure_remove_old_files / 14
```
This runs pure\_remove\_old\_files each day at 2:15 A.M., and removes all cached files starting at the root directory / that have not been read within the last 14 days.

To remove all of the cache files in the current directory and subdirectories, use:

```
% pure_remove_old_files . 0
```
This is useful in clean targets of makefiles.

<span id="page-112-0"></span>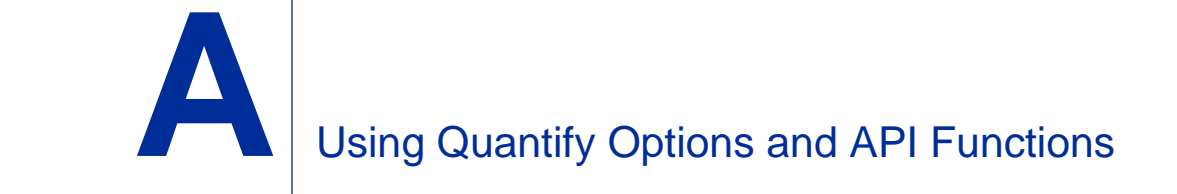

This appendix describes how to use Quantify options and Application Programming Interface (API) functions. It includes:

- Quantify option syntax
- Quantify option types
- Quantify option processing
- Using the -ignore-runtime-environment option
- Calling Quantify API functions from a debugger
- Calling Quantify API functions from your program
- Linking with the Quantify stubs library

For a complete list of Quantify options and API functions, see [Appendix B, "Options and API Reference."](#page-122-0)

### **Using Quantify options**

### **Option syntax**

A Quantify option consists of a word or phrase that begins with a hyphen. For example:

-record-system-calls=no

- The leading hyphen is required.
- $\blacksquare$  No space is allowed on either side of the equal sign (=).
- Quantify ignores case, hyphens, and underscores in the option name. For example, the option -record-system-calls is equivalent to -record\_system\_calls and -RecordSystemCalls.
- For options that take a list of directories, you can specify the directory names separated by colons (:). For example:

-forbidden-directories=/usr/home/program:/usr/home/program1

- Specify a list of signals separated by commas (,). For example: -handle-signals=SIGUSR1,SIGUSR2,SIGILL
- You can use wildcards. For example, in filenames: program\* matches program4, /dira/dirb/program.o, and /dira/dirb/program1.o.

### <span id="page-114-0"></span>**Using conversion characters in filenames**

You can use conversion characters when you specify filenames for options such as -filename-prefix, -log-file, -run-at-save, and -run-at-exit. Quantify supports these conversion characters:

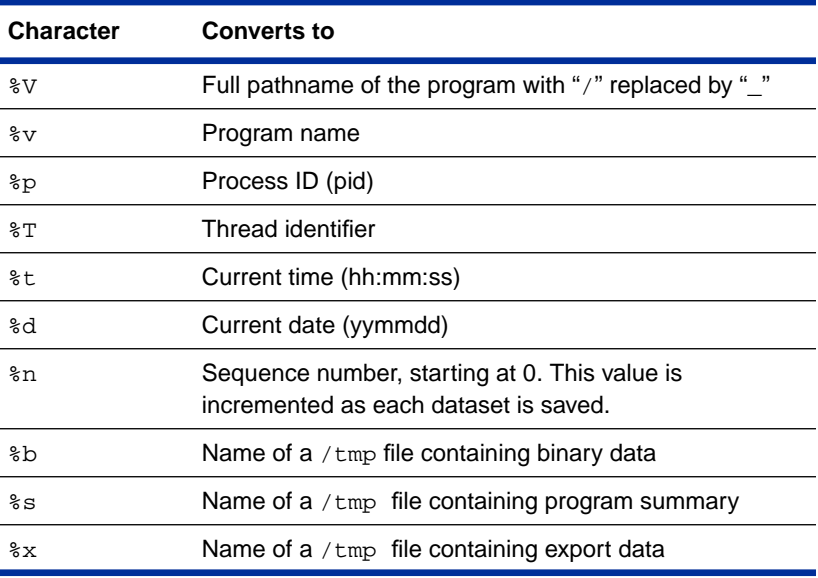

Quantify expands conversion characters at run time to form uniquely named datasets.

If the filename is unqualified (does not contain "/"), Quantify writes it to the directory where the program resides. Qualified filenames can be absolute, or relative to the current working directory. For example, if you specify the option:

-log-file=./%v.qlog

Quantify writes the log file to the current working directory. If the program is called test, the log file is called ./test.qlog.

### <span id="page-115-0"></span>**How Quantify creates filenames**

By default, Quantify forms filenames by expanding any conversion characters in the value of the -filename-prefix option and appending an extension. By default, -filename-prefix=%v.%p.%n. Quantify saves data to these files:

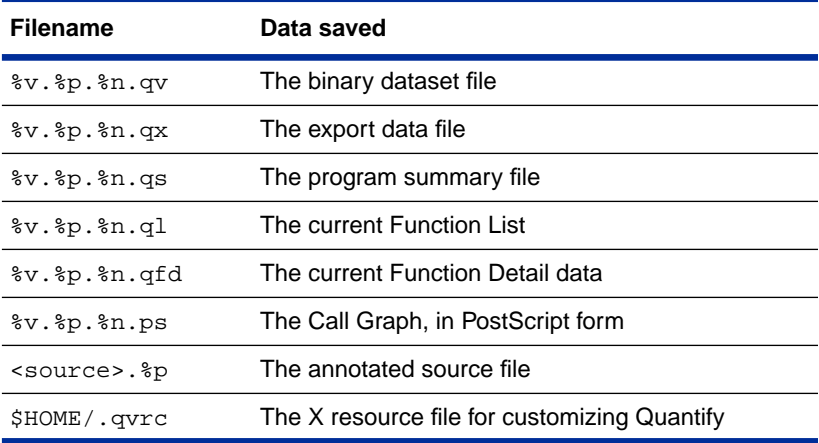

**Note:** The value of %n is incremented each time the dataset is saved.

### **Option types**

Quantify uses three types of options: boolean, string, and integer.

- Boolean options take the values yes or no, or true or false. If you do not specify an explicit value, the value is yes. For example, the option settings -record-data and -record-data=yes are identical.
- String options can be a string of any kind. String options are used for programs, directories, file names, lists of file descriptor numbers, system call and signal numbers, shell commands, floating point numbers, and directory paths.

If you do not specify an explicit value for a string option, the value is cleared. For example, the option

-write-summary-file=./quantifyout

routes Quantify reports to the file quantifyout in the current directory. The option -write-summary-file=, without a value, clears any default specification of a summary file and writes the reports to the standard output.

■ Integer options can be set to any whole number. For example, the option -max-threads=60 instructs Quantify to expect a maximum of 60 threads to be created during a run. Integer values cannot be cleared.

### **How Quantify processes options**

You can specify Quantify options in environment variables and on the link line. Quantify processes options in the following order (highest precedence first):

- **1** Options specified in the QUANTIFYOPTIONS or PUREOPTIONS environment variables
- **2** Options specified on the link line

### **Specifying options in environment variables**

You can specify any Quantify option in the QUANTIFYOPTIONS and PUREOPTIONS environment variables. Values in PUREOPTIONS apply to Quantify, PureCoverage, and Purify software products. The values specified in QUANTIFYOPTIONS take precedence over PUREOPTIONS.

Quantify applies *build-time* options specified in environment variables when a Quantify'd application is built. Any build-time options on the link line override environment variables.

Quantify applies *run-time* options specified in environment variables when you run the Quantify'd program. The environment values in force when you run the program override any defaults specified on the link line.

If an option is specified more than once in an environment variable, Quantify applies the *first* value it sees. To add an overriding value for the -log-file option without changing other options specified, use a command like:

```
csh % setenv QUANTIFYOPTIONS "-log-file=new $QUANTIFYOPTIONS"
sh, ksh $ QUANTIFYOPTIONS="-log-file=new $OUANTIFYOPTIONS"; \
     export QUANTIFYOPTIONS
```
### **Setting site-wide options**

You can use the PUREOPTIONS environment variable to set options that apply to Quantify, PureCoverage, and Purify software products.

For example, if your site has a central shared file that is sourced by all users' .cshrc or .profile files, you can set -cache-dir=alternate/dir in the PUREOPTIONS environment variable to apply to all users.

### **Specifying options on the link line**

You can specify any Quantify option on the link line. For example:

quantify -cache-dir=\$HOME/qcache -always-use-cache-dir \$CC ...

Quantify applies build-time options to the Quantify build command being run. Quantify builds run-time options into the executable so that they become the default values for the Quantify'd executable. This is a convenient way to build a program with nonstandard default values for run-time options.

For example, the link line:

```
% quantify -collection-granularity=function \
       -record-system-calls=no cc ...
```
instructs Quantify to instrument the program at build time to collect data only at the function level, and at run time to avoid collecting system call data.

### <span id="page-119-0"></span>**Using the -ignore-runtime-environment option**

You can use the -ignore-runtime-environment option when you build your executable to make sure that the run-time options you specify remain in effect whenever the executable is run.

The -ignore-runtime-environment builds into an executable all the run-time options specified on the link line along with any run-time options specified in the QUANTIFYOPTIONS and PUREOPTIONS environment variables.

When the Quantify'd program is run, Quantify ignores the current option values in the environment variables and uses the built-in values.

Use the -ignore-runtime-environment option when:

- You want someone else to run your program without their run-time environment modifying your run-time option specifications.
- Your program is started automatically by another program, and you cannot set the environment variable for that program.
- You have several Quantify'd programs running at one time, and you cannot specify options for each program.

**Note:** Use the -ignore-runtime-environment option at build time only. Quantify ignores this option if you specify it at run time.

### **Using Quantify API functions**

You can call Quantify API functions from a debugger or from your program. Unless otherwise specified, Quantify functions return 1 (True), indicating success.

### **Calling API functions from a debugger**

You can use Quantify's API functions by setting breakpoints in your debugger and then calling the appropriate function when the breakpoint is reached:

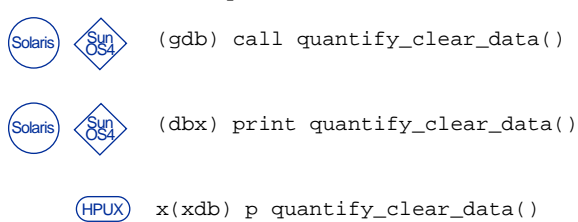

**Note:** You can get help about using the API functions at run time by calling the API function quantify\_help(). This function prints a list of the Quantify API functions, and supports cut and paste of the function names into the debugger.

### **Calling API functions from your program**

To call Quantify functions from ANSI C and C++ programs, include the file quantify.h:

# include <quantify.h>

This header file is located in the same directory as Quantify. You might need to add the compiler option  $-I$   $\leq$   $\frac{1}{2}$   $\leq$   $\frac{1}{2}$   $\leq$   $\frac{1}{2}$   $\leq$   $\frac{1}{2}$   $\leq$   $\frac{1}{2}$   $\leq$   $\frac{1}{2}$   $\leq$   $\frac{1}{2}$   $\leq$   $\frac{1}{2}$   $\leq$   $\frac{1}{2}$   $\leq$   $\frac{1}{2}$   $\leq$   $\frac{1}{2}$   $\le$ makefile to locate it.

**Note:** After embedding API functions in your code, you must recompile your program.

### **Linking with the Quantify stubs library**

If you call Quantify functions in your program, you should link with the Quantify API stubs library. This is a small library that stubs out all the Quantify API functions when you are *not* using Quantify. When you *are* using Quantify, the stubs are ignored.

Add the library <quantifyhome>/libquantify\_stubs.a to your link line.

Here is an example of a makefile:

```
# Build Hello World
# Use: make -f Makefile.hello_world a.out.pure
# Quantify-related flags
QDIR = `quantify -print-home-dir`
QFLAGS = -ignore-runtime-options
QUANTIFY = quantify $ (QFLAGS)QSTUBS = \frac{6}{2} (QDIR) / quantify\_stubs.a# General flags
CC = CCCFLAGS = -g -I\frac{6}{5}(QDIR)# Targets
all: a.out a.out.pure
a.out: hello_world.c
        $(CC) $(CFLAGS) -o $@ $? $(QSTUBS)
a.out.pure: hello_world.c
        $(QUANTIFY) $(CC) $(CFLAGS) -o $@ $? $(QSTUBS)
```
<span id="page-122-0"></span>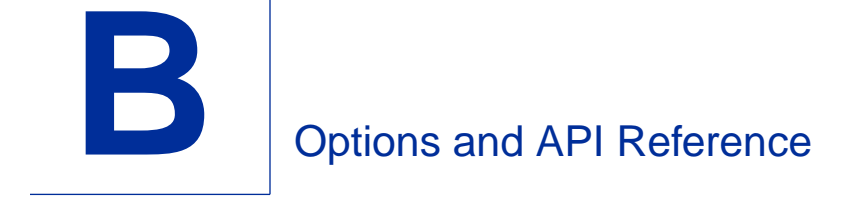

This appendix presents a complete list of Quantify's options and API functions. For a description of how to specify Quantify options and API functions, see [Appendix A, "Using Quantify Options and](#page-112-0) [API Functions."](#page-112-0)

### **Build-time options quick reference**

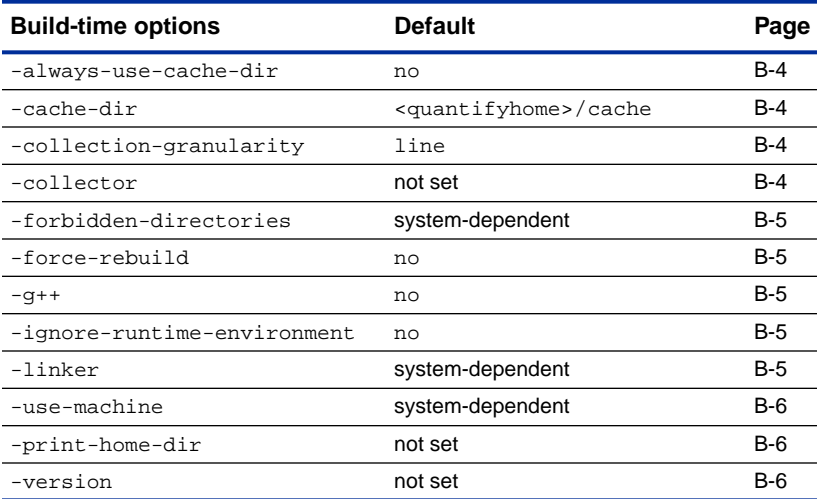

### **qv options quick reference**

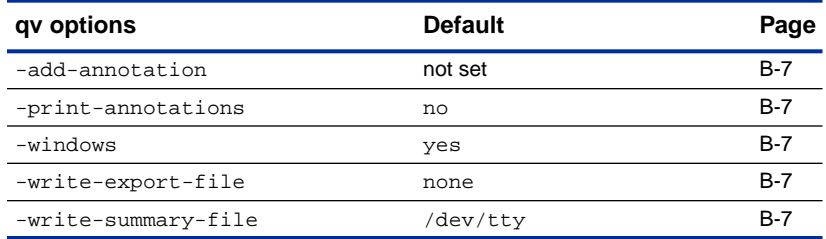

# **Run-time options quick reference**

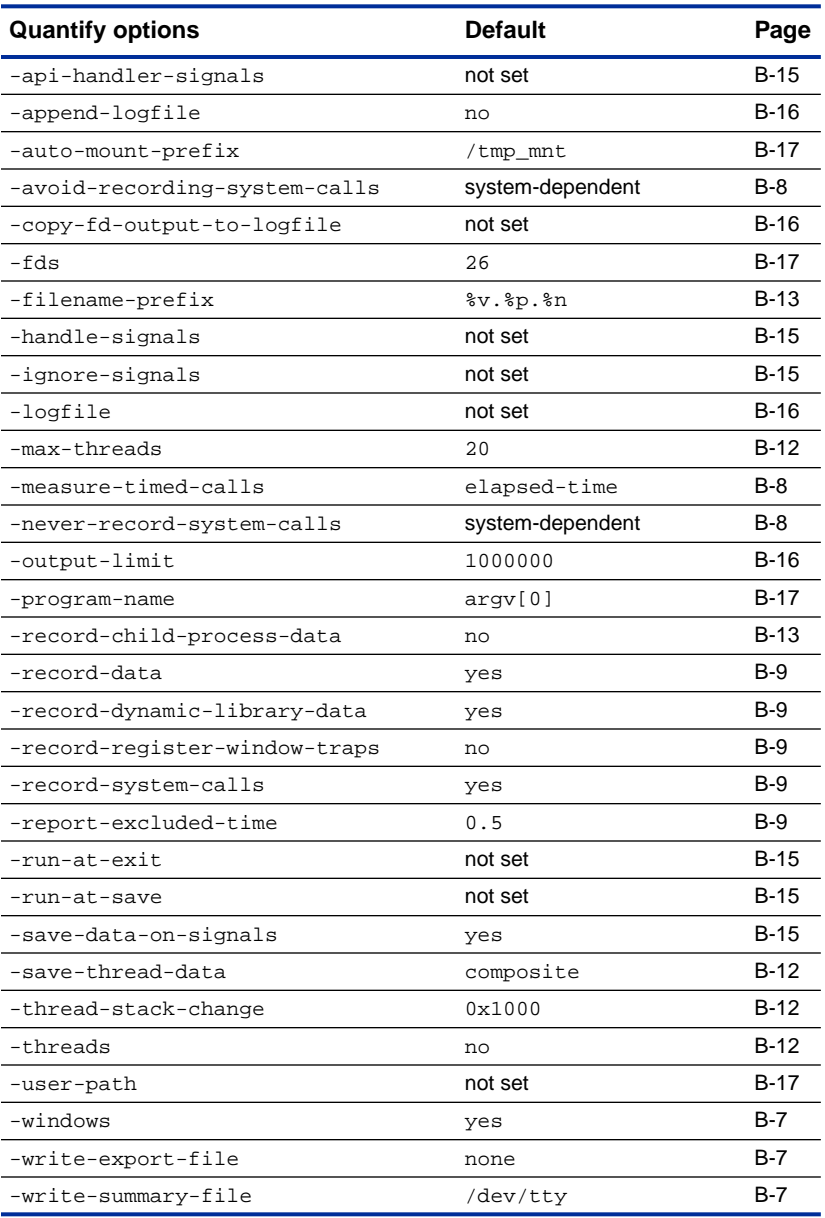

### **Run-time API functions quick reference**

Unless otherwise indicated, all Quantify API functions return 1 (true), indicating success.

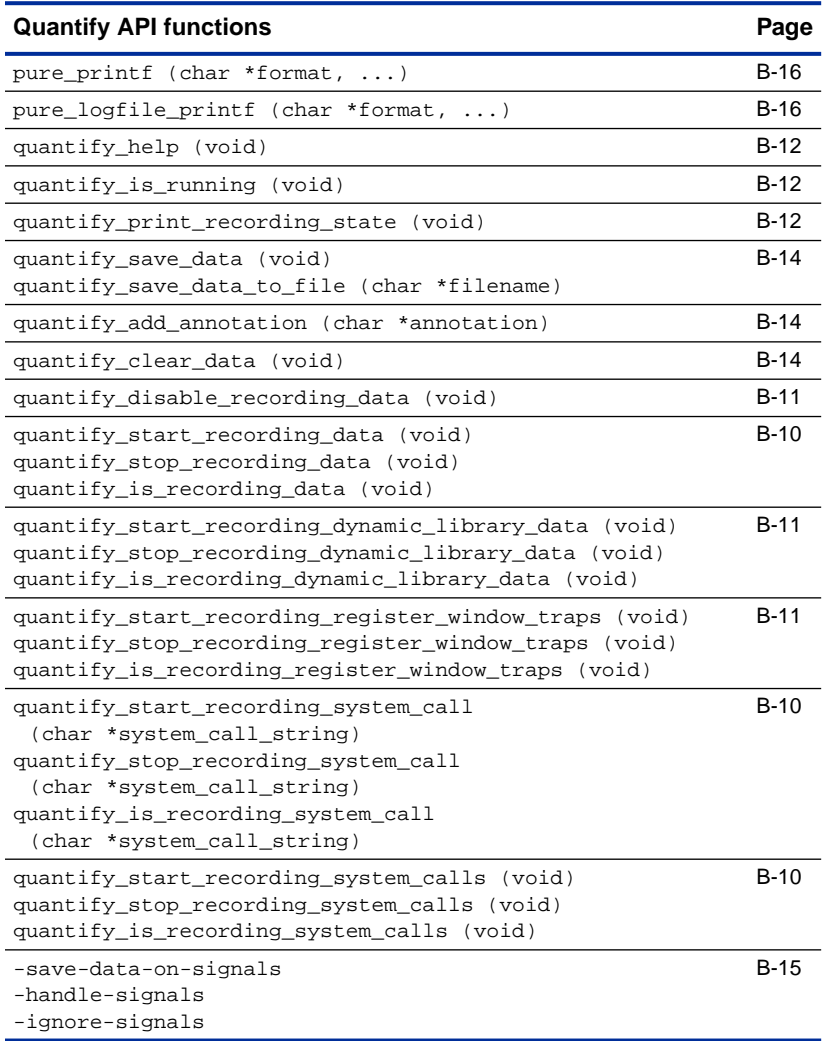

## <span id="page-125-0"></span>**Build-time options**

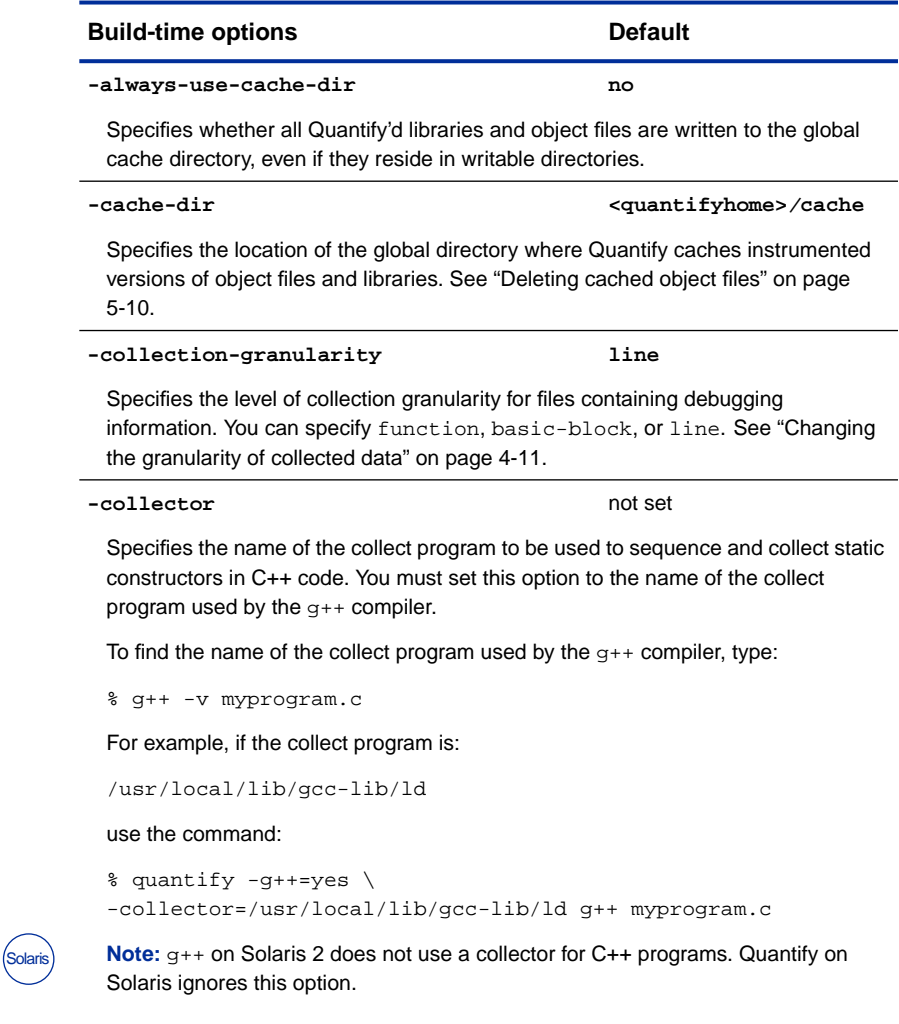

(Build-time options continued on next page)

<span id="page-126-0"></span>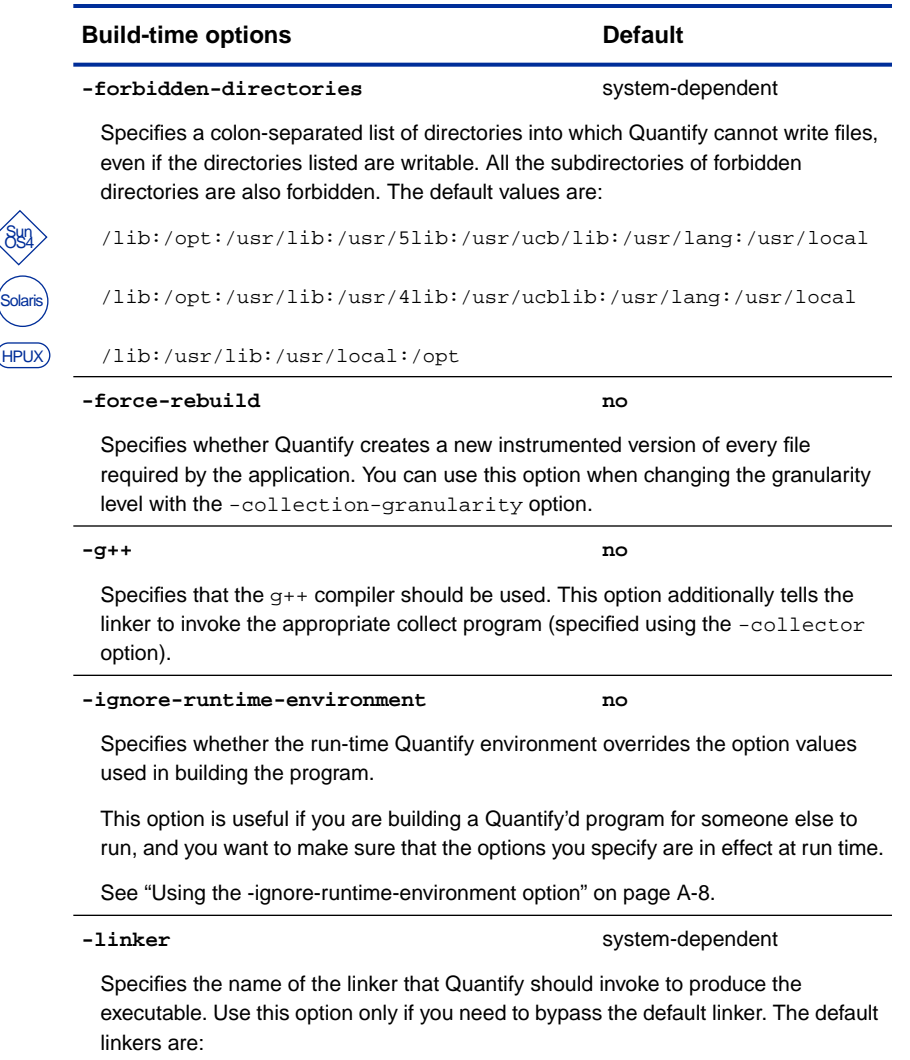

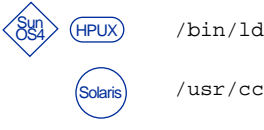

/usr/ccs/bin/ld

(Build-time options continued on next page)

<span id="page-127-0"></span>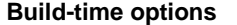

-use-machine system-dependent

Specifies the build-time analysis of instruction times according to a particular machine. The default value for this option is one of the machines defined in the .machine.<platform> file.

This option is particularly useful if you build your application on a fast compile server but want to test the performance on a more modest machine. You can instrument the application during the build and test it later without having to re-Quantify the application. See ["How Quantify times register-window traps" on](#page-68-0) [page 3-15](#page-68-0).

The entries in a .machine.<platform> file describe:

- Processors and the cost of different instructions
- Floating-point accelerators used to perform floating point operations
- Machines that are combinations of specific processors and fpas running at different clock rates

The .machine.<platform> file supplied with Quantify defines machines currently available. However, new machines are being released and the data in the .machine.<platform> file might change. In addition, you can define anticipated or imaginary machines to see what performance difference a change of hardware might provide.

Contact Rational Software Technical Support for additional information on the .machine.<platform> file and any new machine entries.

```
-print-home-dir not set
```
Prints the name of the directory where Quantify is installed, then exits. You can use this option to build the compiler command when including the quantify.  $h$  file from the installation directory:

\$CC -c \$CFLAGS -I`quantify -print-home-dir` myprogram.c

#### **-version** not set

Prints Quantify's version number string to stdout and then exits. You can use this option to identify which version of Quantify is in use while running a test suite by incorporating these lines in your test harness scripts:

```
#!/bin/sh
...
echo "Run monitored by : `quantify -version`"
```
### <span id="page-128-0"></span>**qv options**

For instructions on how to use , see ["Running qv" on page 5-2.](#page-101-0)

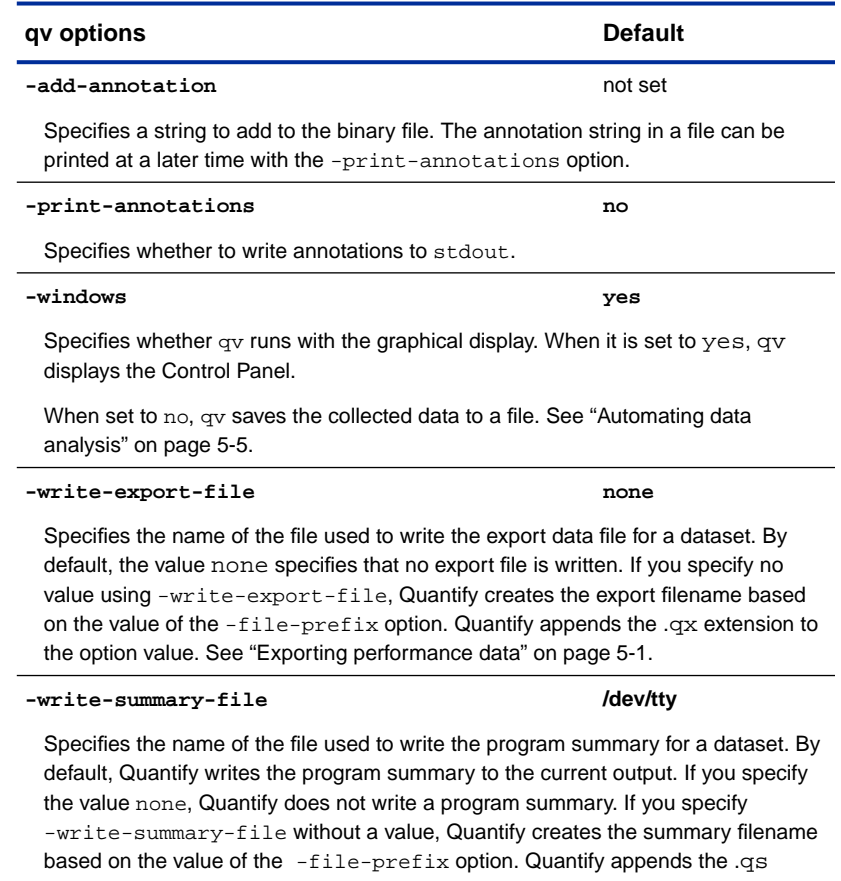

extension to the option value. See ["Exporting performance data" on page 5-1.](#page-100-0)

### <span id="page-129-0"></span>**Data collection options**

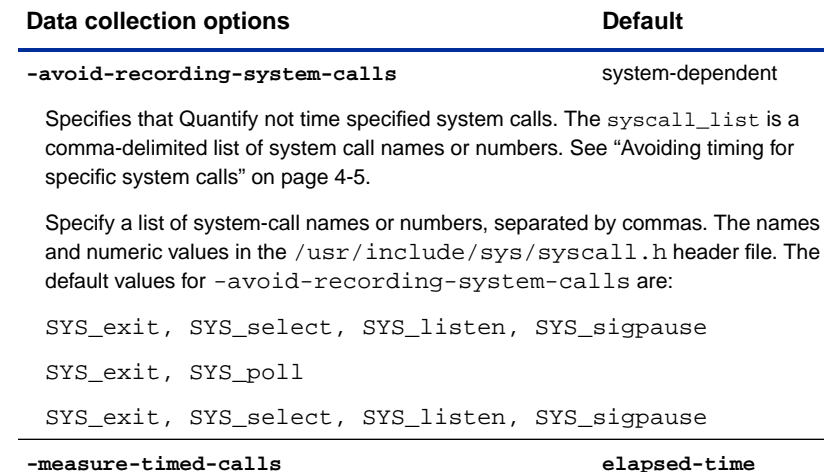

Specifies how Quantify measures the time required for system calls and dynamic library operations. You can specify elapsed-time, user+system, user, or system.

If -measure-timed-calls=elapsed-time, Quantify records the elapsed (wall-clock) time the operation took using the gettimeofday system call. If the value is user, system or user+system, Quantify records the time the kernel recorded for that operation using the getrusage system call. See ["Controlling](#page-79-0) [how system calls are timed" on page 4-4.](#page-79-0)

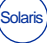

Sun OS4 Solaris HPUX

#### -never-record-system-calls system-dependent

Specifies that Quantify not time certain system calls. The syscall list is a comma-delimited list of system call names or numbers. Unlike -avoid-recording-system-calls, this option ensures that time is never collected on these system calls and that time is never added to the excluded time Quantify tracks and reports.

Use this option on Solaris to avoid timing system calls that cause LWP switches to occur in symmetric multi-processor (SMP) installations. Setting this option avoids double-counting the system call time that elapsed while one thread was blocked but another thread was able to execute. See ["Collecting data in threaded](#page-95-0) [programs" on page 4-20.](#page-95-0)

The default on Solaris is: SYS\_sigtimedwait, SYS\_lwp\_sema\_wait, SYS\_lwp\_create, SYS\_lwp\_kill, SYS\_lwp\_mutex\_lock, SYS lwp\_mutex\_unlock, SYS\_lwp\_cond\_wait, SYS\_signotifywait

<span id="page-130-0"></span>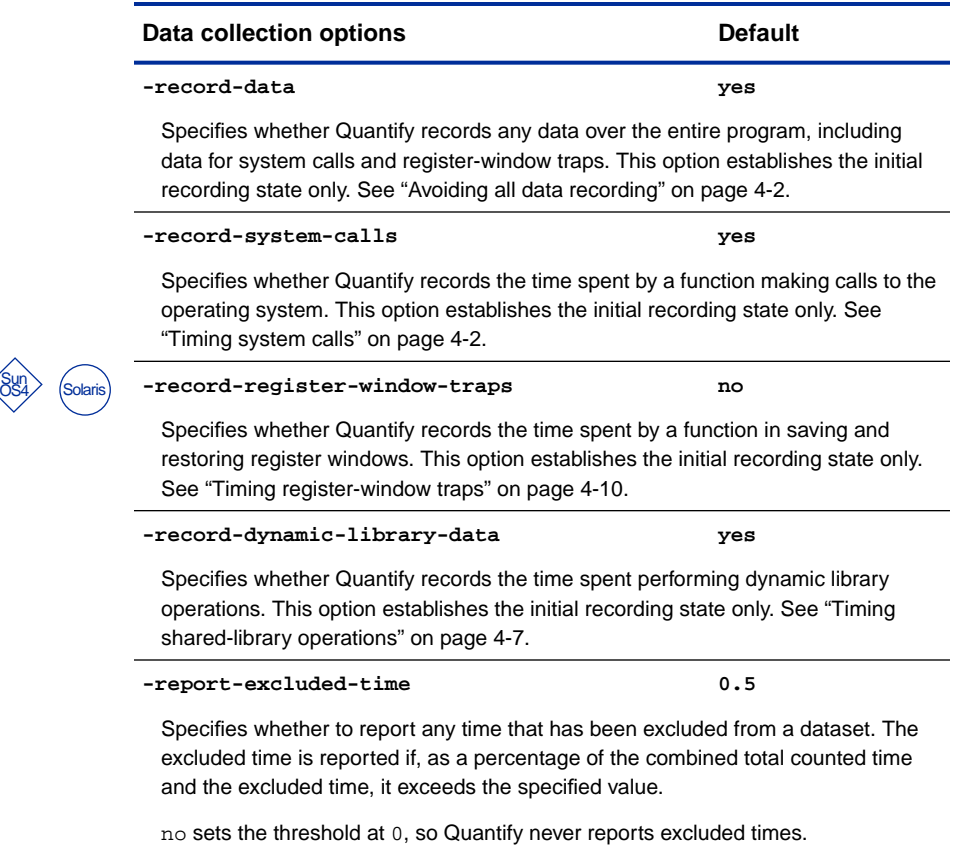

yes sets the threshold at 100, so Quantify always reports excluded times.

See ["Reporting excluded system-call time" on page 4-6](#page-81-0).

### <span id="page-131-0"></span>**Data collection API functions**

#### **Data collection functions**

```
int quantify_start_recording_data (void)
int quantify_stop_recording_data (void)
int quantify_is_recording_data (void)
```
Starts and stops the recording of all count data, including code, system call, and register-window trap data.

quantify\_is\_recording\_data returns TRUE if Quantify is recording data, FALSE otherwise. See also, ["Collecting partial data for a run" on page 4-13.](#page-88-0)

```
int quantify_start_recording_system_calls (void)
int quantify_stop_recording_system_calls (void)
int quantify_is_recording_system_calls (void)
```
Starts and stops the recording of system-call timing data.

quantify\_is\_recording\_system\_calls returns TRUE if Quantify is recording system calls, FALSE otherwise.

```
int quantify_start_recording_system_call (char * syscall_string)
int quantify_stop_recording_system_call (char * syscall_string)
int quantify_is_recording_system_call (char * syscall_string)
```
Starts and stops the recording of system-call timing data for specific system calls. The first two functions take a string containing one or more system-call names or numbers. They return TRUE if the argument list is well-formed, FALSE otherwise.

quantify\_is\_recording\_system\_call takes a single system-call name or number and returns TRUE if Quantify is recording that system call, FALSE otherwise. The system-call names and numbers are located in the system header file /usr/include/sys/syscall.h.

**Note:** Overall system-call timing must be enabled for these functions to have an effect. To enable system-call timing, use the -record-system-calls option or the quantify\_start\_recording\_system\_calls API function.

(Data collection functions continued on next page)

#### <span id="page-132-0"></span>**Data collection functions**

```
int quantify_start_recording_dynamic_library_data (void)
int quantify_stop_recording_dynamic_library_data (void)
int quantify_is_recording_dynamic_library_data (void)
```
Starts and stops the recording of dynamic library timing data, for example, during dlopen operations under SunOS 4.1 and Solaris 2, or shl load operations under HP-UX machines. The function

quantify\_is\_recording\_dynamic\_library\_data returns TRUE if Quantify is recording dynamic library calls, FALSE otherwise. See ["Timing shared-library](#page-82-0) [operations" on page 4-7.](#page-82-0)

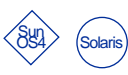

**int quantify\_start\_recording\_register\_window\_traps (void) int quantify\_stop\_recording\_register\_window\_traps (void) int quantify\_is\_recording\_register\_window\_traps (void)**

Starts and stops the recording of register-window trap data. The function quantify\_is\_recording\_register\_window\_traps returns TRUE if Quantify is recording register-window traps, FALSE otherwise. On non-SPARC platforms, these functions always return FALSE. See ["Timing register-window traps"](#page-85-0) [on page 4-10](#page-85-0).

```
int quantify_disable_recording_data (void)
```
Disables collection of all data by Quantify. This function always returns TRUE.

Once this function is called, you cannot re-enable data collection for this process. No data is recorded and no data is saved.

### <span id="page-133-0"></span>**Run-time collection status API functions**

#### **Run-time collection status functions**

```
int quantify_is_running (void)
```
Returns TRUE if the executable is Quantify'd, FALSE otherwise. Use this function to enclose special-purpose application code to execute only in a Quantify'd environment.

```
int quantify_help (void)
```
Prints a message describing most of Quantify's API functions. Always returns TRUE.

```
int quantify_print_recording_state (void)
```
Prints the current recording state of the process. Always returns TRUE.

### **Threads options**

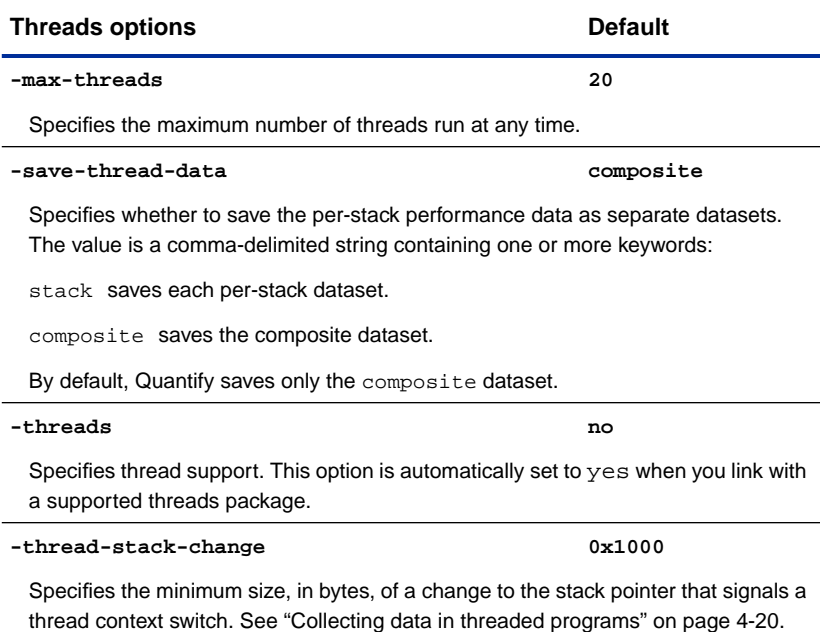

### <span id="page-134-0"></span>**Child process options**

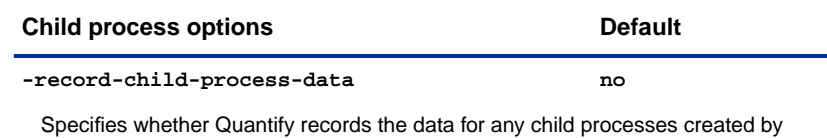

fork and vfork. See ["Collecting data for child processes" on page 4-18.](#page-93-0)

### **Options for saving data**

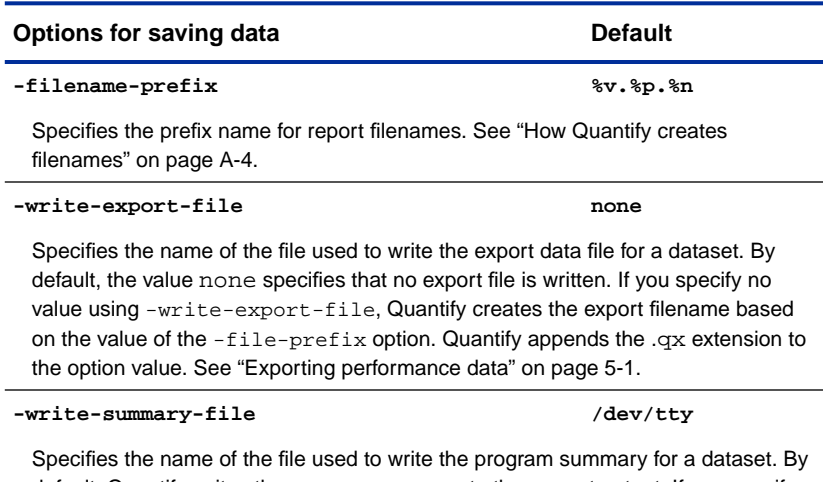

default, Quantify writes the program summary to the current output. If you specify the value none, Quantify does not write a program summary. If you specify -write-summary-file without a value, Quantify creates the summary filename based on the value of the -file-prefix option. Quantify appends the .qs extension to the option value. See ["Exporting performance data" on page 5-1.](#page-100-0)

### <span id="page-135-0"></span>**API functions for saving data**

#### **Functions for saving data**

#### **int quantify\_clear\_data (void)**

Clears all the performance data recorded to this point. You can use this function, for example, to ignore the performance data collected about the start-up phase of your program. This function always returns TRUE.

```
int quantify_save_data (void)
int quantify_save_data_to_file (char * filename)
```
Saves all the data recorded since program start or the last call to quantify clear data into a data file. You can view the data file using  $qv.$  After saving the data, these functions call quantify\_clear\_data in order to ensure non-overlapping datasets. Both functions return TRUE if successful, FALSE otherwise. See ["Saving data incrementally" on page 5-4.](#page-103-0)

The function quantify\_save\_data creates a filename based on the value of the -filename-prefix option. The function quantify\_save\_data\_to\_file takes a string that overrides the value of the -filename-prefix option. You can use conversion characters in filenames. The default  $-fil$ ename-prefix is %v.%p.%n, which writes data files based on the application basename, the current process ID, and the current dataset number. Quantify always adds the extension .qv to each dataset file it writes.

%n is incremented each time the dataset is saved.

See ["Using conversion characters in filenames" on page A-3,](#page-114-0) and ["How Quantify](#page-115-0) [creates filenames" on page A-4](#page-115-0).

**int quantify\_add\_annotation (char \* annotation)**

Adds the given string to the next saved dataset. You can view the annotation strings later, using the qv option -print-annotations. Use this function to record any special data-collection circumstances with a particular qv file. This function returns the length of the string, or FALSE if passed a NULL pointer.

### <span id="page-136-0"></span>**Options for saving data on signals**

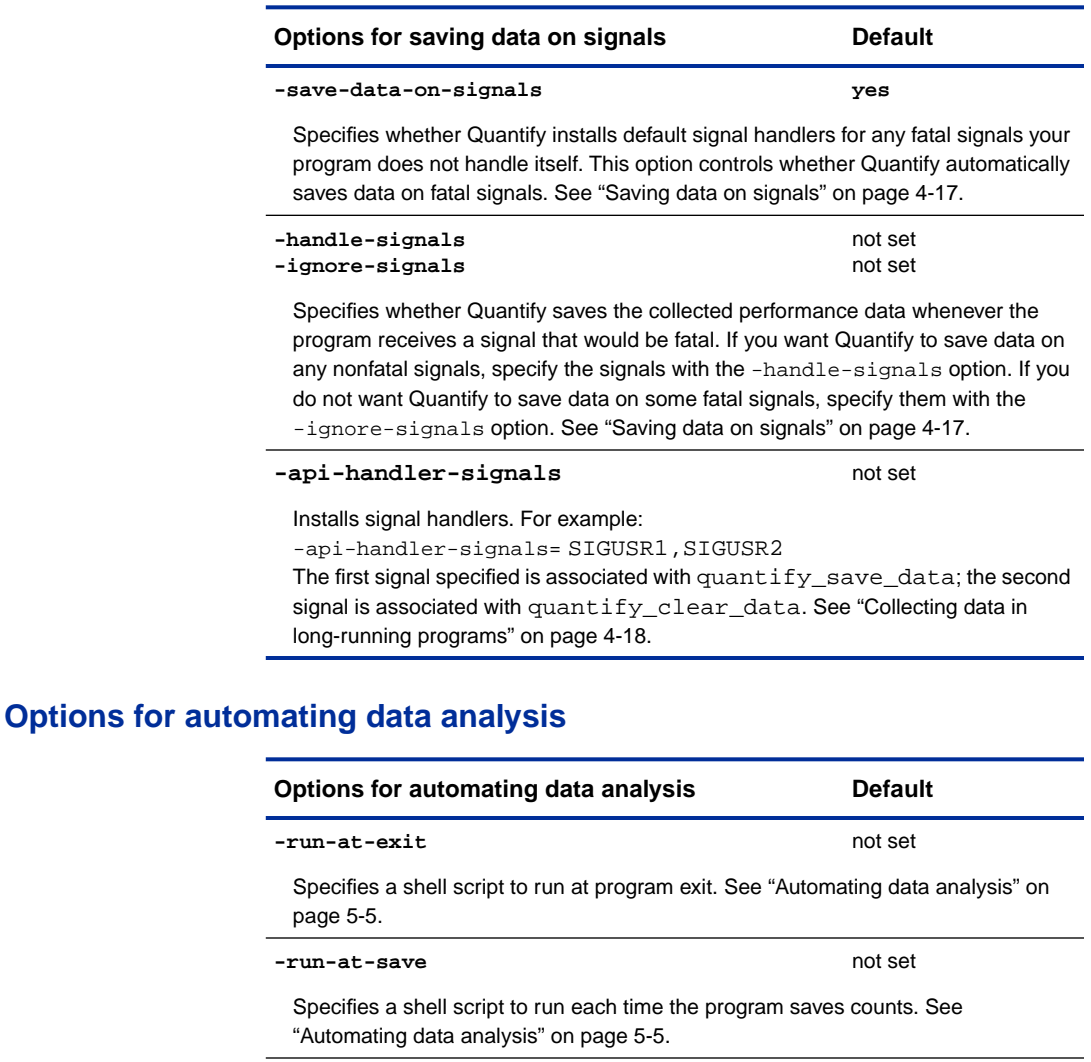

Specifies whether qv runs with the graphical display. When it is set to yes, qv displays the Control Panel. When set to no, qv saves the collected data to a file. See ["Automating data analysis" on page 5-5](#page-104-0).

**-windows yes**

### <span id="page-137-0"></span>**Output options**

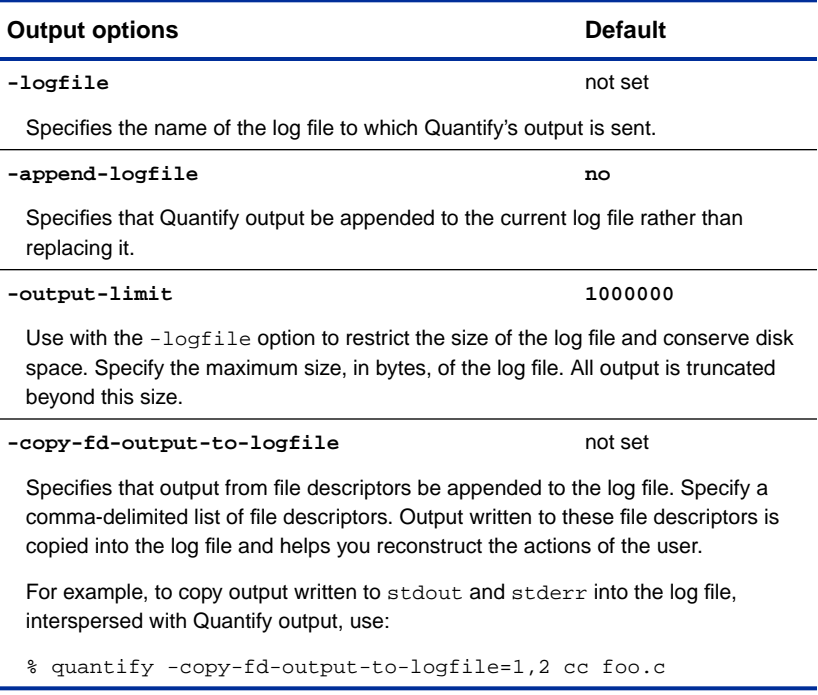

### **Output API functions**

#### **Output functions**

```
int pure_logfile_printf (char *format, ...)
```
Prints output from the program to the log file if set.

```
int pure_printf (char *format, ...)
```
Prints output from the program to the log file. If not set, output goes to stderr.

### <span id="page-138-0"></span>**Miscellaneous run-time options**

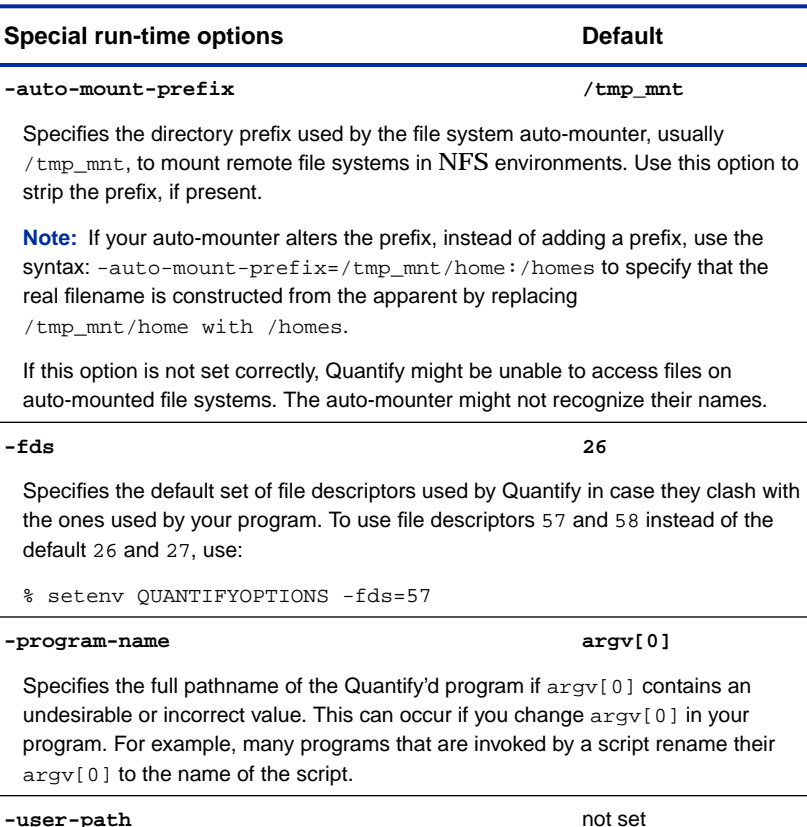

Specifies a colon-delimited list of directories that Quantify should search to find the program at run time. Normally, the program can be found by looking at argv[0] and your \$PATH, but it is possible to execute a program not on your path.

If your program is forked by another and Quantify cannot find it to read the debug symbols, set this option to the directory where your program is stored. This option takes precedence over \$PATH. Use this option if Quantify cannot find source files when attempting to display Annotated Source windows.

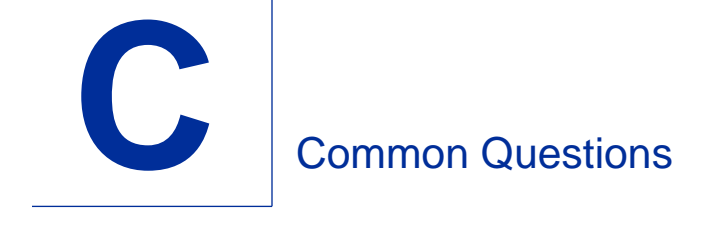

This appendix contains answers to the most frequently asked questions about using Quantify.

### **Questions about instrumentation**

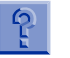

### **Does Quantify work with Purify, PureCoverage, and PureLink?**

You can use Quantify with PureLink, an incremental linker. To use PureLink with Quantify, invoke purelink before quantify on your link line.

```
% purelink <purelink_options> quantify \
     <quantify_options> cc -g hello_world.c
```
You must associate the appropriate options with each program. One exception is the -collector option, which can be included with either quantify or purelink. For details, see ["Build-time](#page-125-0) [options" on page B-4.](#page-125-0)

You cannot use Quantify with Purify or with PureCoverage. The instruction sequences Quantify inserts are different from those inserted by Purify and PureCoverage.

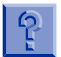

### **What are the .pure and \*\_pure\_q512\_200.o files created in my working directory? Is it safe to delete them?**

The  $*_{\text{pure q512\_200.o}}$  files are the Quantify'd versions of your object files for your particular machine. They are kept so that if you change one object file, the rest of the objects do not have to be re-Quantify'd. The .pure file is a part of the file locking mechanism Quantify uses when creating instrumented files. If you delete any of these files, Quantify will rebuild them when necessary. See ["Managing cached object files" on page 5-10.](#page-109-0)

# $| \frac{6}{4} |$

### **Does Quantify work with shared libraries?**

Yes, including the use of dlopen on SunOS 4.1 and Solaris 2, and shl\_load on HP-UX. If you dynamically open a library that Quantify has not seen before, or if you delete a cached Quantify'd shared library, Quantify builds it, if required, at run time. See ["Timing shared-library operations" on page 4-7](#page-82-0).

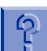

### **Why do I get the following failure?**

Memory allocation failed during a request for 12345678 bytes.

If you get this message, you need to add at least 13 megabytes of swap space to your configuration. You can increase the swap space on your machine or instrument your application on a machine that has more swap space.

The first time you link with Quantify, you need more swap space than on subsequent links, because Quantify instruments and caches versions of all the libraries your application uses.

To determine the current swap size and increase it, use the appropriate commands for your operating system. See the manual pages for each command's options and arguments.

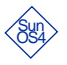

To determine the current swap size, use the pstat -s command. To increase your swap space, use the mkfile and swapon commands.

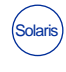

To determine the current swap size, use the swap -s command. To increase your swap space, use the mkfile and swap -a commands.

To determine the current swap size, use the swapinfo command. To increase your swap space or increase the data-segment size limit, use the sam (System Administration Manager) application. You must be root to use these commands. HPUX

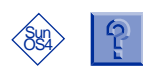

### **Why do I get an ld out-of-date warning?**

ld: /usr/local/quantify/cache/lib/libc\_pure\_q512\_200.sa.1.7: warning: table of contents for archive is out of date; rerun ranlib(1)

Your workstation's clock is out of sync with your file server. To synchronize them, use the command:

root% rdate file-server

You must be root to do this. This error does not occur if you are using PureLink, Rational Software's incremental linker, because PureLink automatically runs ranlib on such libraries.

### **Questions about data collection**

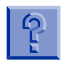

### **Can I collect data over just part of my program?**

Yes, by using Quantify's API functions. See ["Collecting partial data](#page-88-0) [for a run" on page 4-13.](#page-88-0)

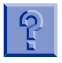

### **Why are the times reported by /bin/time different from Quantify's predictions?**

Quantify and /bin/time measure time in your code and time in system calls differently.

The system utility /bin/time reports times measured *by the kernel* for your process. When the kernel switches to and from user state for your process, it adds the elapsed (wall-clock) time to the user time measurement for your process. In kernel state, when the kernel switches to and from another process, it adds the elapsed time it spent on your process to the sys time measurement for your process. When the kernel waits for a device, this elapsed time is not added to your sys time measurement. These measurements include time spent handling cache misses and memory paging but exclude time the kernel (and your process) waited for response from a device or another process.

In contrast, Quantify counts instructions using a technique that excludes cache miss and paging effects. By default, Quantify also

measures elapsed time for operating-system calls which, from your process's point of view, includes any time required for the kernel to wait on devices or for other processes to run.

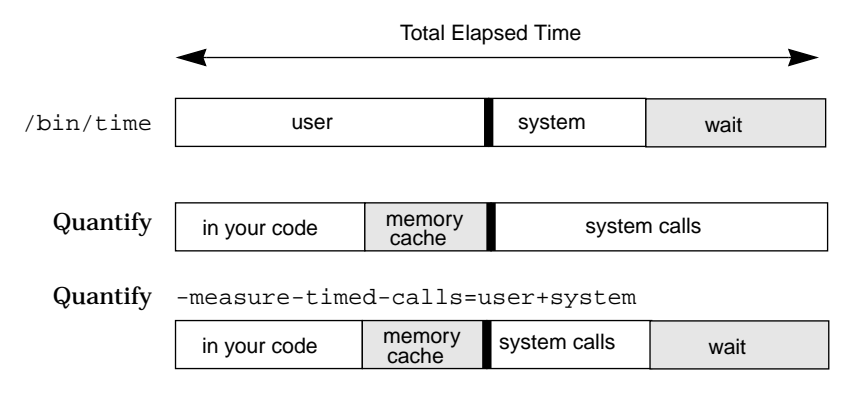

Time not measured by tool

Quantify underestimates the time /bin/time reports in user code, since it does not measure memory effects, and predicts longer system times than /bin/time because its measurements include wait times that /bin/time excludes, but that represent a true cost to your program.

You can tell Quantify to measure system-call time using the same technique as /bin/time by using the option -measure-timed-calls. See ["Timing system calls" on page 4-2.](#page-77-0)

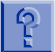

### **Why do I get two different times for the same program when nothing has changed in the program?**

Because Quantify measures the elapsed time required by the operating system to perform an operation such as a call to write, the measured time varies from one run to another. In particular, the measured time depends on the status of other processes as well (your process might be swapped out) and the cost to perform the operation on a particular device. Since Quantify counts instructions, the Time in your code will be identical between runs.
#### <span id="page-144-0"></span>**Why does Quantify sometimes report excessive system-call** -မှာ **times compared with /bin/time?**

Quantify measures system-call times by calling either the gettimeofday or the getrusage functions. If the operating system performs a context switch during one of these additional function calls, the measured time of the operating-system call will appear longer than it actually was. Quantify cannot adjust for this effect because it cannot detect that it has occurred.

This typically happens because your program is making a very large number of very fast system calls in a short period of time, for example, calling the function gettimeofday in a loop. This effect is negligible in normal programs. You should consider avoiding recording system-call times during these periods. You can also avoid recording the specific system calls with high-call counts that occur during this period.

See ["How Quantify times system calls" on page 3-13](#page-66-0), and ["Variations in system-call timing" on page 3-14.](#page-67-0)

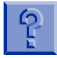

# **Does Quantify save data even if my program encounters a segmentation fault?**

Yes. Quantify installs a default handler that saves your data in the event of a segmentation violation. Quantify installs its handler before the code begins execution. If you install your own handler, Quantify calls it rather than the default handler. If you want to save data in that case, your handler should call the API functions quantify\_save\_data or quantify\_save\_data\_to\_file.

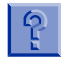

# **How are the options -run-at-save and -run-at-exit different? What do they mean?**

The -run-at-save and -run-at-exit options provide a mechanism for you to invoke arbitrary commands or scripts at different times during your program execution. The option -run-at-exit allows you to invoke your command *once* at program exit time. The option -run-at-save is invoked whenever Quantify saves data.

# <span id="page-145-0"></span>**Questions about data analysis**

# **What are the unknown\_static\_function function names that appear in Quantify's output?**

When Quantify finds a static-function definition without a corresponding name in an object module, it names the function unknown\_static\_function. It then appends the object filename and function offset to distinguish the function from any other unknown static functions in the same or other object modules. See ["How Quantify names functions" on page 3-3](#page-56-0).

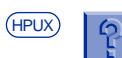

# **What are the uwss\_NNNN and uwse\_NNNN function names that appear in Quantify's output?**

In shared libraries, the linker creates stub functions for various purposes but does not give these functions names. Quantify, however, requires names, so it gives these functions names such as uwss\_NNNN. These names do not appear in gprof.

# **Why are the line numbers listed by Quantify in the Annotated Source window occasionally off by a line or two?**

Different compilers build their debugging information in different ways. Some C++ compilers tend to put incorrect line numbers in the debugging information in the code. Quantify uses whatever debugging information is provided to indicate line numbers. You can sometimes see similar behavior in debuggers.

# **Questions about performance**

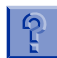

#### **What are the disk requirements for using Quantify?**

Quantify makes instrumented copies of your object files before passing them to the linker. As a time-saving measure, Quantify caches these instrumented versions of your libraries and object files. See ["Managing cached object files" on page 5-10](#page-109-0).

<span id="page-146-0"></span>The amount of disk space consumed by the cache files depends on the size of the object files and libraries your program requires. Quantify typically increases the size of these files by 50 percent.

If these cached files take too much disk space, you can remove them at any time. They will be rebuilt as needed.

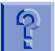

### **What are the swap requirements for Quantify?**

At build-time, Quantify requires swap space approximately equal to two to five times the size of your largest uncached object file or library.

At run time, your Quantify'd program requires approximately 1.5 times the swap space required by your non-Quantify'd program. This is due to the increased size of the instrumented code and the presence of dynamically allocated data accumulators and other data structures.

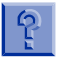

#### **What is the run-time performance impact of Quantify?**

Your Quantify'd program typically runs two to five times slower than your non-Quantify'd program. How much slower depends primarily on the number of basic blocks executed by your program, and on the collection granularity of the code. The fastest Quantify'd code is optimized code or code that is instrumented with function granularity. Code instrumented at basic-block or line granularity is significantly slower. See ["Changing the](#page-86-0) [granularity of collected data" on page 4-11](#page-86-0).

Run-time speed also depends on how large your program's virtual memory space is relative to your machine's physical memory. If your program is using a large amount of virtual memory relative to the amount of real memory, the increase in the memory requirements can cause your program to *thrash*, that is, to spend nearly all its time paging to disk instead of running.

If your Quantify'd program is more than five times slower, your program is probably thrashing. Use the vmstat command to see how much time your program is spending in kernel vs. user mode. User mode time should typically be greater than 80 percent. If user mode drops to less than 50 percent, run your program on a machine with more real memory, try to increase the locality of your program's memory references to reduce paging, or increase the real memory of your machine.

# **Using Quantify**

The CONTROL PANEL appears by default when running a Quantify'd program. You can also invoke qv on a saved .qv file:

% qv a.out.23.0.qv

# **Control Panel: Open data analysis windows**

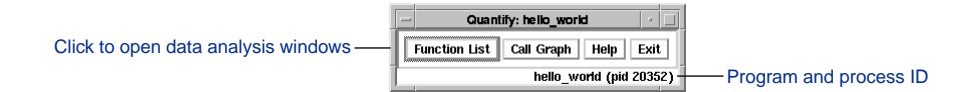

# **Function List window: Sort functions to find bottlenecks**

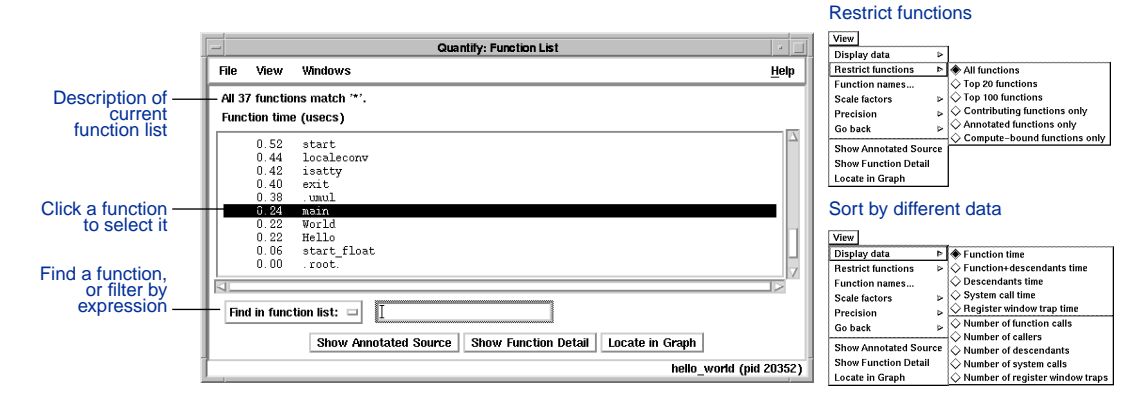

# **Call Graph window: Understand your application's calling structure**

By default, Quantify expands the top 20 descendents of .root.

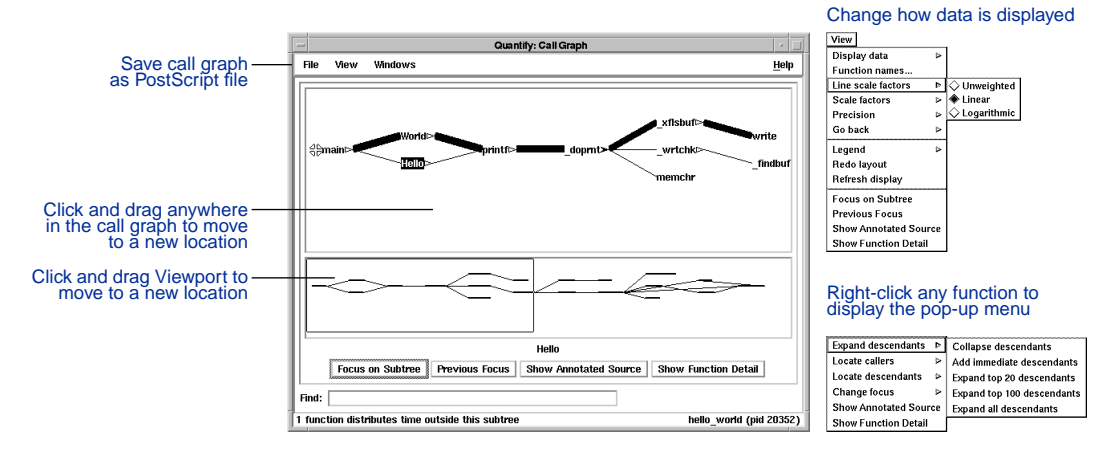

# **Function Detail window: Examine how a function's calling time is distributed**

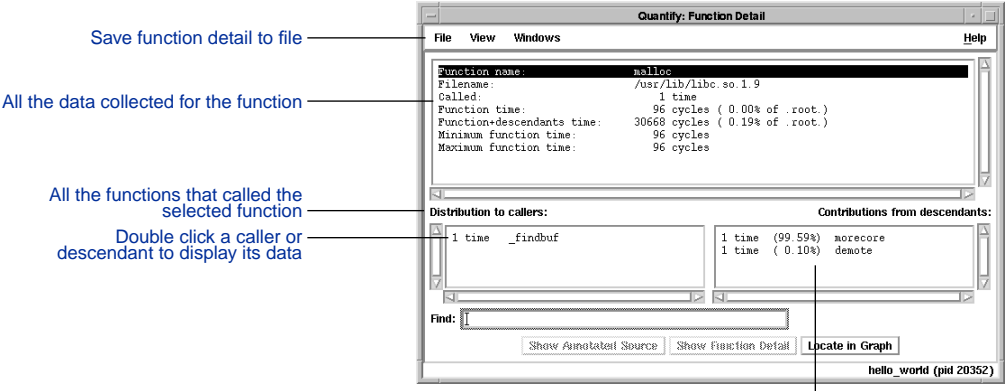

All the functions that were called by the selected function

# **Annotated Source window: View line-by-line performance data**

The Annotated Source window is available if you compile your program using the  $-\alpha$  debugging option.

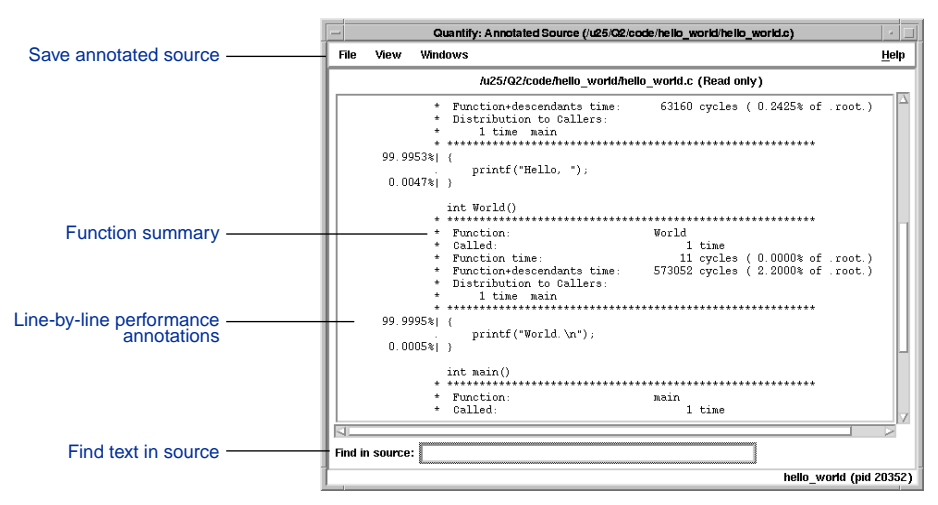

# **Conversion characters for filenames**

Use these conversion characters when specifying filenames for options.

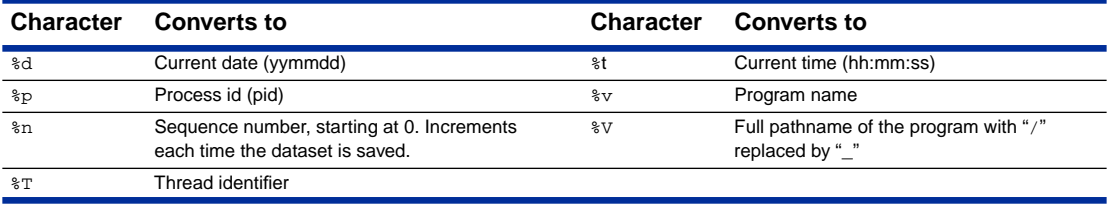

# **API functions**

 $\textsf{include}\ \texttt{equantify} \texttt{non} \times / \texttt{quantify} \texttt{.} \texttt{h} \texttt{ in your code} \texttt{ and } \texttt{link with}\ \texttt{equantify} \texttt{home} \texttt{ } / \texttt{quantify\_stubs}. \texttt{a}$ 

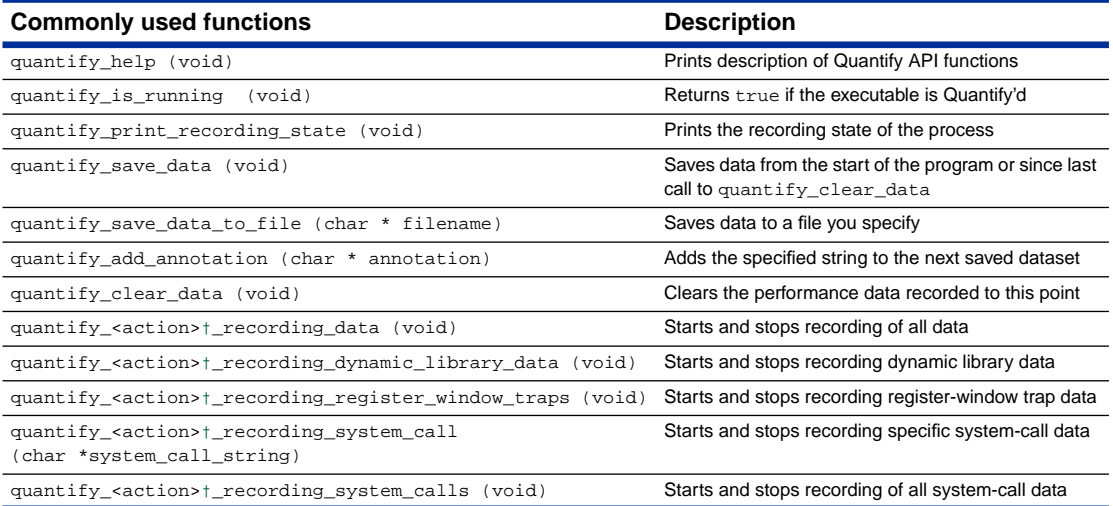

**†** <action> is one of: start**,** stop**,** is. For example: quantify\_stop\_recording\_system\_call

# **Build-time options**

Specify build-time options on the link line to build Quantify'd programs: % quantify -cache-dir=\$HOME/cache -always-use-cache-dir cc ...

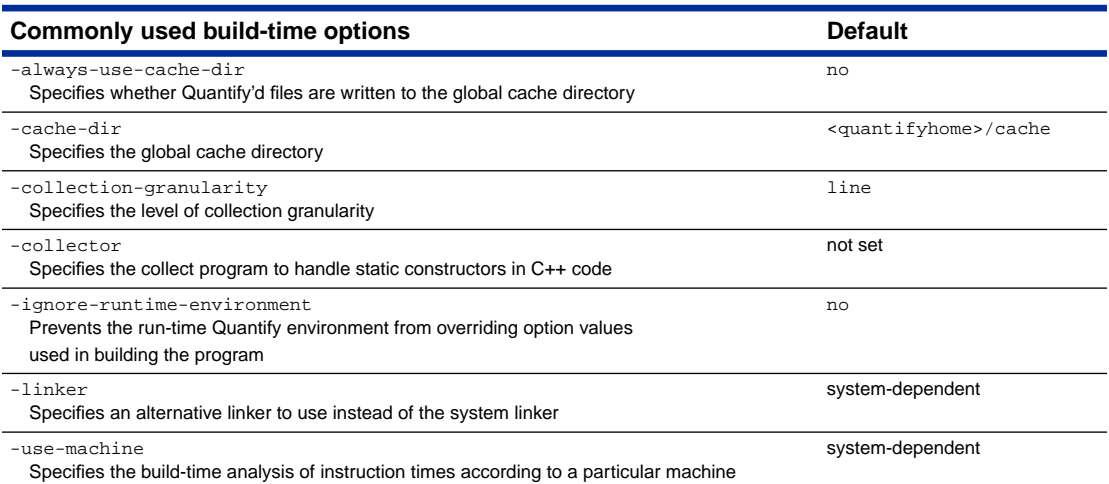

# **qv run-time options**

To run qv, specify the option and the saved .qv file: % qv -write-summary-file a.out.23.qv

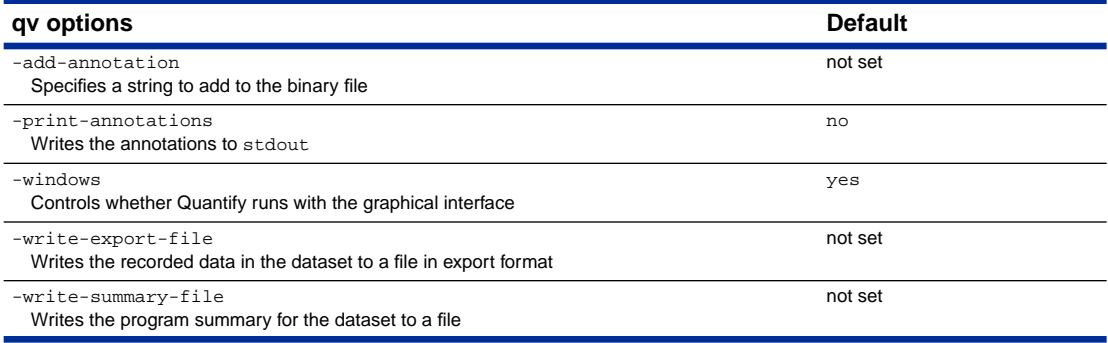

# **Run-time options**

Specify run-time options using the environment variable QUANTIFYOPTIONS:

% setenv QUANTIFYOPTIONS "-windows=no"; a.out

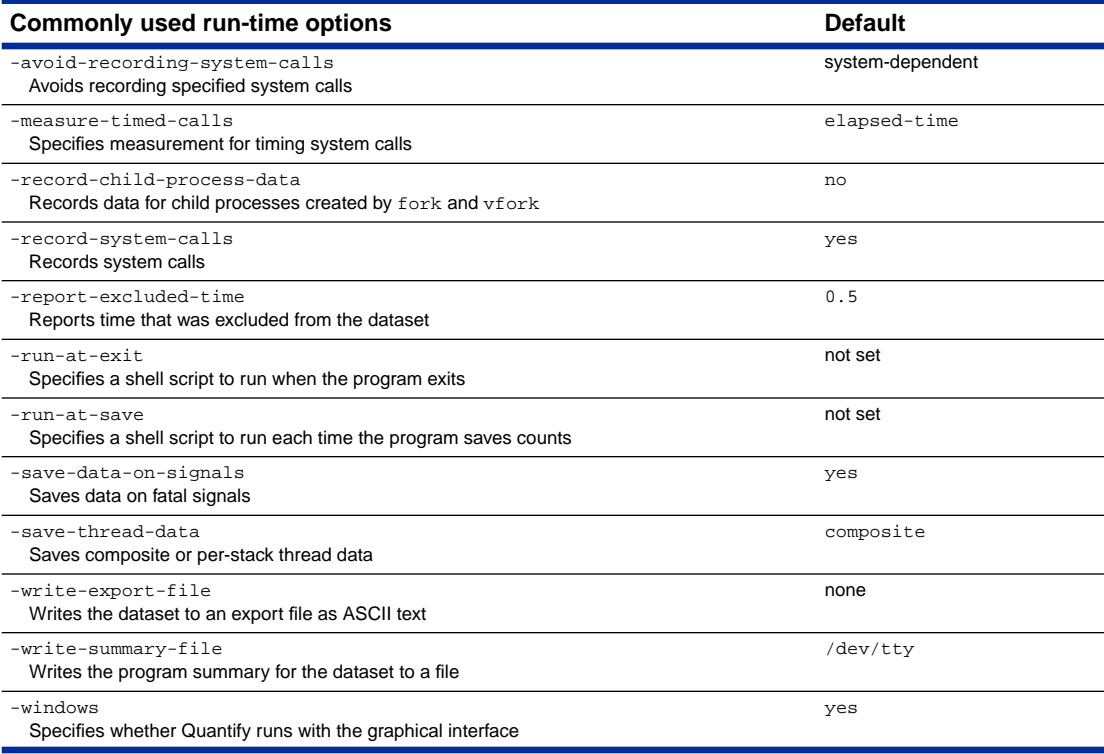

# Index

#### **Symbols**

. in annotated source [1-21](#page-32-0) # in annotated source [1-21](#page-32-0) \$HOME/.qvrc [A-4](#page-115-0) %b [5-6,](#page-105-0) [A-3](#page-114-0) %d [A-3](#page-114-0) %n [A-3,](#page-114-0) [A-4](#page-115-0) %p [A-3](#page-114-0) %T [A-3](#page-114-0) %t [A-3](#page-114-0) %V [A-3](#page-114-0)  $%v$  [5-6,](#page-105-0) [A-3](#page-114-0)  $%x$  [5-6,](#page-105-0) [A-3](#page-114-0) \* in annotated source [1-21](#page-32-0) in call graph [1-14](#page-25-0) in filenames [A-2](#page-113-0) + in annotated source [1-21,](#page-32-0) [3-9](#page-62-0) ??? in function name [1-16](#page-27-0) \_p\_\_\_map\_dld function [4-9](#page-84-0) | in annotated source [1-21](#page-32-0)

#### **Numerics**

100+% function+descendants time [1-14](#page-25-0) 64-bit precision [3-4](#page-57-0)

#### **A**

-add-annotation [4-16,](#page-91-0) [B-7](#page-128-0) -always-use-cache-dir [B-4](#page-125-0) Annotated Source window and -g option [1-20](#page-31-0)  $C_{++}$  templates [3-11](#page-64-0) changing annotations [1-21](#page-32-0) compiler differences [3-9](#page-62-0) function summaries [1-21](#page-32-0) multiple basic blocks [3-9](#page-62-0) single basic block [1-21](#page-32-0) Annotated Source window symbols [1-21](#page-32-0)

annotations adding to datasets [4-16](#page-91-0) and -user-path [B-17](#page-138-0) Annotated Source window symbols [1-21](#page-32-0) for if-then expressions [3-10](#page-63-0) for switch expressions [3-10](#page-63-0) printing [4-16](#page-91-0) removing from call graph [1-14](#page-25-0) API functions annotating data [B-14](#page-135-0) calling from a debugger [A-9](#page-120-0) calling from a program [A-9](#page-120-0) clearing collected data [B-14](#page-135-0) printing recording state [B-12](#page-133-0) recording data [B-10](#page-131-0) recording dynamic-library data [B-11](#page-132-0) recording partial data [4-13](#page-88-0) recording register-window traps [B-11](#page-132-0) recording system calls [B-10](#page-131-0) run-time [B-3](#page-124-0) stubs library [A-10](#page-121-0) using with options [4-15](#page-90-0) API functions (by name) pure\_logfile\_printf [B-16](#page-137-0) pure\_printf [B-16](#page-137-0) quantify\_add\_annotation [4-16,](#page-91-0) [B-14](#page-135-0) quantify\_clear\_data [4-15,](#page-90-0) [4-19,](#page-94-0) [5-4,](#page-103-0) [B-14](#page-135-0) quantify\_disable\_recording\_data [B-11](#page-132-0) quantify\_help [B-12](#page-133-0) quantify\_is\_recording\_data [B-10](#page-131-0) quantify\_is\_recording\_dynamic\_ library\_data [B-11](#page-132-0) quantify\_is\_recording\_register\_ window\_traps [B-11](#page-132-0) quantify\_is\_recording\_system\_ calls [B-10](#page-131-0)

quantify\_is\_running [B-12](#page-133-0) quantify\_print\_recording\_stat[e](#page-133-0) [B-12](#page-133-0) quantify save data  $4-15$ ,  $4-16$ ,  $5-6$ quantify\_save\_data\_to\_file [4-16,](#page-91-0) [5-4,](#page-103-0) [B-14](#page-135-0) quantify\_start\_recording\_data [4-15](#page-90-0) quantify\_start\_recording\_ dynamic\_library\_data [B-11](#page-132-0) quantify\_start\_recording\_ register\_window\_traps [B-11](#page-132-0) quantify\_start\_recording\_system\_ calls [B-10](#page-131-0) quantify\_stop\_recording\_dat[a](#page-131-0) [B-10](#page-131-0) quantify\_stop\_recording\_ dynamic\_library\_data [B-11](#page-132-0) quantify\_stop\_recording\_register\_ window\_traps [B-11](#page-132-0) quantify\_stop\_recording\_system\_ calls [4-15](#page-90-0) -api-handler-signals [4-18,](#page-93-0) [B-15](#page-136-0) appearance, customizing Quantify's [1-23](#page-34-0) appending function detail to file [1-19](#page-30-0) -append-logfile [B-16](#page-137-0) architecture HPPA [4-10](#page-85-0) RISC [3-4,](#page-57-0) [3-8](#page-61-0) SPARC [3-15](#page-68-0) superscalar [3-8](#page-61-0) at exit [1-10](#page-21-0) automating data analysis [5-5](#page-104-0) -auto-mount-prefix [B-17](#page-138-0) -avoid-recording-system-calls [4-5,](#page-80-0) [4-6,](#page-81-0) [B-8](#page-129-0)

#### **B**

background color, changing [1-23](#page-34-0) baseline data [2-9](#page-44-0) basic blocks accumulators [3-4](#page-57-0) collection granularity [4-11](#page-86-0) definition [3-4](#page-57-0) identification of [3-4](#page-57-0) multiple [1-21](#page-32-0) binary dataset conversion character (%b) [A-3](#page-114-0)

file directive (%b) [5-6](#page-105-0) /bin/time [1-2,](#page-13-0) [4-4,](#page-79-0) [C-3,](#page-142-0) [C-5](#page-144-0) blocks, basic [3-4](#page-57-0) bottlenecks environmental factors [2-17](#page-52-0) in library or system-call requests [2-16,](#page-51-0) [2-17](#page-52-0) premature computation [2-16](#page-51-0) types of [2-15](#page-50-0) branch instruction [3-4](#page-57-0) prediction [3-8](#page-61-0) bucket [2-2](#page-37-0) building a Quantify'd program [1-3](#page-14-0) build-time options [B-1,](#page-122-0) [B-4](#page-125-0)

# **C**

C++ applications annotated source for templates [3-11](#page-64-0) argument lists [1-7](#page-18-0) classes [1-7,](#page-18-0) [1-16](#page-27-0) finding functions in [1-7](#page-18-0) function name demangling [1-16,](#page-27-0) [5-1](#page-100-0) function names [3-3](#page-56-0) static initialization [1-10](#page-21-0) cache directory [B-4](#page-125-0) memory effects [3-20,](#page-73-0) [C-3](#page-142-0) memory miss [C-3](#page-142-0) options [B-4](#page-125-0) removing files [5-10](#page-109-0) -cache-dir [B-4](#page-125-0) Call Graph window changing focus [1-13](#page-24-0) controlling complexity [1-11](#page-22-0) displaying data for functions [1-14](#page-25-0) displaying function data [1-14](#page-25-0) expanding and collapsing subtrees [1-11](#page-22-0) finding functions [1-12](#page-23-0) layout [1-10](#page-21-0) multi-threaded applications [1-10](#page-21-0) redoing layout [1-11](#page-22-0) saving [1-16](#page-27-0) saving PostScript version [1-16](#page-27-0) single-threaded applications [1-10](#page-21-0) callers, distribution [1-18](#page-29-0) calling functi[ons from](#page-131-0) [4-15](#page-90-0)

[calls,](#page-13-0) *see* system calls changing annotations [1-21](#page-32-0) characters conversion [A-3](#page-114-0) *[See also](#page-91-0)* Annotated Source window symbols child processes collecting data about [4-18](#page-93-0) options [B-13](#page-134-0) using execve [4-19](#page-94-0) using fork [4-19](#page-94-0) using vfork [4-19](#page-94-0) client-server applications [4-5](#page-80-0) clock rate [3-1](#page-54-0) [code,](#page-31-0) *see* Annotated Source window collapsing subtrees [1-11](#page-22-0) collection API functions [B-12](#page-133-0) collection granularity controlling [4-12](#page-87-0) default [4-11](#page-86-0) levels [4-11](#page-86-0) option [B-4](#page-125-0) -collection-granularity [4-11,](#page-86-0) [4-12,](#page-87-0) [B-4](#page-125-0) -collector [B-4](#page-125-0) colors, changing [1-23](#page-34-0) comparing program runs [5-7](#page-106-0) compilers annotation differences [3-9,](#page-62-0) [C-6](#page-145-0) -g switch [3-5](#page-58-0) composite data [4-20](#page-95-0) computation, needless [2-15](#page-50-0) compute-bound functions [1-4,](#page-15-0) [1-6,](#page-17-0) [1-7,](#page-18-0) [2-5](#page-40-0) context switch [3-14](#page-67-0) contributions from descendants [1-18](#page-29-0) conversion characters [A-3](#page-114-0) -copy-fd-output-to-logfile [5-4,](#page-103-0) [B-16](#page-137-0) counts clearing [B-14](#page-135-0) expected cycle [3-4](#page-57-0) in optimized code [3-8](#page-61-0) register-window traps [3-15](#page-68-0) relation to original program [3-4](#page-57-0) system calls [3-13](#page-66-0) cron job, for removing files [5-11](#page-110-0) crt0.o [4-8](#page-83-0) current focus [1-12](#page-23-0) curved lines in call graph [1-10](#page-21-0)

customizing Quantify's interface [1-23](#page-34-0) cycles and register windows [3-15](#page-68-0) scale factor [1-19](#page-30-0)

#### **D**

daemons, collecting data from [4-18](#page-93-0) data automating analysis [5-5](#page-104-0) baseline [2-9](#page-44-0) comparing export files [5-7](#page-106-0) composite [4-20](#page-95-0) exporting [1-22,](#page-33-0) [5-1](#page-100-0) recording [4-2](#page-77-0) saving incrementally [5-4](#page-103-0) saving on exit [1-22](#page-33-0) stack [4-20](#page-95-0) start/stop recording [B-10](#page-131-0) transmission to qv [1-3](#page-14-0) data collection API functions [B-8](#page-129-0) granularity [4-11](#page-86-0) multi-threaded programs [4-22](#page-97-0) on threaded programs [4-20](#page-95-0) options [B-8](#page-129-0) partial [4-13,](#page-88-0) [C-3](#page-142-0) speeding up [4-12](#page-87-0) starting [4-2](#page-77-0) data recording, starting [4-2](#page-77-0) data-analysis questions [C-6](#page-145-0) database applications [4-5](#page-80-0) datasets adding annotations to [4-16](#page-91-0) annotating [4-16](#page-91-0) containing partial data [4-14](#page-89-0) dead code [2-15](#page-50-0) debugger [4-15](#page-90-0) debugging information [C-6](#page-145-0) deeply nested function calls [3-15](#page-68-0) default machine [3-20](#page-73-0) demangling function names [1-16](#page-27-0) descendants called from outside subtrees [1-13](#page-24-0) contributions from [1-18](#page-29-0) distribution of time [1-18](#page-29-0) expanding and collapsing in call graph [1-11](#page-22-0) detail of collected data [4-11](#page-86-0)

directives current date [A-3](#page-114-0) current time [A-3](#page-114-0) export data [A-3](#page-114-0) full pathname [A-3](#page-114-0) process ID [A-3](#page-114-0) program name [A-3](#page-114-0) program summary [A-3](#page-114-0) sequence number [A-3](#page-114-0) thread identifier [A-3](#page-114-0) directories cache [B-4](#page-125-0) search list [B-17](#page-138-0) searched for sources [1-9](#page-20-0) disk requirements [C-6](#page-145-0) swap space [C-2](#page-141-0) distribution of time descendants time [3-2](#page-55-0) to callers [1-18](#page-29-0) dlclose [4-9](#page-84-0) dld.sl [4-9](#page-84-0) dlopen [4-7,](#page-82-0) [C-2](#page-141-0) dynamic branch prediction [3-8](#page-61-0) dynamic libraries timing [1-4,](#page-15-0) [4-8,](#page-83-0) [B-11](#page-132-0) unmapping [4-9](#page-84-0) dynamic linker, ld.so [4-8,](#page-83-0) [4-9](#page-84-0) dynamic linking timing [4-8](#page-83-0)

# **E**

elapsed time [3-13,](#page-66-0) [4-4,](#page-79-0) [C-3](#page-142-0) empty code blocks [3-10](#page-63-0) environment variables PUREOPTIONS [A-6](#page-117-0) QUANTIFYOPTIONS [A-6](#page-117-0) specifying options in [A-6](#page-117-0) excluded time [4-6](#page-81-0) execve [4-19](#page-94-0) exiting and saving data [1-22](#page-33-0) expanding subtrees [1-11](#page-22-0) expansion characters for filenames [A-3](#page-114-0) exporting data [1-22](#page-33-0) default filename [5-1,](#page-100-0) [5-7](#page-106-0) file format [5-1](#page-100-0) expression, filter [1-8](#page-19-0)

expressions if-then [3-10](#page-63-0) switch [3-10](#page-63-0)

#### **F**

-fds [B-17](#page-138-0) file descriptors [B-17](#page-138-0) -filename-prefix [4-20,](#page-95-0) [5-5,](#page-104-0) [A-4,](#page-115-0) [B-13](#page-134-0) filenames conversion characters [A-3](#page-114-0) default [A-4](#page-115-0) unqualified [A-3](#page-114-0) files appending function detail data to [1-19](#page-30-0) cache [C-7](#page-146-0) created by Quantify [C-1](#page-140-0) export data [5-2](#page-101-0) libquantify\_stubs.a [A-10](#page-121-0) log [5-4](#page-103-0) .machine [4-10,](#page-85-0) [B-6](#page-127-0) program summary [A-3](#page-114-0) .pure [C-1](#page-140-0) quantify\_threads.h [4-20](#page-95-0) quantify.h [A-9](#page-120-0) .qvrc [1-23](#page-34-0) removing old [5-10](#page-109-0) signal.h [4-18](#page-93-0) syscall.h [4-5,](#page-80-0) [B-8](#page-129-0) /tmp [A-3](#page-114-0) .Xdefaults [1-23](#page-34-0) filtering function names [1-8](#page-19-0) finding functions in function list [1-7](#page-18-0) fini code [4-9](#page-84-0) focus changing in call graph [1-13](#page-24-0) current [1-12](#page-23-0) fonts, changing [1-23](#page-34-0) -forbidden-directories [B-5](#page-126-0) -force-rebuild [4-12,](#page-87-0) [B-5](#page-126-0) foreground color changing [1-23](#page-34-0) fork [4-18,](#page-93-0) [4-19](#page-94-0) free [1-13](#page-24-0) Function Detail window [1-17](#page-28-0) appending data to file [1-19](#page-30-0) saving data [1-19](#page-30-0) Function List window filtering function names [1-7](#page-18-0) finding functions [1-7](#page-18-0) finding top contributors [1-6](#page-17-0)

header [1-8](#page-19-0) restricting functions [1-7](#page-18-0) function names demangling [1-16,](#page-27-0) [5-1](#page-100-0) filtering [1-7,](#page-18-0) [1-8](#page-19-0) making unique [C-6](#page-145-0) truncating [1-16](#page-27-0) unique [3-3](#page-56-0) function time minimum and maximum [1-17,](#page-28-0) [3-2](#page-55-0) sorting [1-6](#page-17-0) function(s) changing focus in call graph [1-13](#page-24-0) collection granularity [4-11,](#page-86-0) [4-12](#page-87-0) compute-bound [1-7](#page-18-0) displaying data in call graph [1-14](#page-25-0) filtering function list [1-8](#page-19-0) finding in call graph [1-12](#page-23-0) finding in function list [1-7](#page-18-0) finding top contributors [1-6](#page-17-0) multiple callers of [1-13](#page-24-0) recursive [3-3,](#page-56-0) [3-16](#page-69-0) recursive in call graph [1-10](#page-21-0) restricting display of [1-7](#page-18-0) sorting [1-6](#page-17-0) static [3-3](#page-56-0) summaries [1-21](#page-32-0) *[See also](#page-120-0)* API functions function+descendants 100+% time [1-14](#page-25-0) time [1-17,](#page-28-0) [1-21](#page-32-0)

#### **G**

-g compiler switch [3-5](#page-58-0)  $-g++ \bar{B}-5$ getrusage system cal [3-14](#page-67-0) gettimeofday system call [3-14](#page-67-0) global options [A-6](#page-117-0) granularity of collected data [4-11](#page-86-0)

# **H**

handlers, signal [4-18](#page-93-0) -handle-signals [4-17,](#page-92-0) [B-15](#page-136-0) hashtable example [2-1](#page-36-0) header files [4-18](#page-93-0) help in debugger [A-9](#page-120-0) technical [xi](#page-10-0) using online Help [ix](#page-8-0)

high load average [2-17](#page-52-0) HPPA [4-10](#page-85-0) HP-UX [3-3,](#page-56-0) [4-9](#page-84-0)

# **I**

-i option for qxdiff script [2-14](#page-49-0) if-then expressions, annotations [3-10](#page-63-0) -ignore-runtime-environment [A-8,](#page-119-0) [B-5](#page-126-0) -ignore-signals [4-17,](#page-92-0) [B-15](#page-136-0) incomplete subtrees [1-13](#page-24-0) incremental datasets [5-6](#page-105-0) incrementing %n [A-3,](#page-114-0) [A-4](#page-115-0) inefficient computation [2-16](#page-51-0) init code [4-9](#page-84-0) inspecting incremental datasets [5-6](#page-105-0) installing Quantify [x](#page-9-0) instruction branch [3-4](#page-57-0) load and store [3-4](#page-57-0) scheduling [3-8](#page-61-0) stalls [3-4](#page-57-0) instrumentation analysis [3-4](#page-57-0) first time [C-1](#page-140-0) granularity [4-11](#page-86-0) interface, customizing [1-23](#page-34-0)

# **K**

keywords in export files [5-2](#page-101-0) kill [4-18](#page-93-0)

# **L**

ld.so [4-8,](#page-83-0) [4-9](#page-84-0) leaf function [1-10](#page-21-0) library dynamic, time loading [1-4](#page-15-0) shared [C-2](#page-141-0) stubs [A-10](#page-121-0) lightweight processes (LWPs) [4-21](#page-96-0) line scale factors [1-15](#page-26-0) changing [1-15](#page-26-0) line(s) changing scale factors [1-15](#page-26-0) collection granularity [4-12](#page-87-0) curved in call graph [1-10](#page-21-0) linear [1-15](#page-26-0)

logarithmic scaling [1-15](#page-26-0) removing number information [4-12](#page-87-0) unweighted [1-15](#page-26-0) linear scaling [1-15](#page-26-0) link, disk requirements [C-2,](#page-141-0) [C-6](#page-145-0) -linker [B-5](#page-126-0) linker options [B-5](#page-126-0) load and store instructions [3-4](#page-57-0) load fluctuations [3-13](#page-66-0) log files [5-4](#page-103-0) logarithmic scaling, lines [1-15](#page-26-0) -logfile [5-3,](#page-102-0) [B-16](#page-137-0) long-running programs [4-18](#page-93-0)

#### **M**

.machine file [3-20,](#page-73-0) [4-10,](#page-85-0) [B-6](#page-127-0) machine(s) counting cycles [1-2](#page-13-0) default [3-20](#page-73-0) instructions [3-4](#page-57-0) running of different [3-20](#page-73-0) SMP [4-21](#page-96-0) makefile example [A-10](#page-121-0) malloc [1-13,](#page-24-0) [C-2](#page-141-0) maximum function time [1-17](#page-28-0) -max-threads [4-21,](#page-96-0) [B-12](#page-133-0) measured time [3-13](#page-66-0) -measure-timed-calls [4-4,](#page-79-0) [4-8,](#page-83-0) [B-8,](#page-129-0)  $C-4$ measuring timed calls [4-4](#page-79-0) Mega-Hertz (MHz) [3-1](#page-54-0) memory cache effects [3-20,](#page-73-0) [C-3](#page-142-0) fetching [3-21](#page-74-0) paging effects [3-20,](#page-73-0) [C-3](#page-142-0) memory access options [B-12,](#page-133-0) [B-13](#page-134-0) menu, pop-up [1-11](#page-22-0) minimum function time [1-17](#page-28-0) miss, cache memory [C-3](#page-142-0) MT-safe (multiple-thread safe) [4-23](#page-98-0) multiple basic blocks [1-21](#page-32-0) multiple callers of functions [1-13](#page-24-0) multi-threaded programs [1-10,](#page-21-0) [4-22](#page-97-0) mutual exclusion (mutex) locks [4-21](#page-96-0)

#### **N**

n, incrementing %n [A-3,](#page-114-0) [A-4](#page-115-0)

names shortening function [1-16](#page-27-0) network delay [2-17](#page-52-0) -never-record-system-calls [4-22,](#page-97-0) [B-8](#page-129-0) NFS [3-13](#page-66-0) non-exiting programs [4-17](#page-92-0) numbers for lines, removing [4-12](#page-87-0) numeric annotations [1-21](#page-32-0)

#### **O**

Object Code Insertion (OCI) [1-2](#page-13-0) object files caching and removing [5-10](#page-109-0) Quantify'd version [C-1](#page-140-0) operating system affect on time [3-1](#page-54-0) optimized code [3-8](#page-61-0) options build-time [B-4](#page-125-0) caching [B-4](#page-125-0) child process [B-13](#page-134-0) in environment variables [A-6](#page-117-0) in makefiles [A-10](#page-121-0) invoking shell scripts [5-5](#page-104-0) link line [A-7](#page-118-0) linker [B-5](#page-126-0) memory access [B-12,](#page-133-0) [B-13](#page-134-0) processing [A-6](#page-117-0) qv [B-1,](#page-122-0) [B-7](#page-128-0) recording register-window traps [3-15](#page-68-0) running scripts at save [5-5](#page-104-0) run-time [B-2](#page-123-0) site-wide [A-6](#page-117-0) syntax [A-2](#page-113-0) threads [4-20,](#page-95-0) [B-12](#page-133-0) timing system calls [4-2,](#page-77-0) [4-4](#page-79-0) types [A-5](#page-116-0) using with API functions [4-15](#page-90-0) windows [5-2,](#page-101-0) [5-5,](#page-104-0) [B-7](#page-128-0) options (by name) -add-annotation [B-7](#page-128-0) -always-use-cache-dir [B-4](#page-125-0) -api-handler-signals [4-18,](#page-93-0) [B-15](#page-136-0) -append-logfile [B-16](#page-137-0) -auto-mount-prefix [B-17](#page-138-0) -avoid-recording-system-calls [4-5,](#page-80-0) [4-6,](#page-81-0) [B-8](#page-129-0) -cache-dir [B-4](#page-125-0)

-collection-granularity [4-11,](#page-86-0) [4-12,](#page-87-0) [B-4](#page-125-0) -collector [B-4](#page-125-0) -copy-fd-output-to-logfile [B-16](#page-137-0) -fds [B-17](#page-138-0) -filename-prefix [4-20,](#page-95-0) [5-5,](#page-104-0) [A-4,](#page-115-0) [B-13](#page-134-0) -forbidden-directories [B-5](#page-126-0) -force-rebuild [4-12,](#page-87-0) [B-5](#page-126-0)  $-g++ B-5$  $-g++ B-5$ -handle-signals [4-17,](#page-92-0) [B-15](#page-136-0) -ignore-runtime-environment [B-5](#page-126-0) -ignore-signals [4-17,](#page-92-0) [B-15](#page-136-0) -linker [B-5](#page-126-0) -logfile [5-3,](#page-102-0) [B-16](#page-137-0) -max-threads [4-21,](#page-96-0) [B-12](#page-133-0) -measure-timed-calls [4-4,](#page-79-0) [4-8,](#page-83-0) [B-8](#page-129-0) -never-record-system-calls [4-22,](#page-97-0) [B-8](#page-129-0) -output-limit [B-16](#page-137-0) -print-annotations [4-16,](#page-91-0) [B-7](#page-128-0) -print-home-dir [B-6](#page-127-0) -program-name [B-17](#page-138-0) -record-child-process-data [4-19,](#page-94-0) [B-13](#page-134-0) -record-data [4-2,](#page-77-0) [4-15,](#page-90-0) [B-9](#page-130-0) -record-dynamic-library-data [4-8,](#page-83-0) [B-9](#page-130-0) -record-register-window-trap[s](#page-85-0) [4-10,](#page-85-0) [B-9](#page-130-0) -record-system-calls [4-2,](#page-77-0) [4-6,](#page-81-0) [B-9](#page-130-0) -report-excluded-time [4-6,](#page-81-0) [B-9](#page-130-0) -run-at-exit [B-15,](#page-136-0) [C-5](#page-144-0) -run-at-save [B-15,](#page-136-0) [C-5](#page-144-0) -save-data-on-signals [4-17,](#page-92-0) [B-15](#page-136-0) -save-thread-data [4-20,](#page-95-0) [B-12](#page-133-0) -threads [B-12](#page-133-0) -thread-stack-change [4-21,](#page-96-0) [B-12](#page-133-0) -use-machine [3-20,](#page-73-0) [B-6](#page-127-0) -user-path [B-17](#page-138-0) -version [B-6](#page-127-0) -windows [5-5,](#page-104-0) [B-7,](#page-128-0) [B-15](#page-136-0) -write-export-file [5-1,](#page-100-0) [B-7,](#page-128-0) [B-13](#page-134-0) -write-summary-file [5-3,](#page-102-0) [5-5,](#page-104-0) [B-7,](#page-128-0) [B-13](#page-134-0) output, re-routing to log file [5-3](#page-102-0) -output-limit [B-16](#page-137-0) overflow register windows [3-15](#page-68-0) overhead [1-4,](#page-15-0) [3-4,](#page-57-0) [C-7](#page-146-0) dynamic library [4-7](#page-82-0)

Quantify [1-1](#page-12-0)

#### **P**

paging effects [2-17,](#page-52-0) [3-20,](#page-73-0) [3-21,](#page-74-0) [C-3](#page-142-0) parallel stack of function calls [3-2,](#page-55-0) [4-20](#page-95-0) partial data collection [4-13](#page-88-0) performance data transmission [1-3](#page-14-0) impact [C-6](#page-145-0) load fluctuations [3-13](#page-66-0) pessimistic timing [3-8](#page-61-0) PLT, procedure linkage table [4-8](#page-83-0) pop-up menu [1-11](#page-22-0) PostScript, saving call graph [1-16](#page-27-0) precision, 64-bit [3-4](#page-57-0) -print-annotations [4-16,](#page-91-0) [B-7](#page-128-0) printf escape syntax [5-4](#page-103-0) -print-home-dir [B-6](#page-127-0) printing PostScript call graph [1-16](#page-27-0) procedure linkage table (PLT) [4-8](#page-83-0) process identifier [B-14](#page-135-0) swapping [C-4](#page-143-0) processes, child [4-18](#page-93-0) program summary excluded time [4-6](#page-81-0) interpreting [1-4](#page-15-0) program(s) comparing runs [5-7](#page-106-0) long-running [4-18](#page-93-0) output [1-3](#page-14-0) -program-name [B-17](#page-138-0) .ps file extension [A-4](#page-115-0) .pure file [C-1](#page-140-0) pure\_logfile\_printf [5-4,](#page-103-0) [B-16](#page-137-0) pure printf  $5-4$ , [B-16](#page-137-0) pure sigtramp  $1-10$ ,  $3-2$ PureCoverage [C-1](#page-140-0) PureLink [C-1](#page-140-0) PUREOPTIONS [A-6](#page-117-0) Purify [C-1](#page-140-0)

#### **Q**

.qfd file extension [A-4](#page-115-0) .ql file extension [A-4](#page-115-0) .qs file extension [A-4](#page-115-0) Quantify accuracy [3-20](#page-73-0) disk space requirements [C-6,](#page-145-0) [C-7](#page-146-0) how it works [1-2,](#page-13-0) [3-2,](#page-55-0) [3-3](#page-56-0)

overhead [1-1,](#page-12-0) [1-4,](#page-15-0) [3-4,](#page-57-0) [3-14](#page-67-0) variations in timing [3-14](#page-67-0) quantify \_add\_annotation [4-16,](#page-91-0) [B-14](#page-135-0) \_clear\_data [4-15,](#page-90-0) [4-19,](#page-94-0) [B-14](#page-135-0) \_disable\_recording\_data [B-11](#page-132-0) help  $B-12$ \_is\_recording\_data [B-10](#page-131-0) \_is\_recording\_dynamic\_library\_ data [B-11](#page-132-0) \_is\_recording\_register\_window\_ traps [B-11](#page-132-0) \_is\_recording\_system\_calls [B-10](#page-131-0) \_is\_running [B-12](#page-133-0) \_print\_recording\_state [B-12](#page-133-0)  $\text{Save\_data}$  [4-15,](#page-90-0) [4-16,](#page-91-0) [5-4,](#page-103-0) [5-6,](#page-105-0) [B-14](#page-135-0) \_save\_data\_to\_file [4-16,](#page-91-0) [5-4,](#page-103-0) [B-14](#page-135-0) \_start\_recording\_data [4-2,](#page-77-0) [4-15,](#page-90-0) [B-10](#page-131-0) \_start\_recording\_dynamic\_ library\_data [B-11](#page-132-0) \_start\_recording\_system\_call [4-6](#page-81-0) \_start\_recording\_system\_calls [B-10](#page-131-0) \_stop\_recording\_data [4-15,](#page-90-0) [B-10](#page-131-0) \_stop\_recording\_dynamic\_ library\_data [B-11](#page-132-0) \_stop\_recording\_register\_ window\_traps [B-11](#page-132-0) \_stop\_recording\_system\_call [4-6](#page-81-0) \_stop\_recording\_system\_calls [4-1](#page-88-0) [3,](#page-88-0) [4-15,](#page-90-0) [B-10](#page-131-0) quantify\_threads.h [4-20](#page-95-0) Quantify'd programs building [C-1](#page-140-0) inherent differences in [3-21](#page-74-0) run-time memory usage [C-7](#page-146-0) run-time performance differences [C-7](#page-146-0) QUANTIFYOPTIONS [A-6](#page-117-0) questions about data analysis [C-6](#page-145-0) about data collection [C-3](#page-142-0) about instrumentation [C-1](#page-140-0) about performance [C-6](#page-145-0) general [C-1](#page-140-0) qv [1-3,](#page-14-0) [5-2](#page-101-0) options [B-1](#page-122-0) running [5-2](#page-101-0) .qv file extension [A-4](#page-115-0)

.qx file extension [5-1,](#page-100-0) [A-4](#page-115-0) qxchange script [5-5](#page-104-0) qxdiff script [2-9,](#page-44-0) [4-3,](#page-78-0) [5-7](#page-106-0) example of using [2-14](#page-49-0) -i option [2-14](#page-49-0)

#### **R**

Rational Software World Wide Web [xi](#page-10-0) -record-child-process-data [4-19,](#page-94-0) [B-13](#page-134-0) -record-data [4-2,](#page-77-0) [4-15,](#page-90-0) [B-9](#page-130-0) -record-dynamic-library-data [4-8,](#page-83-0) [B-9](#page-130-0) recording data [4-2](#page-77-0) recording dynamic library data API functions [B-11](#page-132-0) -record-register-window-traps [4-10,](#page-85-0) [B-9](#page-130-0) -record-system-calls [4-2,](#page-77-0) [4-6,](#page-81-0) [B-9](#page-130-0) recursive functions [1-10,](#page-21-0) [3-3,](#page-56-0) [3-16](#page-69-0) and register window traps [3-15](#page-68-0) redoing layout of call graph [1-11](#page-22-0) register windows API functions [B-10](#page-131-0) options [4-10,](#page-85-0) [B-9](#page-130-0) recording [B-11](#page-132-0) trap data [3-11](#page-64-0) regular expression [1-8](#page-19-0) release notes, locating [x](#page-9-0) removing annotations in call graph [1-14](#page-25-0) old files [5-10](#page-109-0) -report-excluded-time [4-6,](#page-81-0) [B-9](#page-130-0) reports program summary [1-4](#page-15-0) re-routing to log file [5-3](#page-102-0) sending by e-mail [5-6](#page-105-0) RISC architecture [3-4,](#page-57-0) [3-8](#page-61-0) .root. accumulator [1-9,](#page-20-0) [1-10](#page-21-0) as accumulator [3-2](#page-55-0) as focus [1-9](#page-20-0) as function [3-2](#page-55-0) in call graph [1-10](#page-21-0) -run-at-exit [5-5,](#page-104-0) [B-15,](#page-136-0) [C-5](#page-144-0) -run-at-save [5-5,](#page-104-0) [B-15,](#page-136-0) [C-5](#page-144-0) runs, comparing program [5-7](#page-106-0) run-time API functions [B-3](#page-124-0)

options [B-2](#page-123-0) overhead [3-4](#page-57-0) performance [C-7](#page-146-0)

#### **S**

-save-data-on-signals [4-17,](#page-92-0) [B-15](#page-136-0) -save-thread-data [4-20,](#page-95-0) [B-12](#page-133-0) saving call graph [1-16](#page-27-0) data [B-13](#page-134-0) data on exit [1-22](#page-33-0) incremental data [5-4](#page-103-0) scale factors [1-19](#page-30-0) >% of focus [1-13](#page-24-0) line [1-15](#page-26-0) scripts qxchange [5-5](#page-104-0) qxdiff [2-9,](#page-44-0) [4-3,](#page-78-0) [5-7](#page-106-0) remove old files [5-10](#page-109-0) select() [3-13](#page-66-0) sending data to qv [1-3](#page-14-0) sequence number %n [A-3](#page-114-0) shadow stack [3-2,](#page-55-0) [4-20](#page-95-0) shared libraries [C-2](#page-141-0) operations [4-8](#page-83-0) timing [4-7](#page-82-0) shell scripts [5-5](#page-104-0) shl load [4-7,](#page-82-0) [C-2](#page-141-0) shl\_load function [4-9](#page-84-0) shortening function names [1-16](#page-27-0) signal handlers [3-2](#page-55-0) default set [4-17](#page-92-0) installing [4-18](#page-93-0) *[See also](#page-93-0)* signals signal.h  $4-18$ signals ignoring [4-17](#page-92-0) not handled [4-17](#page-92-0) reported in call graph [1-10](#page-21-0) saving data on [4-17](#page-92-0) *[See also](#page-92-0)* signal handlers SIGUSR1, SIGUSR2 [4-18,](#page-93-0) [B-15](#page-136-0) single-threaded applications [1-10](#page-21-0) site-wide options [A-6](#page-117-0) slow software, causes of [2-15](#page-50-0) Solaris 2 [3-15,](#page-68-0) [4-9,](#page-84-0) [4-21](#page-96-0) [source,](#page-31-0) *see* Annotated Source window SPARC architecture [3-15](#page-68-0) stacks, and threads [4-20](#page-95-0)

starting recording data [4-2](#page-77-0) static functions [3-3,](#page-56-0) [3-12](#page-65-0) stored clock rate [3-20](#page-73-0) strings, annotation [4-16](#page-91-0) strip -l [4-12](#page-87-0) stubs library [A-10](#page-121-0) subtrees changing focus [1-13](#page-24-0) expanding and collapsing [1-11](#page-22-0) incomplete [1-13](#page-24-0) summary for functions [1-21](#page-32-0) SunOS 4.1 [4-8](#page-83-0) superscalar architectures [3-8](#page-61-0) support, technical [xi](#page-10-0) swap space [3-20,](#page-73-0) [C-2,](#page-141-0) [C-7](#page-146-0) swapping effects [2-17](#page-52-0) switch expressions, annotations [3-10](#page-63-0) symbols, *see* [Annotated Source window sym](#page-91-0)bols [conversion characters](#page-91-0) symmetric multi-processors (SMP) [4-21](#page-96-0) syntax, options [A-2](#page-113-0) SYS exit [4-5](#page-80-0) SYS select [4-5](#page-80-0) syscall.h [4-5,](#page-80-0) [B-8,](#page-129-0) [B-10](#page-131-0) system calls and database clients [4-5](#page-80-0) avoiding timing [4-5](#page-80-0) ignoring with -i option [2-14](#page-49-0) start/stop recording [B-10](#page-131-0) SYS exit [4-5](#page-80-0) SYS\_select [4-5](#page-80-0) timing [1-2,](#page-13-0) [3-13,](#page-66-0) [4-2](#page-77-0) timing in X Windows programs [4-5](#page-80-0)

#### **T**

technical support [xi](#page-10-0) templates,  $C_{++}$  [3-11](#page-64-0) thrashing [C-7](#page-146-0) -threads [B-12](#page-133-0) threads collecting data in [4-20](#page-95-0) identifier (%T) [A-3](#page-114-0) lightweight processes, and [4-21](#page-96-0) options [4-20,](#page-95-0) [B-12](#page-133-0) reported in [call graph](#page-124-0) [1-10,](#page-21-0) [4-22](#page-97-0)

single-threaded applications [1-10](#page-21-0) stacks, and [4-20](#page-95-0) -thread-stack-change [4-21,](#page-96-0) [B-12](#page-133-0) time(s) compute-bound [1-4](#page-15-0) current time directive [A-3](#page-114-0) elapsed (wall-clock) [3-1,](#page-54-0) [3-13](#page-66-0) exceeding 100% [1-13,](#page-24-0) [1-14](#page-25-0) excluding overhead [3-4](#page-57-0) function+descendants [1-17](#page-28-0) in code [1-4,](#page-15-0) [2-4](#page-39-0) in system calls [2-4](#page-39-0) kernel [3-13,](#page-66-0) [C-7](#page-146-0) loading dynamic libraries [1-4](#page-15-0) memory swapping [3-21](#page-74-0) network delays [3-13](#page-66-0) optimistic [3-15](#page-68-0) pessimistic [3-8,](#page-61-0) [4-21](#page-96-0) predicted [3-15](#page-68-0) system calls [3-13](#page-66-0) to collect the data [1-4](#page-15-0) unexpected amounts [1-13](#page-24-0) timing recursive functions [3-3](#page-56-0) register-window traps [4-10](#page-85-0) system calls [4-2](#page-77-0) variations in [3-20](#page-73-0) triangle icons [1-10](#page-21-0) truncating function names [1-16](#page-27-0)

#### **W**

[wall-clock time,](#page-66-0) *see* elapsed time wildcards in filenames [A-2](#page-113-0) in filter expressions [1-8](#page-19-0) -windows [5-5,](#page-104-0) [B-7,](#page-128-0) [B-15](#page-136-0) windows, data analysis [1-5](#page-16-0) World Wide Web site, Rational Software [xi](#page-10-0) -write-export-file [5-1,](#page-100-0) [B-7,](#page-128-0) [B-13](#page-134-0) -write-summary-file [5-3,](#page-102-0) [5-5,](#page-104-0) [B-7,](#page-128-0) [B-13](#page-134-0)

# **X**

X resources, customizing Quantify [1-23](#page-34-0) X Windows [3-13,](#page-66-0) [5-2](#page-101-0) applications [4-5](#page-80-0) avoiding call timing [4-6](#page-81-0) options [5-3](#page-102-0) .Xdefaults [1-23](#page-34-0)

#### **U**

unique function names [3-3,](#page-56-0) [C-6](#page-145-0) unknown\_static\_function [3-3,](#page-56-0) [C-6](#page-145-0) unqualified filename [A-3](#page-114-0) unweighted lines [1-15](#page-26-0) -use-machine [3-20,](#page-73-0) [B-6](#page-127-0) user+system measurements [4-4](#page-79-0) -user-path [B-17](#page-138-0) uwse\_NNNN [C-6](#page-145-0) uwss\_NNNN [C-6](#page-145-0)

#### **V**

variations in timing [3-20](#page-73-0) verifying improvements [5-7](#page-106-0) -version [B-6](#page-127-0) vfork [4-18,](#page-93-0) [4-19](#page-94-0) viewport [1-9](#page-20-0)